#### **BAB III**

#### **ANALISIS DAN PERANCANGAN SISTEM**

#### **3.1 Analisis Sistem**

Perancangan aplikasi ini menerapkan *System Development Life Cycle* (SLDC) *Waterfall Model* yang berfungsi menggambarkan tahapan-tahapan untuk perancangan dan langkah-langkah dari setiap tahapan. Pada bagian ini dijelaskan proses penilaian kinerja saat ini akan dilakukan identifikasi masalah atau kekurangan yang terdapat pada proses penilaian kinerja yang berlaku sekarang di WanaArtha.

### **3.1.1** *Document Flow*

 Proses penilaian kinerja saat ini yang berlaku di WanaArtha terbagi menjadi dua sub proses yaitu: proses pencatatan transaksi karyawan dan proses penilaian karyawan, berikut ini proses yang terjadi di WanaArtha.

a. Pencatatan transaksi karyawan.

Proses pencatatan transaksi karyawan saat ini masih manual, karyawan yang sudah melengkapi berkas transaksi sesuai kriteria lalu diberikan kepada bagian admin, yang kemudian bagian admin memproses berkas mencatat setiap transaksi karyawan kedalam buku transaksi karyawan, pada akhir bulan admin membuat rekapan transaksi kepada *senior financial sales officer* berupa rekap transaksi karyawan.

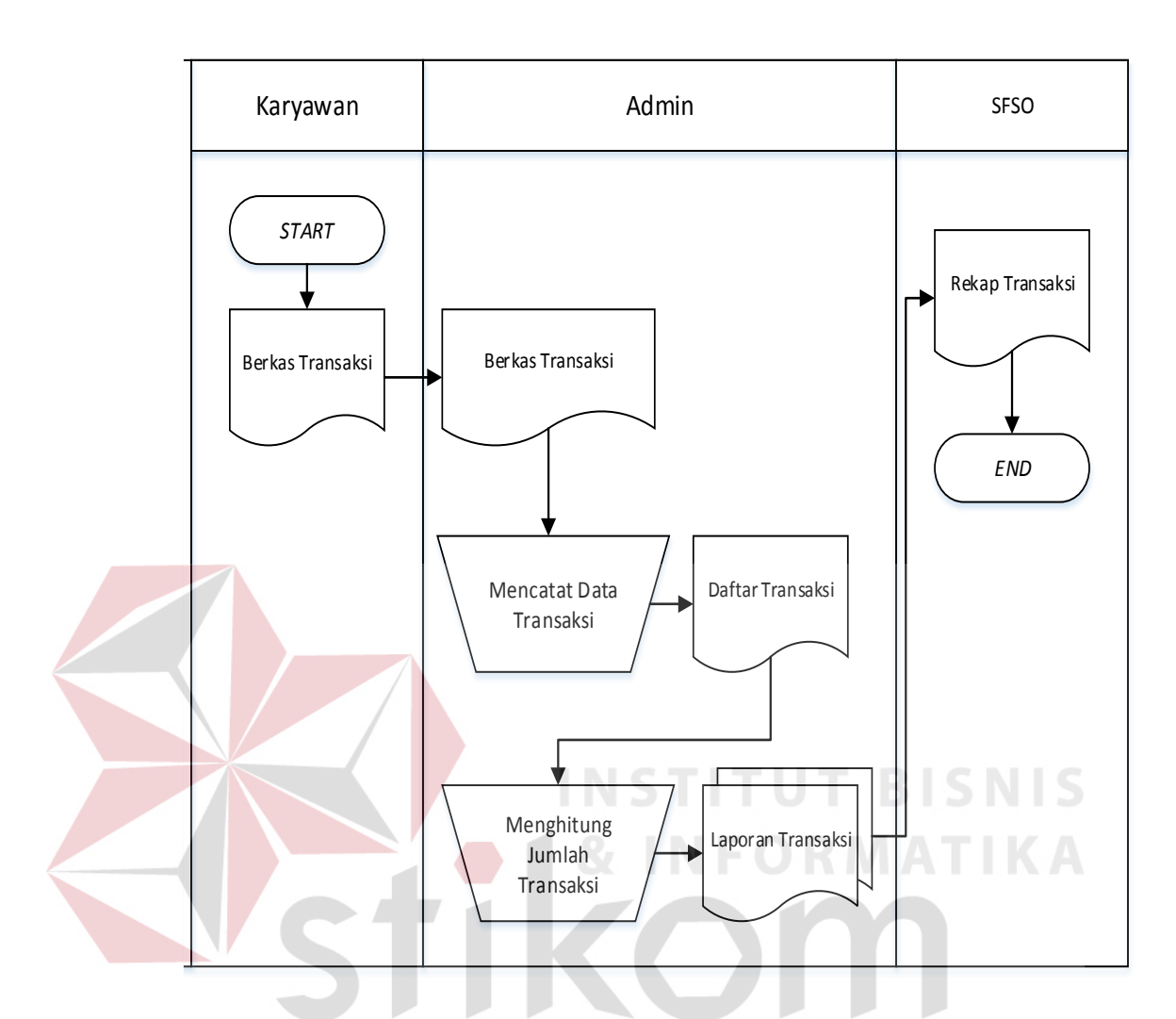

Gambar 3.1 *Document Flow* Pencatatan Transaksi Karyawan

S.

b. Penilaian Karyawan

Pada proses penilaian karyawan saat ini WanaArtha dimulai dengan menghitung jumlah transaksi karyawan dan jumlah kehadiran karyawan, hasil dari penilaian tersebut adalah data untuk mengevaluasi karyawan.

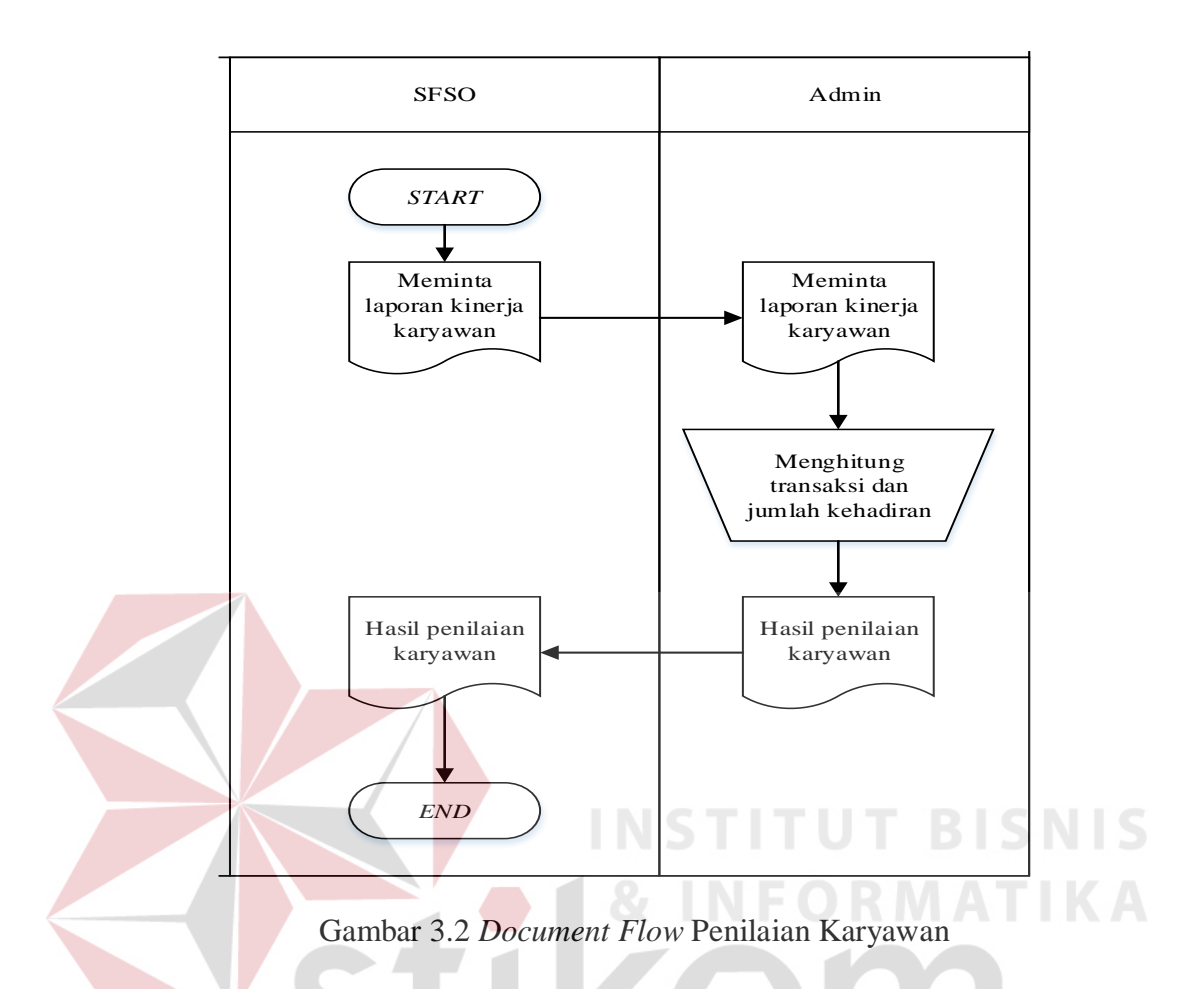

#### **3.1.2 Identifikasi Masalah**

Identifikasi masalah merupakan tahapan awal untuk melakukan perancangan sistem dengan mencari kekurangan dari proses saat ini dan memberikan solusi untuk masalah tersebut, proses permasalahan yang ada dalam sub proses selanjutnya dijelaskan secara detail sebagai berikut.

a. Proses Pencatatan Transaksi Karyawan

Pada proses pencatatan transaksi karyawan, karyawan harus memberikan berkas transaksi kepada pihak admin, lalu admin mengecek kelengkapan berkas sudah sesuai atau tidak, ketika berkas tidak sesuai maka admin mengembalikan berkas transaksi kepada karyawan yang bersangkutan, ketika berkas transaksi sudah sesuai maka pihak admin mencatat data transaksi karyawan kedalam

buku transaksi karyawan, selain itu transaksi *financial sales officer trainee* dan *financial sales officer.* Proses pencatatan memiliki kekurangan belum terdapat penilaian dalam bentuk *first year premium* jadi admin harus menghitung kembali total transaksi dan dihitung kembali dalam bentuk FYP sudah sesuai dengan target FYP setiap karyawan.

b. Proses Penilaian Karyawan

Pada proses penilaian karyawan terdapat beberapa kelemahan yaitu tidak adanya perhitungan detail perolehan karyawan dalam bentuk nominal atau FYP jadi bagian admin harus menjumlahkan semua transaksi karyawan dan mengelola data transaksi karyawan kedalam bentuk FYP, tidak adanya perbandingan kinerja karyawan sebagai bahan evaluasi untuk bagian *senior financial sale officer* dalam menilai kinerja setiap karyawan.

WanaArtha hanya menggunakan perhitungan perolehan karyawan secara manual, setiap karyawan di WanaArtha yang memiliki status jabatan yang sama, target yang diberikan bisa berbeda antar karyawan, besaran gaji yang diberikan berdasarkan besar target yang telah disepakati oleh karyawan dengan pihak SFSO.

Maka permasalahan yang ada dapat dikatakan sebagai kasus *Multi Criteria Decision Making* (MCDM). Metode yang digunakana dalam kasus MCDM adalah *Management By Objective* (MBO). Metode MBO mampu menentukan tujuan secara sistematis di seluruh perusahaan dan memudahkan dalam perencanaan dan koordinasi yang sudah disetujui pihak *manage*r dengan bawahan saat kontrak kerja berdasarkan kemampuan karyawann.

 Maka dari itu dibangun Rancang Bangun Sistem Informasi Penilaian Kinerja. Hasil yang didapat dari pembuatan sistem tersebut merupakan alternative Pihak WanaArtha dalam memantau setiap kinerja karyawan sesuai yang diinginkan oleh pihak penilai, di WanaArtha pihak penilai adalah SFSO. Sehingga dengan adanya rancang bangun sistem informasi penilaian kinerja diharapkan mampu memberikan laporan penilaian kinerja yang lebih rinci dan akurat dengan 3 aspek utama MBO yang sudah teruji dalam menyelesaikan permasalahan tentang penilaian kinerja.

**BISNIS** URABAYA

## **3.1.3** *User Requirement*

 Kebutuhan pengguna (*User Requirement*) sebuah kebutuhan yang telah disesuaikan dan menunjang tugas-tugas pengguna terkait dengan aplikasi penilaian kinerja bersasi *management by objective* pada WanaArtha Life Surabaya. Tugas pada masing-masing pengguna dapat dilihat pada tabel 3.1.

| N <sub>o</sub> | Pengguna | Tugas                                                                                                    | <b>User Requirement</b>                                                                                                    |
|----------------|----------|----------------------------------------------------------------------------------------------------|----------------------------------------------------------------------------------------------------|
| 1              | Admin    | 1.1 Mengelola data master<br>yang terdiri dari master<br>cabang, master jabatan, master<br>karyawan, master nasabah.<br>1.2 Mengelola data transaksi<br>setiap harinya. | 1.1 Mengelola data dari<br>memasukan data <i>master</i> ,<br>edit data master, dan<br>update data master,<br>meliputi data master<br>cabang, <i>master</i> jabatan,<br>master karyawan, master<br>nasabah.<br>1.2 Admin mengelola<br>data transaksi setiap<br>harinya.                                                                                               |
| $\overline{2}$ | Karyawan | 2.1 Melihat laporan hasil<br>transaksi                                                                                                    | 2.1 Memantau hasil<br>transaksi                                                                                                    |
| $\overline{3}$ | Penilai  | 3.1 Memantau hasil penilaian<br>karyawan                                                                                                    | 3.1 Dapat memantau<br>hasil penilaian karyawan<br>3.2 Dapat melihat rekap<br>presensi karyawan<br>3.3 Dapat melihat rekap<br>perolehan FYP karyawan<br>3.4 Dapat rekap<br>perolehan FYP per<br>karyawan<br>3.5 Dapat melihat rekap<br>penilaian kinerja<br>karyawan<br>3.6 Karyawan terbaik<br>percabang<br>3.7 Karyawan yang gagal<br>mencapai target FYP<br>cabang |

Tabel 3.1 *User Requirement* 

# **3.1.4 Analisis Kebutuhan Pengguna**

 Merupakan proses mengalisis kebutuhan data dalam memperoleh hasil *output* yang diinginkan untuk lebih jelasnya dapat dilihat pada tabel 3.2.

| <b>User</b> | Kebutuhan                                                                                                    | Output                                                                                                    | Kebutuhan data                                                                                                    |
|-------------|----------------------------------------------------------------------------------------------------|----------------------------------------------------------------------------------------------------|----------------------------------------------------------------------------------------------------|
| Admin       | 1. Mengelola data<br><i>master</i> cabang,<br>2. Mengelola data<br>master jabatan,<br>3. Mengelola data<br>master karyawan,<br>4. Mengelola data<br>master nasabah.<br>5. Mengelola data<br>transaksi                                                                                                    | Tampilan data<br>1.<br><i>master</i> cabang<br>Tampilan data<br>2.<br>master jabatan,<br>3.<br>Tampilan data<br>master karyawan,<br>Tampilan data<br>4.<br>master nasabah.<br>5. Tampilan data<br>transaksi                                           | 1. Dokumen<br>transaksi<br>2. Data finger print<br>3. Data Cabang<br>4. Data jabatan<br>5. Data karyawan<br>6. Data nasabah                            |
| Karyawan    | 1. Melihat laporan<br>presensi<br>2. Melihat laporan<br>jumlah perolehan<br><b>FYP</b><br>3. Melihat laporan<br>jumlah perolehan<br>komisi<br>4. Melihat laporan<br>jumlah transaksi<br>masuk<br>5. Melihat laporan<br>histori penilaian<br>kinerja                                                                             | 1. Laporan presensi<br>2. Laporan jumlah<br>perolehan FYP<br>3. Laporan jumlah<br>perolehan komisi<br>4. Laporan jumlah<br>transaksi masuk<br>5. Laporan histori<br>penilaian kinerja                                                                 | Dokument<br>1.<br>transaksi<br>Dokumen<br>2.1<br>nasabah                                                                                               |
| Penilai     | 1. Dapat memantau<br>hasil penilaian<br>karyawan<br>2. Dapat melihat rekap<br>presensi karyawan<br>3. Dapat melihat rekap<br>perolehan FYP<br>karyawan<br>4. Dapat rekap<br>perolehan FYP per<br>karyawan<br>5. Dapat melihat rekap<br>penilaian kinerja<br>karyawan<br>6. Karyawan yang<br>gagal mencapai<br>target FYP cabang | Laporan hasil<br>1.<br>penilaian karyawan<br>2.<br>Melihat rekap<br>presensi karyawan<br>Melihat rekap<br>3.<br>perolehan FYP<br>karyawan<br>Melihat rekap<br>4.<br>perolehan FYP<br>karyawan<br>5.<br>Melihat rekap<br>penilaian kinerja<br>karyawan | 1. Dokumen<br>transaksi<br>2. Data finger print<br>3. Data Cabang<br>4. Data jabatan<br>5. Data karyawan<br>6. Data nasabah<br>7. Dokumen<br>transaksi |

Tabel 3.2 Analisis Kebutuhan Pengguna

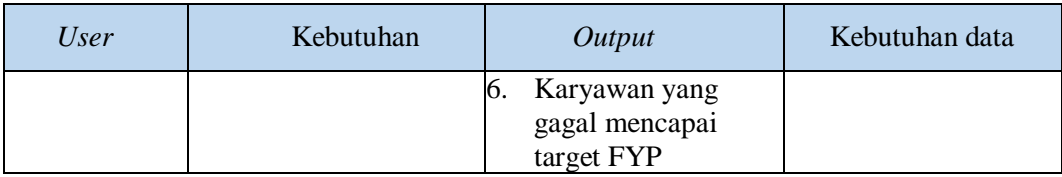

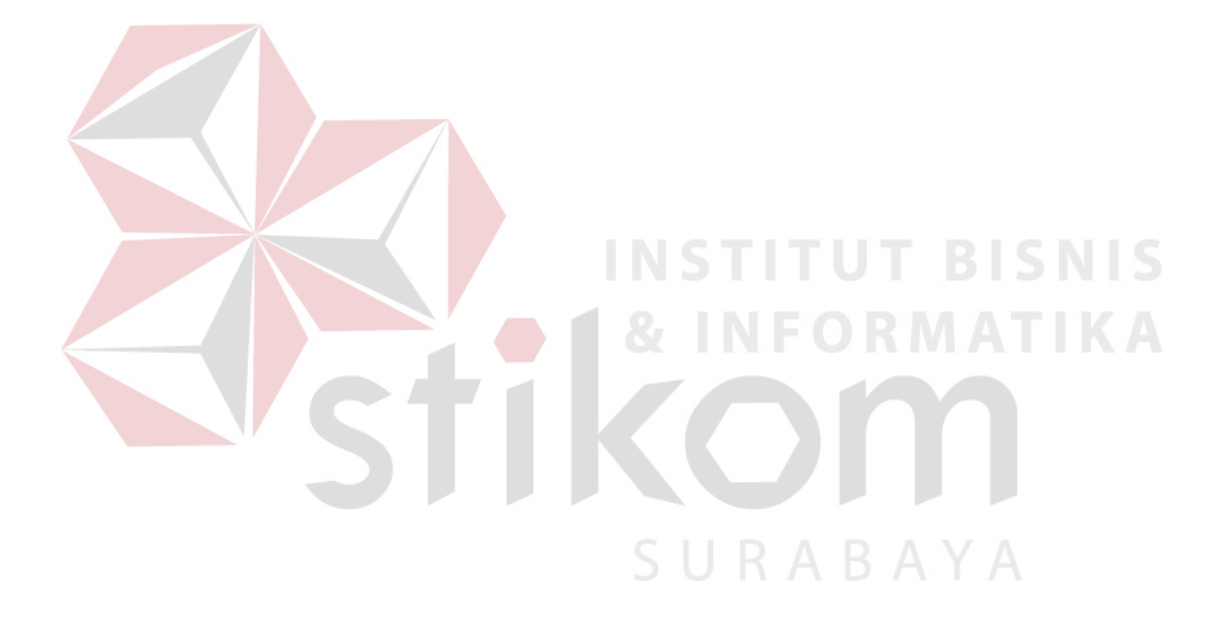

# **3.1.5** *Functional Requirement*

Kebutuhan fungsional (*functional requirement*) pada tabel 3.3 adalah kebutuhan fungsi yang disesuaikan dengan kebutuhan pengguna (*user requirement*) yang tercantum pada tabel 3.1

| N <sub>o</sub> | Pengguna         | <b>User Requirement</b>                                   | <b>Functional Requirement</b>                                                                                                    |
|----------------|------------------|-----------------------------------------------------------|----------------------------------------------------------------------------------------------------|
| 1              | Petugas<br>Admin | 1.1 Mengelola data master<br>1.2 Mengelola data transaksi | 1.1 Fungsi mengelola data<br>master cabang<br>1.2 Fungsi mengelola data                                                                                                    |
|                |                  |                                                           | master jabatan<br>1.3 Fungsi mengelola data<br>master karyawan<br>1.4 Fungsi mengelola data<br>master nasabah.<br>1.5 Fungsi mengelola data<br>transaksi<br><b>IN THE INTER</b>                                                                                                    |
| $\overline{2}$ | Karyawan         | 2.1 Dapat melihat laporan hasil<br>transaksi              | 2.1 Fungsi melihat laporan<br>presensi<br>2.2 Fungsi melihat laporan<br>perolehan FYP<br>2.3 Fungsi melihat laporan<br>jumlah perolehan komisi<br>2.4 Fungsi melihat laporan<br>jumlah transaksi masuk<br>2.5 Fungsi melihat laporan<br>histori penilaian kinerja                                                                                                    |
| $\overline{3}$ | Penilai          | 3.1 Dapat memantau hasil<br>penilaian karyawan            | 3.1 Fungsi membuat laporan<br>hasil penilaian karyawan<br>3.2 Fungsi membuat laporan<br>rekap presensi karyawan<br>3.3 Fungsi membuat laporan<br>rekap perolehan FYP karyawan<br>3.4 Fungsi membuat laporan<br>rekap perolehan FYP per<br>karyawan<br>3.5 Fungsi membuat laporan<br>rekap penilaian kinerja<br>karyawan<br>3.6 Fungsi membuat laporan<br>karyawan terbaik percabang<br>3.7 Fungsi membuat laporan<br>karyawan yang gagal mencapai<br>target FYP cabang |

Tabel 3.3 *Functional Requirement*

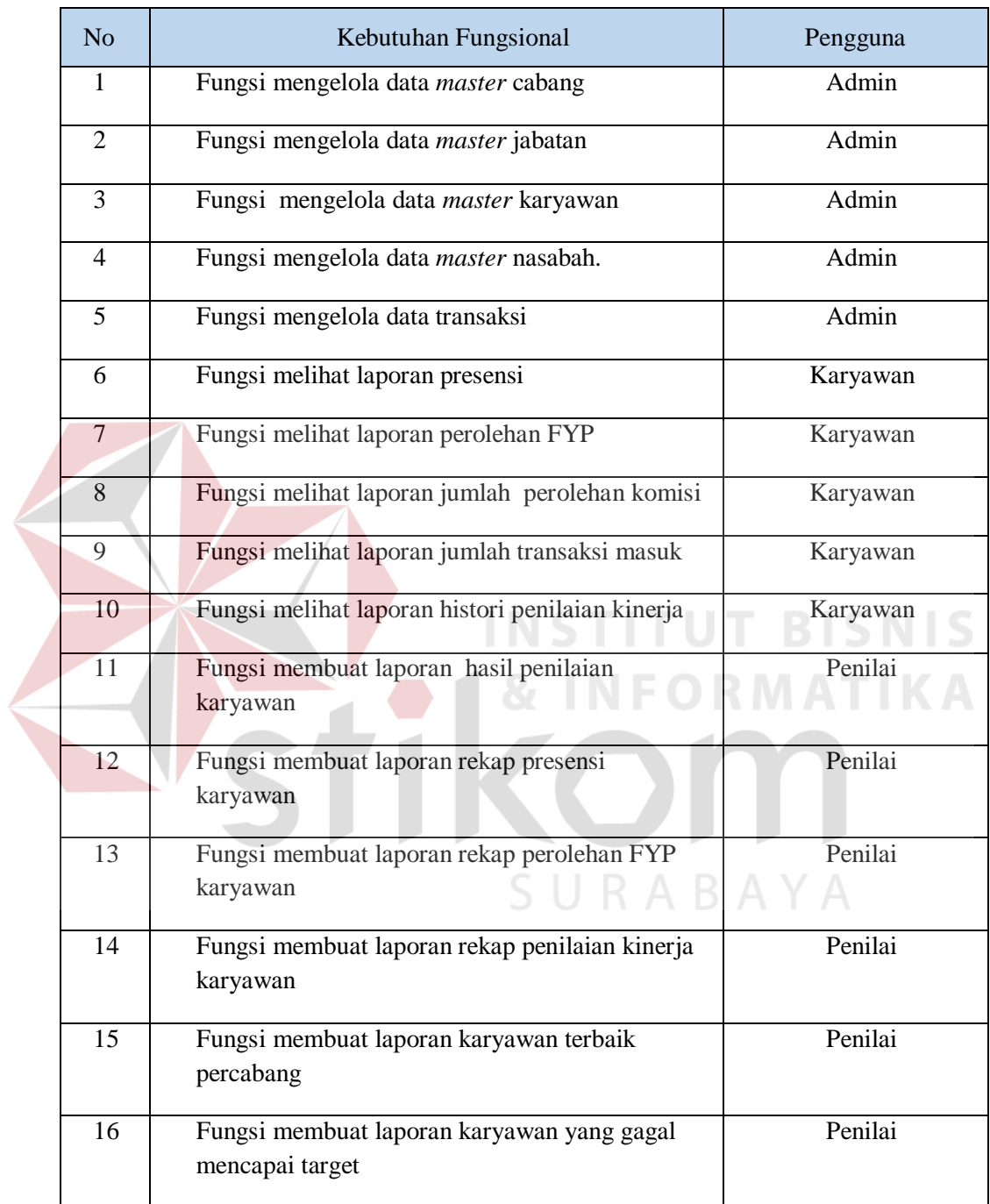

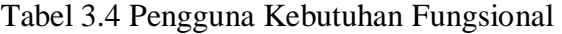

### **3.1.6 Spesifikasi Kebutuhan Fungsional**

Pada spesifikasi kebutuhan fungsional menjelaskan lebih rinci mengenai kebutuhan fungsional (*functional requirement*) yang telah didapatkan sebelumnya. Detail tersebut meliputi prioritas, pemicu, kondisi awal, alur normal dan alternatif, kondisi akhir, pengecualian, dan kebutuhan non-fungsional.

1.Fungsi Mengelola Data *Master* Cabang

| <b>Nama Fungsi</b> | <b>Fungsi Mengelola Data Master Cabang</b>                                                                                                    |  |  |
|--------------------|----------------------------------------------------------------------------------------------------|--|--|
| Prioritas          | High                                                                                                    |  |  |
| Pemicu             |                                                                                                    |  |  |
| Kondisi Awal       | Sudah login sebagai petugas admin                                                                                                    |  |  |
| <b>Alur Normal</b> | 1. Pilih menu data <i>master</i><br>2. Pilih menu <i>master</i> cabang<br>3. Aplikasi memunculkan halaman manage data cabang<br>4. Petugas admin menekam tombol tambah pada kolom aksi untuk<br>menambahkan jumlah cabang baru.<br>5. Petugas admin memasukan data sesuai dengan isian, lalu tekan<br>tombol simpan untuk menyimpan data cabang baru kedalam<br>database<br>6. Aplikasi langsung menampilkan data cabang yang sudah<br>dimasukan.                                                                                       |  |  |
| Alur Alternatif    | 1. Pilih menu data master<br>2. Pilih menu <i>master</i> cabang<br>3. Aplikasi menampilkan halaman manage data cabang<br>4. Petugas admin menekam tombol tambah pada kolom aksi untuk<br>menambahkan jumlah cabang baru<br>5. Jika data yang dimasukan kosong maka aplikasi akan<br>memberikan alert nama cabang harus diisi<br>6. Jika terjadi kesalahan dalam proses memasukan data nama<br>cabang, admin dapat mengganti data tersebut dengan menekan<br>tombol edit atau hapus<br>7. Aplikasi menampilkan data <i>master</i> cabang |  |  |
| Kondisi Akhir      | Data master cabang sudah tersimpan dan ditampilkan dalam<br>halaman <i>manage</i> data cabang                                                                                                    |  |  |
| Pengecualian       |                                                                                                    |  |  |

Tabel 3.5 Fungsi Mengelola Data *Master* Cabang

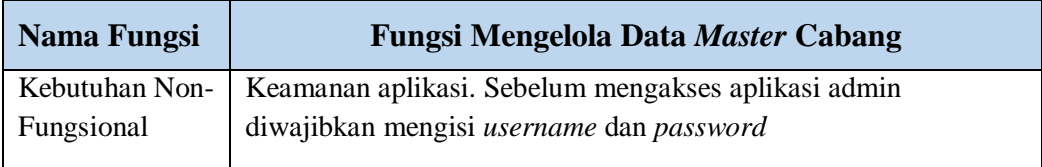

# 2.Fungsi Mengelola Data *Master* Jabatan

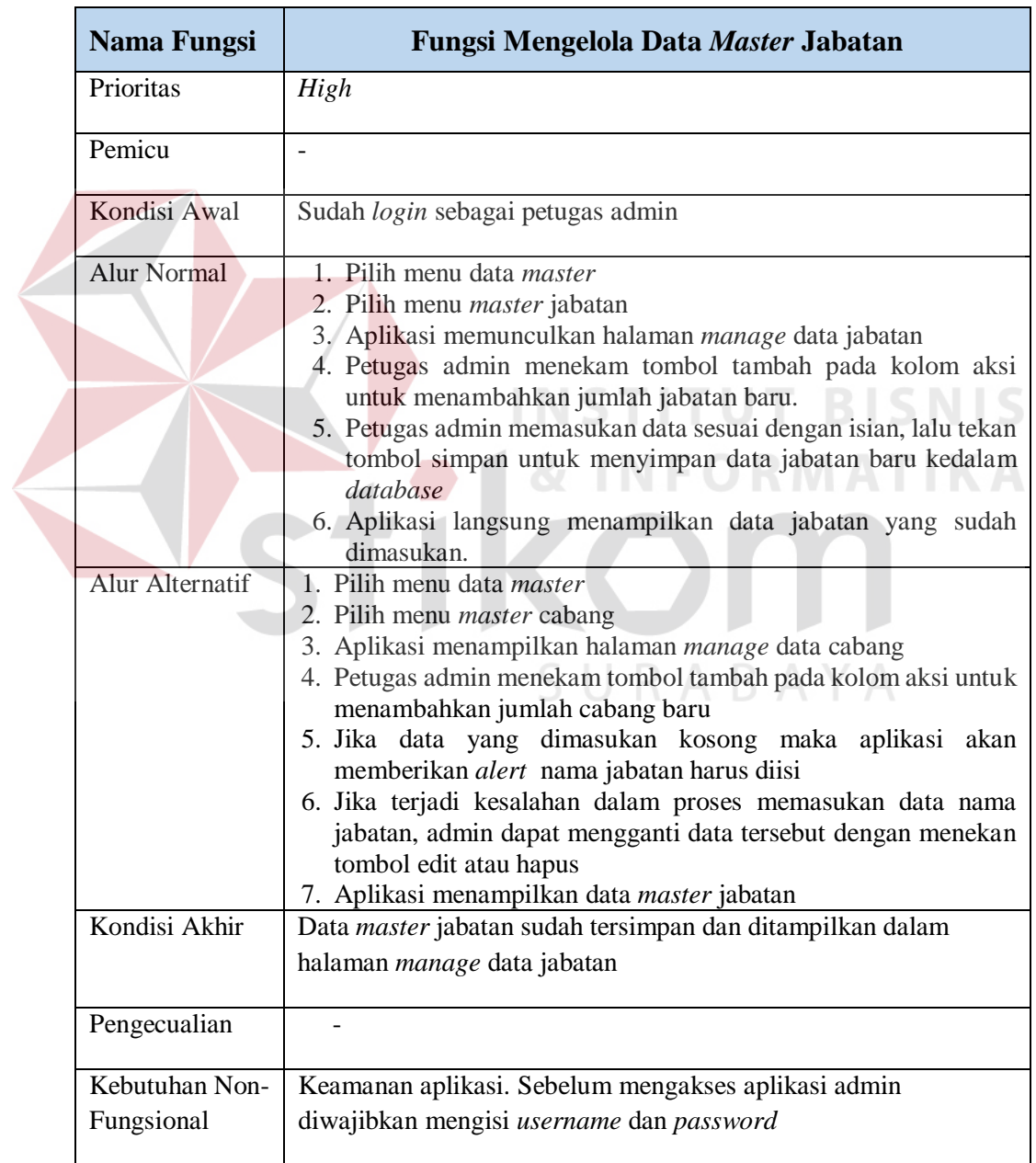

# Tabel 3.6 Fungsi Mengelola Data *Master* Jabatan

# 3. Fungsi Mengelola Data *Master* Karyawan

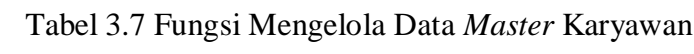

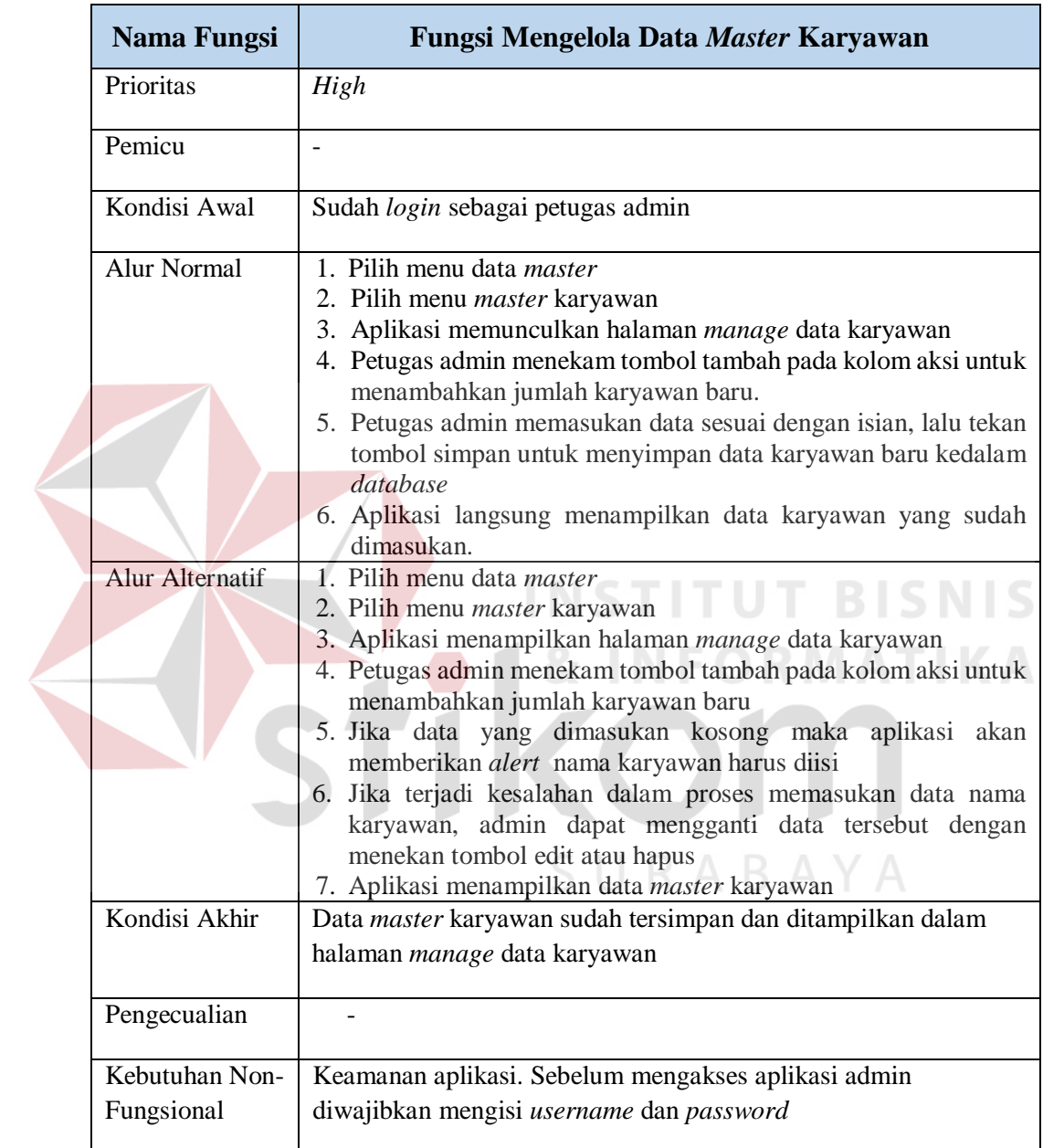

# 4.Fungsi Mengelola Data *Master* Nasabah

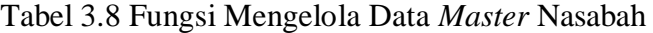

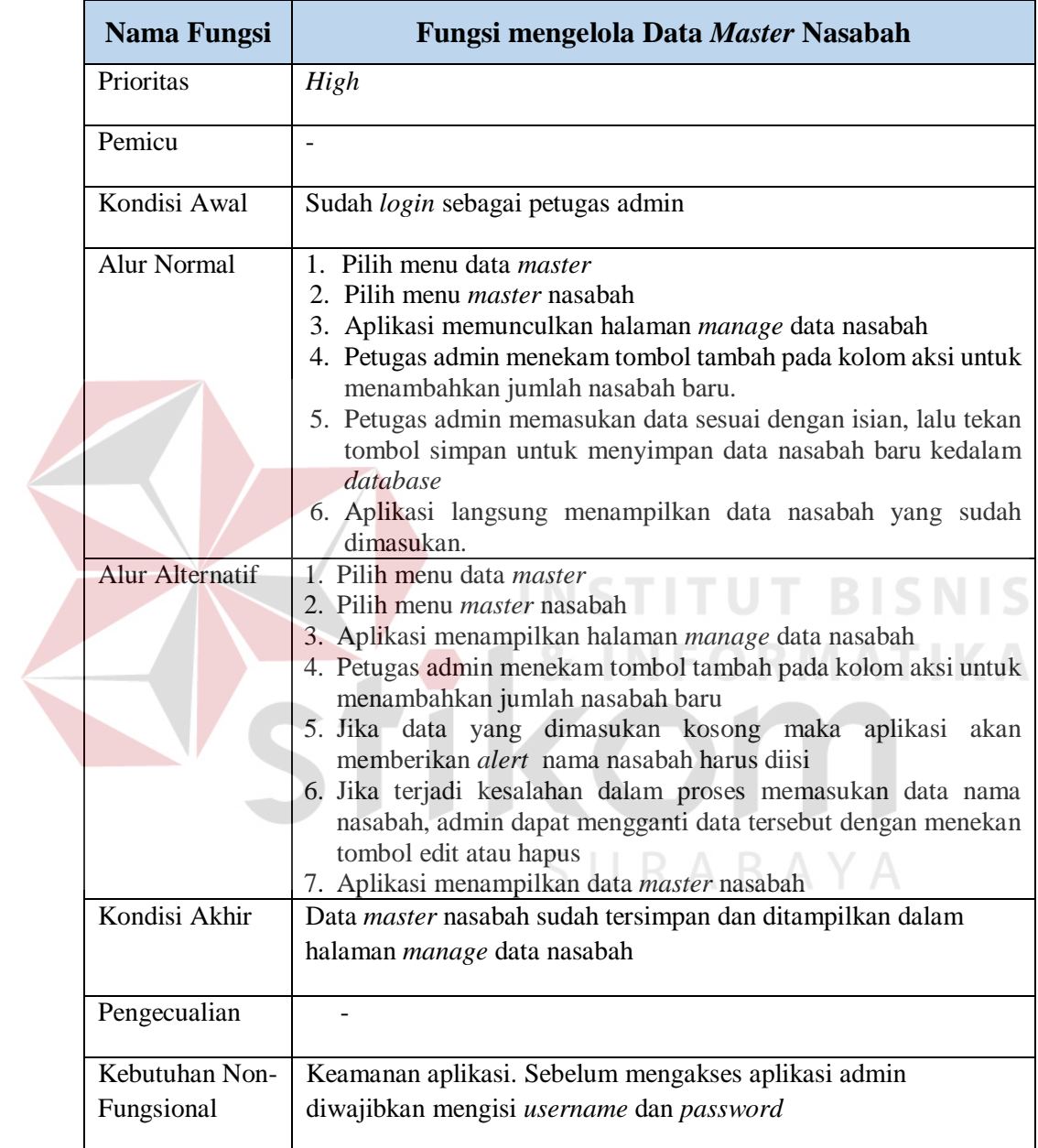

# 5. Fungsi Mengelola Data *Master* Transaksi

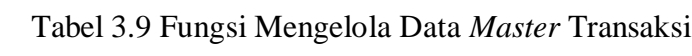

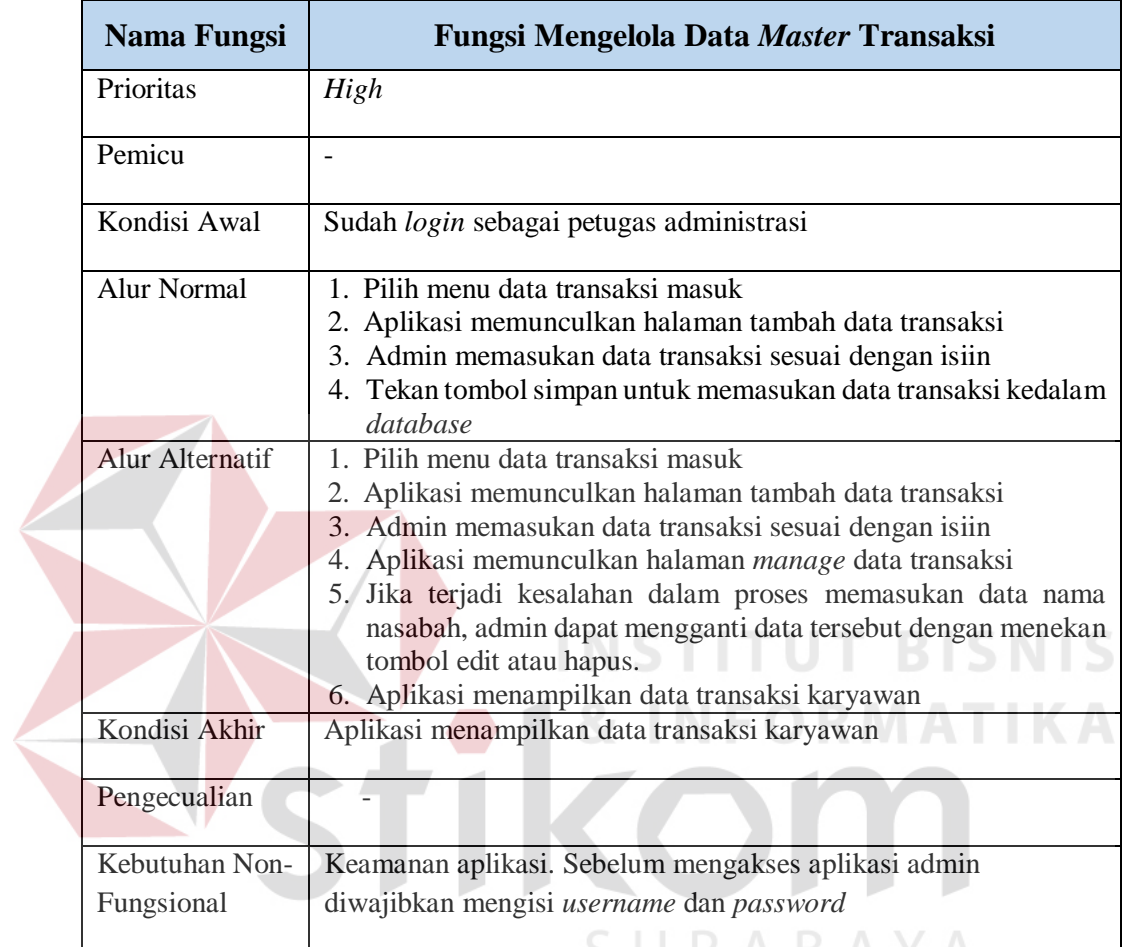

P

## 6. Fungsi Melihat Laporan Presensi

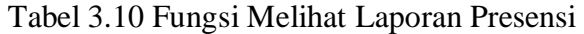

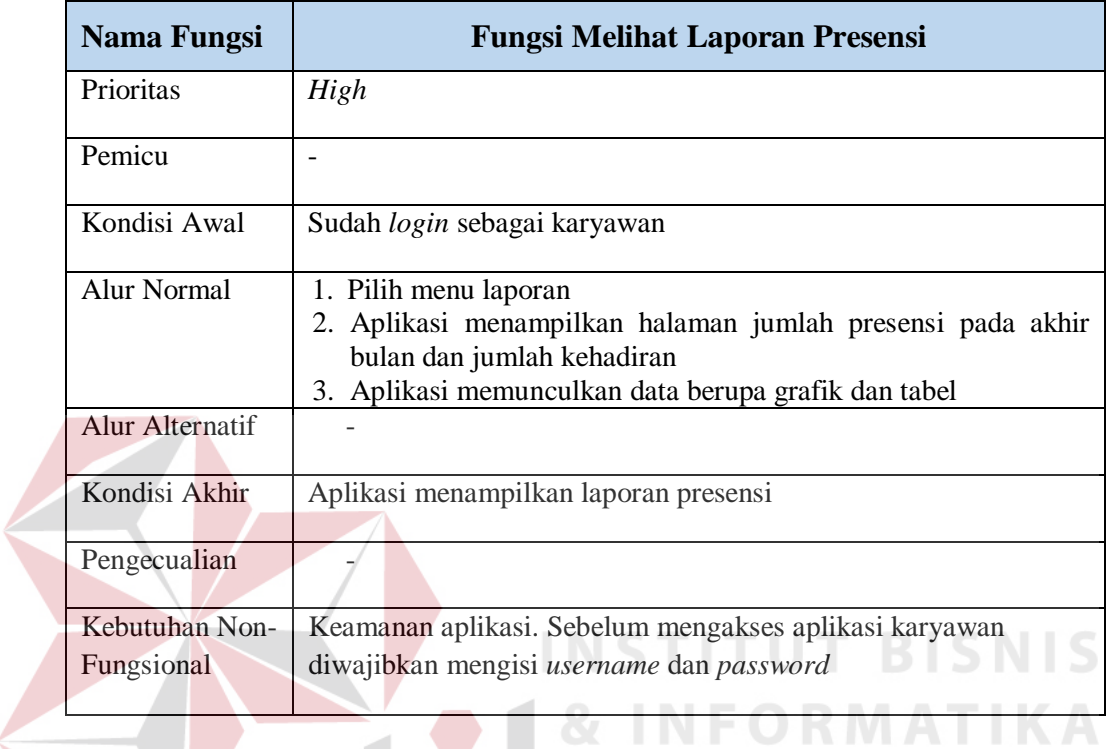

7. Fungsi Melihat Laporan Perolehan FYP

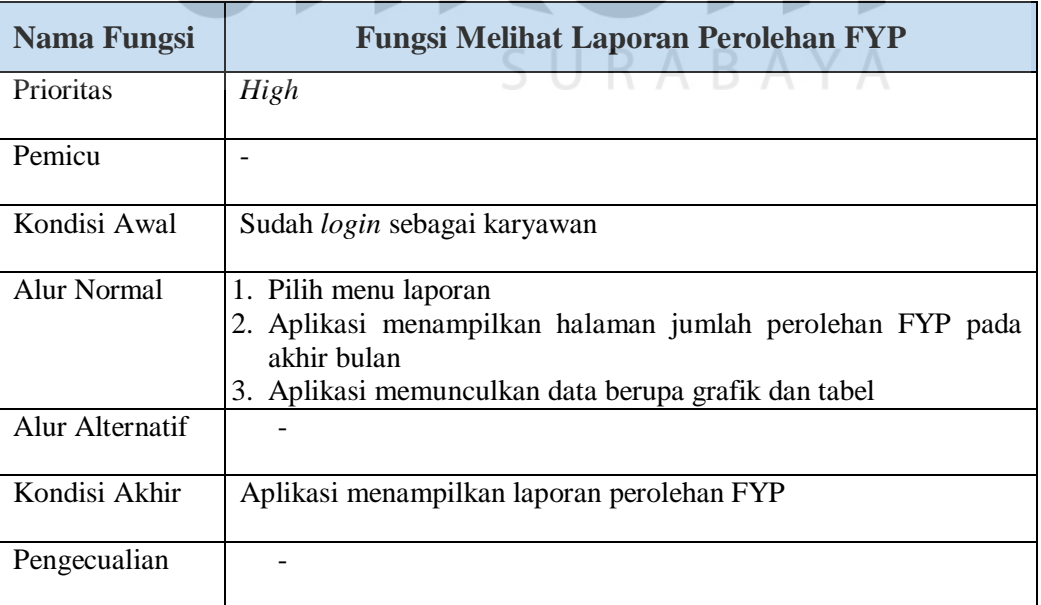

Tabel 3.11 Fungsi Melihat Laporan Perolehan FYP

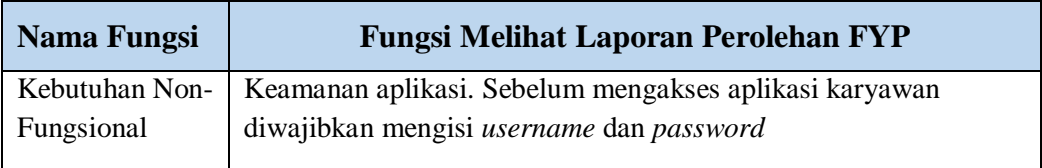

## 8. Fungsi Melihat Laporan Jumlah Perolehan Komisi

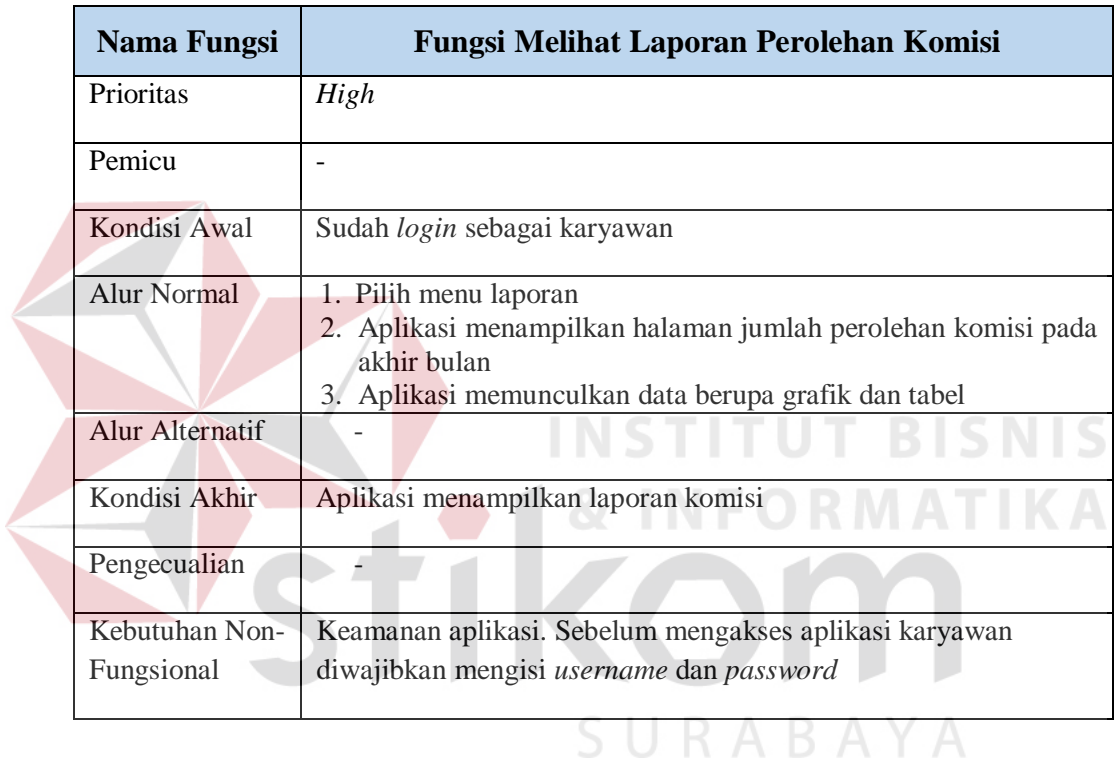

### Tabel 3.12 Fungsi Melihat Laporan Perolehan Komisi

## 9. Fungsi Melihat Laporan Jumlah Transaksi Masuk

Tabel 3.13 Fungsi Melihat Laporan Transaksi Masuk

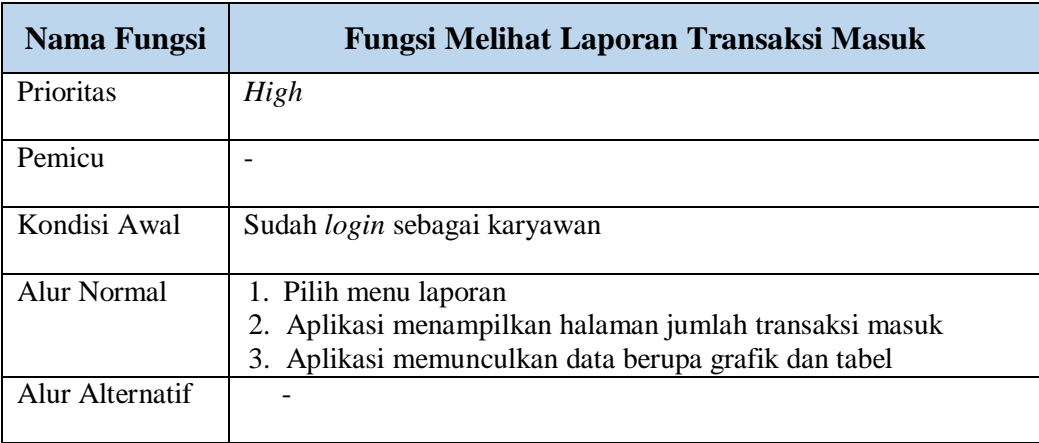

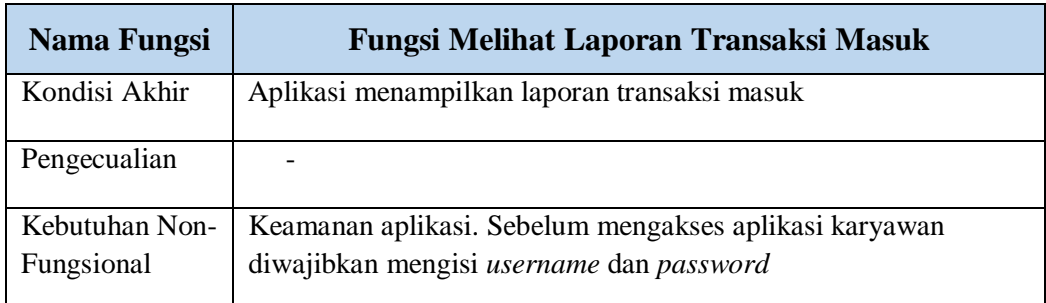

# 10. Fungsi Melihat Laporan Histori Penilaian Kinerja

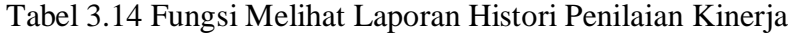

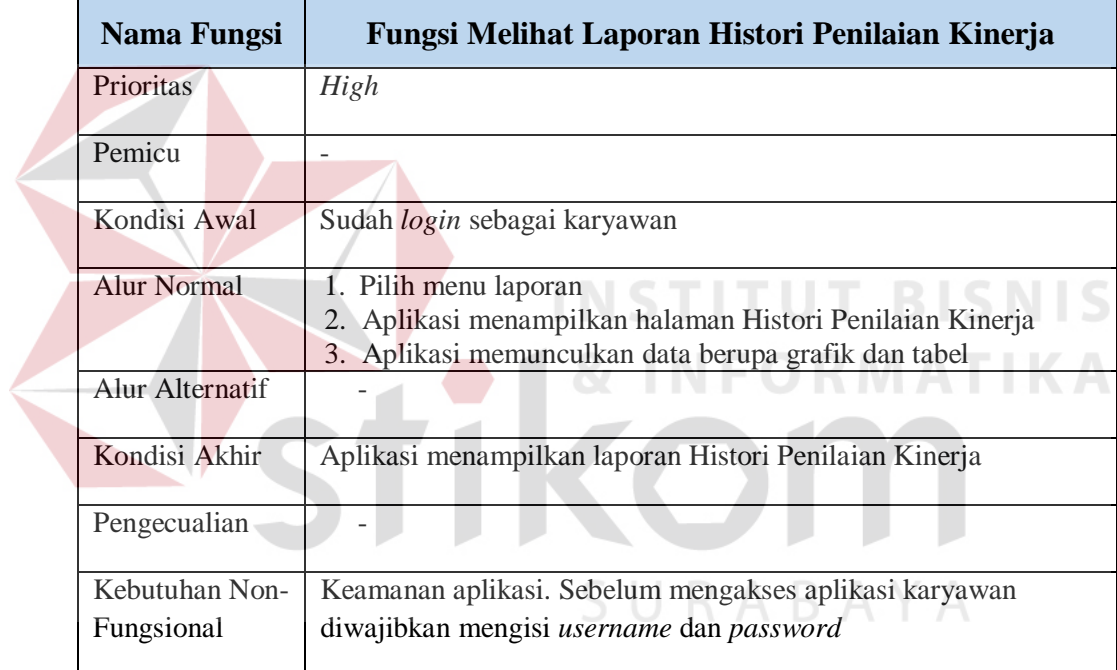

# 11. Fungsi Membuat Laporan Hasil Penilaian Karyawan

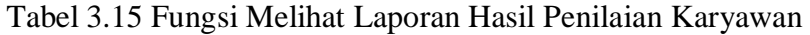

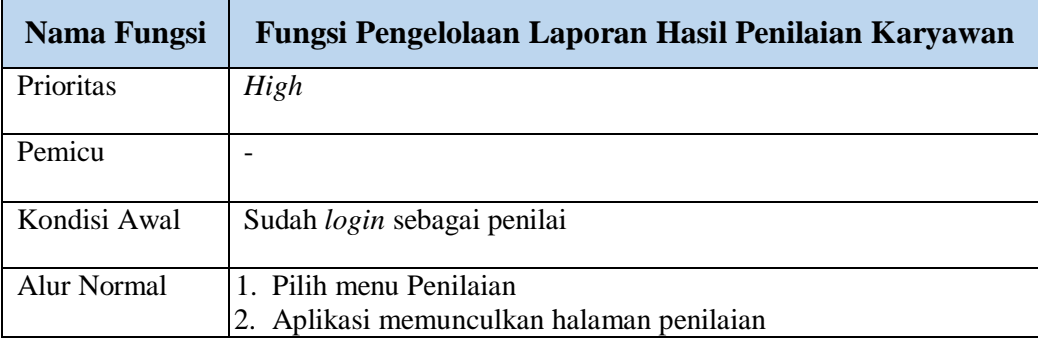

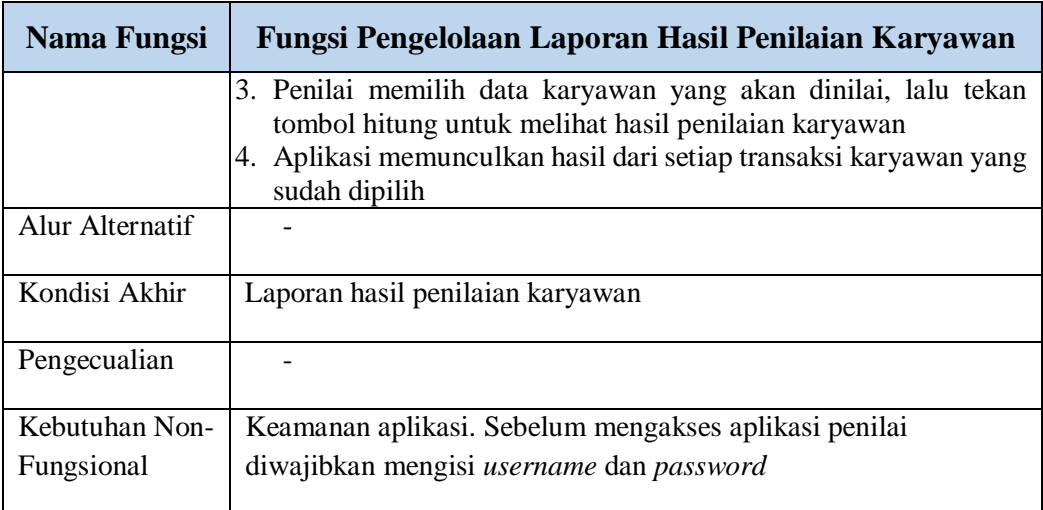

12. Fungsi Membuat Laporan Rekap Presensi Karyawan

Tabel 3.16 Fungsi Melihat Laporan Rekap Presensi Karyawan

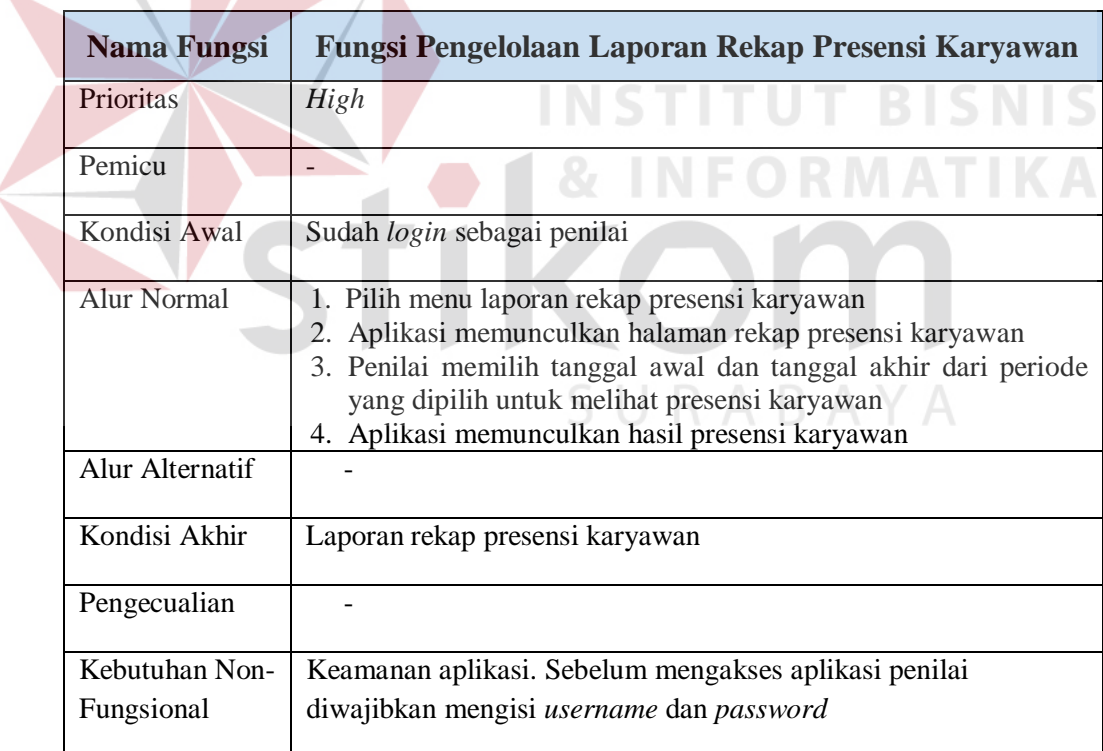

## 13. Fungsi Melihat Laporan Perolehan FYP Karyawan

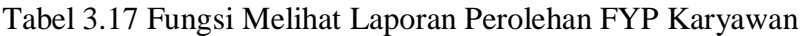

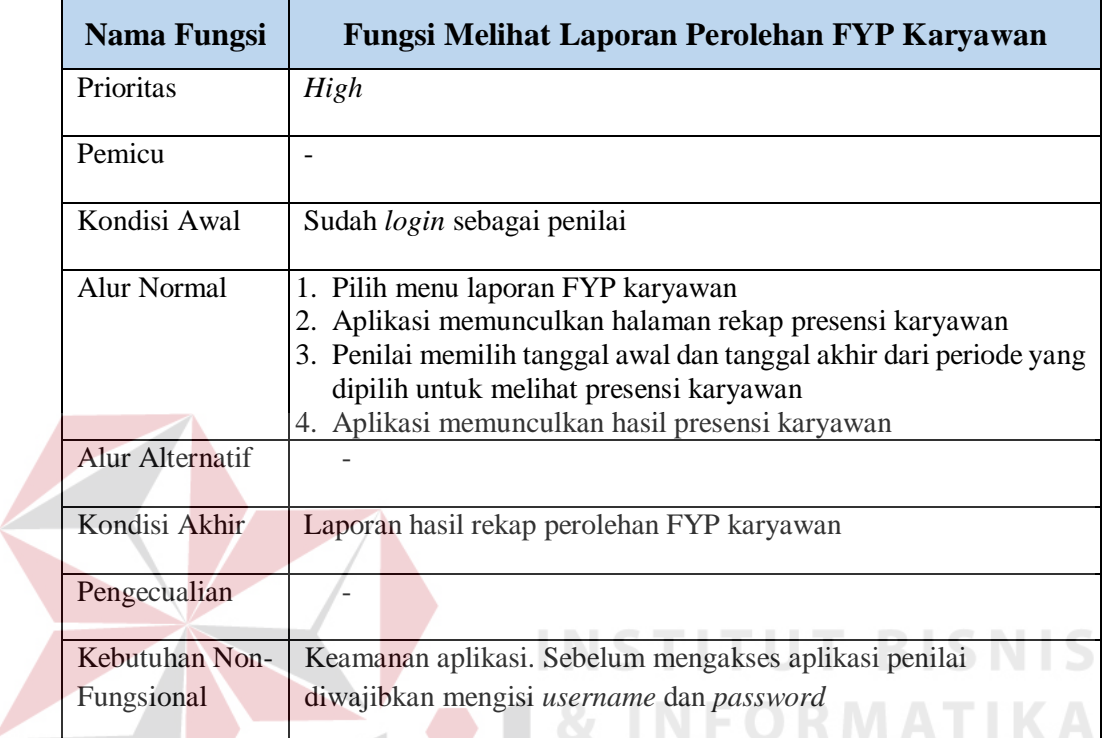

14. Fungsi Membuat Laporan Rekap Penilaian Kinerja Karyawan

Tabel 3.18 Fungsi Membuat Laporan Rekap Penilaian Kinerja Karyawan

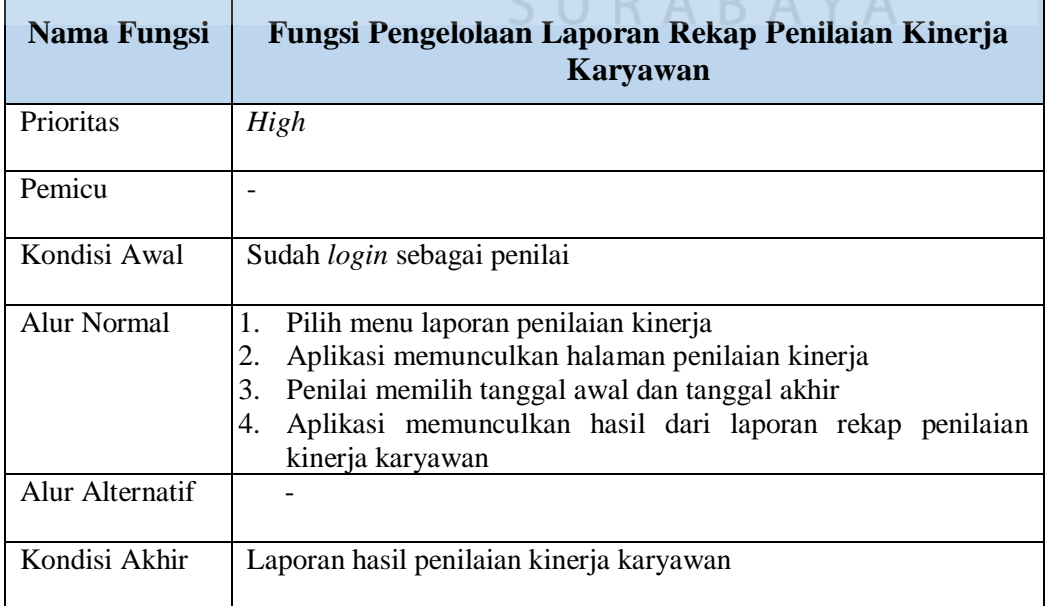

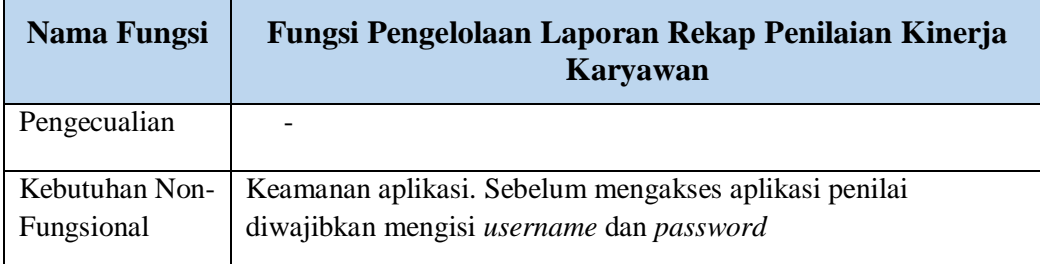

# 15. Fungsi Membuat Laporan Karyawan Terbaik Percabang

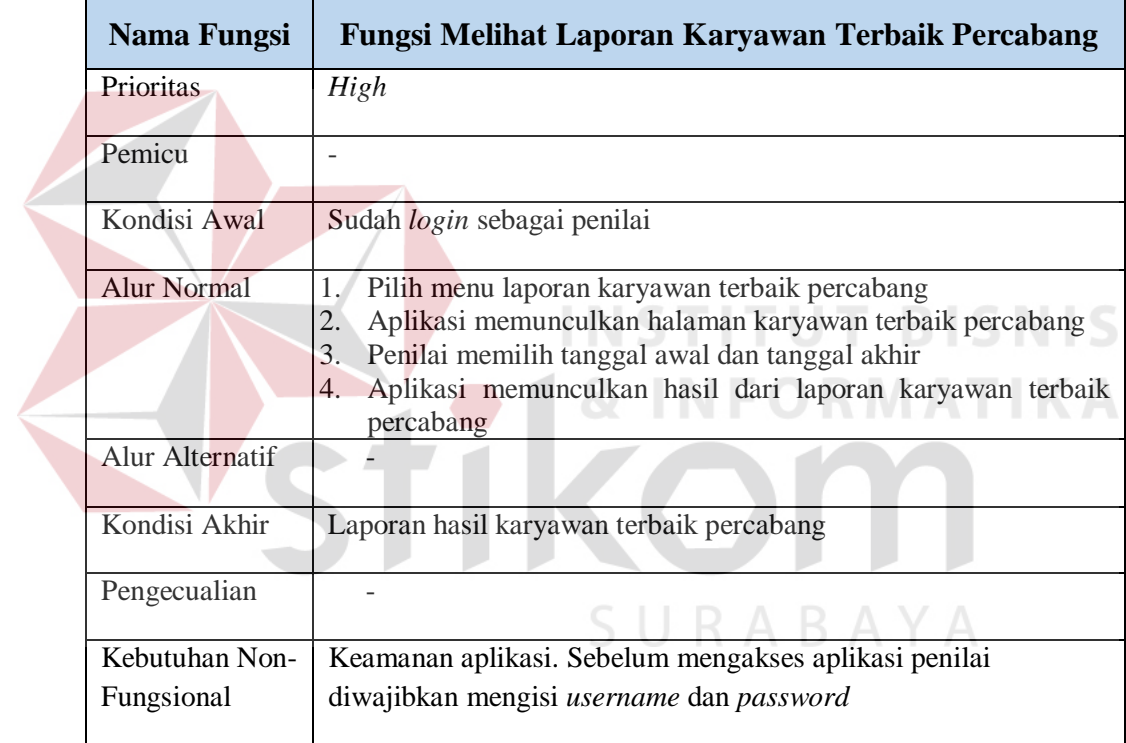

Tabel 3.19 Fungsi Melihat Laporan Karyawan Terbaik Percabang

### 16. Fungsi Membuat Laporan Karyawan Gagal Mencapai Target FYP Cabang

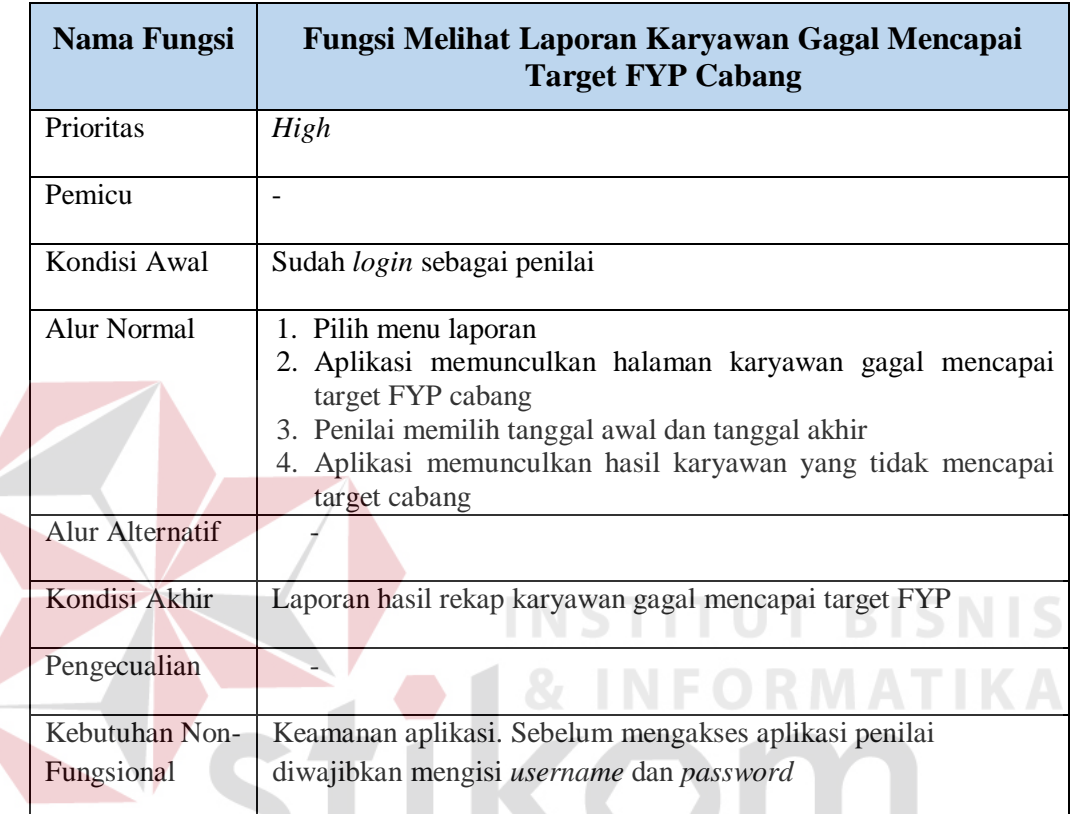

### Tabel 3.20 Fungsi Melihat Laporan Karyawan Gagal Mencapai Target FYP Cabang

### **3.2 Perancangan Sistem**

Dari hasil identifikasi masalah di atas, maka penyelesaian terhadap masalah tersebut adalah dengan membangun sebuah sistem informasi penilaian kinerja yang dapat mengatasi kelemahan-kelemahan yang terdapat pada proses penilaian kinerja di WanaArtha Life Surabaya saat ini. Berikut ini perancangan dari sistem yang dibangun digambarkan melalui beberapa tahapan yaitu: Diagram Blok, *System Flow, Data Flow Diagram* (DFD), *Entity Relationship Diagram* (ERD), dan Desain *Input/Output*.

#### **3.2.1 Diagram Blok**

Diagram blok merupakan penjelasan *input,* proses, dan *output* dari sistem informasi penilaian kinerja di WanaArtha Life Surabaya.

1. *Input*.

a. Data Transaksi.

Data Transaksi merupakan daftar data transaksi yang diperoleh dari karyawan. Data transaksi meliputi: id transaksi, nominal, tgl transaksi, jangka waktu.

b. Data Presensi.

Data Presensi berisi daftar kehadiran karyawan. Data Presensi meliputi id presensi, tgl akhir, jumlah kehadiran.

c. Data Nasabah.

Data nasabah berisi daftar nama-nama nasabah yang terdaftar sesuai berkas transaksi di WanaArtha. Data nasabah meliputi: id nasabah, nama nasabah, no telepone nasabah, alamat nasabah, jenis kelamin.

d. Data Pegawai.

Data pegawai berisi daftar nama karyawan yang berkerja di WanaArtha. Data Pegawai meliputi: id pegawai, nama pegawai, tgl masuk, aktif.

e. Data Jabatan.

Data jabatan berisi daftar nama jabatan yang ada di WanaArtha. Data jabatan meliputi: id jabatan, nama jabatan, target jabatan, persentase komisi, berpengalaman, gaji.

f. Data Cabang.

 Data cabang berisi daftar cabang WanaArtha yang ada di Indonesia. Data cabang meliputi: id cabang, nama cabang.

g. Penilaian kinerja tersimpan.

Data penilaian kinerja digunakan sebagai masukan untuk proses pembuatan laporan karyawan yang gagal mencapai target kinerja karyawan dan pembuatan laporan karyawan terbaik yang mencapai target kinerja karyawan.

h. Laporan Rekap Presensi Per karyawan*.*

Laporan ini digunakan sebagai masukan untuk proses perhitungan jumlah kehadiran karyawan sudah mencapai batas minimum jumlah kehadiran.

i. Laporan Rekap Perolehan FYP Per karyawan*.*

Laporan ini digunakan sebagai masukan untuk proses perolehan setiap karyawan.

j. Laporan Rekap FYP Per Cabang.

Laporan ini digunakan sebagai masukan untuk proses perhitungan data transaksi dalam suatu cabang.

k. Laporan Rekap Penilaian Kinerja Per karyawan*.*

Laporan ini digunakan sebagai masukan untuk proses penilaian kinerja yang dihasilkan dari perhitungan target kinerja karyawan secara keseluran dengan persentase 100%,

l. Laporan Karyawan Terbaik Per Cabang.

Laporan ini digunakan sebagai masukan untuk proses pembuatan laporan karyawan terbaik dalam suatu cabang.

m. Laporan KaryawanYang Gagal Mencapai Target FYP Per Cabang.

Laporan ini digunakan sebagai masukan untuk proses pembuatan laporan karyawan yang gagal mencapai target minimum.

#### 2. Proses

a. Proses Mencatat Data Transaksi.

Proses mencatat data transaksi merupakan proses untuk menyimpan data transaksi ke dalam *database*.

b. Proses Mengelola Data Presensi

Proses mengelola data presensi merupakan proses pengambilan data presensi dari *database*.

c. Proses Mencatat Data Nasabah

Proses mencatat data nasabah merupakan proses untuk menyimpan data nasabah ke dalam *database*.

d. Proses Mencatat Data Pegawai

Proses mencatat data pegawai merupakan proses untuk menyimpan data pegawai ke dalam *database*.

e. Proses Mencatat Data Jabatan

Proses mencatat data jabatan merupakan proses untuk menyimpan data jabatan ke dalam *database*.

f. Proses Mencatat Data Cabang

 Proses mencatat data cabang merupakan proses untuk menyimpan data cabang ke dalam *database*.

g. Proses Penilaian Kinerja

Proses penilaian kinerja merupakan proses menilai kuantitas, kualitas dan waktu yang ke tiga aspek ini memiliki bobot persentase sebesar 100%. Dari persentase 70% dan 30% ini merupakan susunan untuk membentuk Target Kinerja Karyawan (TKK) yang nantinya dapat dilihat kualitas dari karyawan dengan tabel persentase TKK pada tabel 2.1.

1) Kuantitas

Untuk kriteria ini dilakukan dengan perhitungan jumlah transaksi karyawan dalam suatu periode tertentu dan membandingkan dengan target kinerja karyawan yang sudah ditentukan, untuk mengetahui pegawai yang bersangkutan telah mencapai target atau belum. Perhitungan nilai kriteria kuantitas menggunakan rumus 2.1 dan 2.2 pada halaman 28

2) Kualitas

Penilaian kinerja diukur dari aspek kualitas dilakukan dengan membandingkan antara pencapaian transaksi setiap karyawan dengan minimum target, kelebihan dari batas target merupakan bentuk kesanggupan dari karyawan untuk berkeja lebih yang berdampak pada kualitas karyawan tersebut. Kriteria kualitas menggunakan rumus 2.3 dan 2.4 pada halaman 29.

3) Waktu

Waktu memiliki bobot persentase sebesar 30% yang dimana dilihat dari jumlah kehadiran karyawan. Batasa minimum karyawan harus mencapai jumlah hadir 22 hari. Total dari jumlah kehadiran karyawan berdampak pada hasil target kinerja karyawan. Kriteria waktu menggunakan rumus 2.5 pada halaman 30.

h. Proses Pengelolaan Laporan Rekap Presensi Perkaryawan*.*

Proses ini merupakan proses mengelola data Presensi karyawan yang diambil dari *database finger print*.

i. Proses Pembuatan Laporan rekap Perolehan FYP Per karyawan*.*

Proses ini merupakan proses membuat laporan rekap dari semua perolehan transaksi dari setiap karyawan yang langsung dirubah kedalam perolehan *first year premium*.

j. Proses Pembuatan Laporan rekap FYP Per Cabang.

Proses ini merupakan proses membuat laporan dari keseluruhan transaksi per *karyawan* dijumlahkan untuk melihat hasil pencapaian dari semua karyawan *financial sales officer* dan *financial sales officer trainee* yang berdampak pada *point* cabang.

- k. Proses Pembuatan Laporan Rekap Penilaian Kinerja Per Karyawan*.* Proses ini merupakan proses membuat laporan penilaian kinerja yang berfungsi untuk memantau dan mengevaluasi kinerja para karyawan.
- l. Proses Pembuatan Laporan Karyawan Terbaik Per Cabang.

Proses ini merupakan proses membuat laporan *karyawan* terbaik sesuai persentase yang ditetapkan sehingga dapat diketahui karyawan terbaik pada suatu cabang.

m. Proses Pembuatan Laporan Karyawan Yang Gagal Mencapai Target *First Year Premium* Per Cabang.

Proses ini merupakan proses membuat laporan karyawan yang belum mencapai target karyawan sesuai batas yang ditentukan agar *senior financial sales officer* mampu menilai setiap karyawan.

3. *Output*

- a. Hasil Penilaian Kinerja
	- Laporan ini merupakan hasil dari proses pembuatan penilaian kinerja berdasarkan masing-masing karyawan, data ini muncul ketika kita *login* sebagai karyawan maka tampilan laporan dalam penilaian kinerja menampilkan penilaian kinerja karyawan yang bersangkutan.
- b. Hasil Penilaian Kinerja Karyawan*.*

Laporan ini merupakan hasil dari proses pembuatan penilaian kinerja keseluruhan karyawan berdasarkan kriteria yang ditetapkan.

c. Laporan Rekap Presensi Per karyawan

Laporan ini merupakan hasil dari *database finger print* yang karyawan lakukan saat masuk kerja.

d. Laporan Rekap Perolehan FYP Per Karyawan

Laporan ini merupakan hasil dari proses pembuatan laporan secara detail perolehan karyawan.

e. Laporan Rekap FYP Per Cabang

Laporan ini merupakan hasil dari proses pembuatan laporan *first year premium* berdasarkan keseluruhan FYP yang sudah didapatkan semua karyawan dalam satu cabang.

f. Laporan Rekap Penilaian Kinerja Per Karyawan*.*

Laporan ini merupakan hasil dari proses pembuatan penilaian kinerja secara keseluruhan dan sudah digolongkan serta disesuaikan dengan pembobotan yang ada di WanaArtha.

g. Laporan Karyawan Terbaik Per Cabang

Laporan ini merupakan hasil dari proses pembuatan laporan target kinerja karyawan yang menjadi karyawan terbaik berdasarkan jumlah transaksi dan pencapaian target.

h. Laporan Karyawan Yang Gagal Mencapai Target FYP Per Cabang. Laporan ini merupakan hasil dari proses pembuatan laporan karyawan yang tidak mampu mendapatkan transaksi sesuai batas minimum SUKABAYA perolehan.

#### **3.2.2** *System Flow*

Berikut ini alur sistem setelah adanya Sistem Informasi Penilaian Kinerja.

a. Proses Mencatat Data Transaksi

Proses ini dilakukan oleh admin. Proses mencatat data transaksi dimulai dengan admin mengisikan data-data transaksi kedalam *form* pada aplikasi dan kemudian menekan tombol simpan, selanjutnya secara otomatis data transaksi tersebut tersimpan kedalam *database. System flow* data transaksi dapat dilihat pada Gambar 3.3

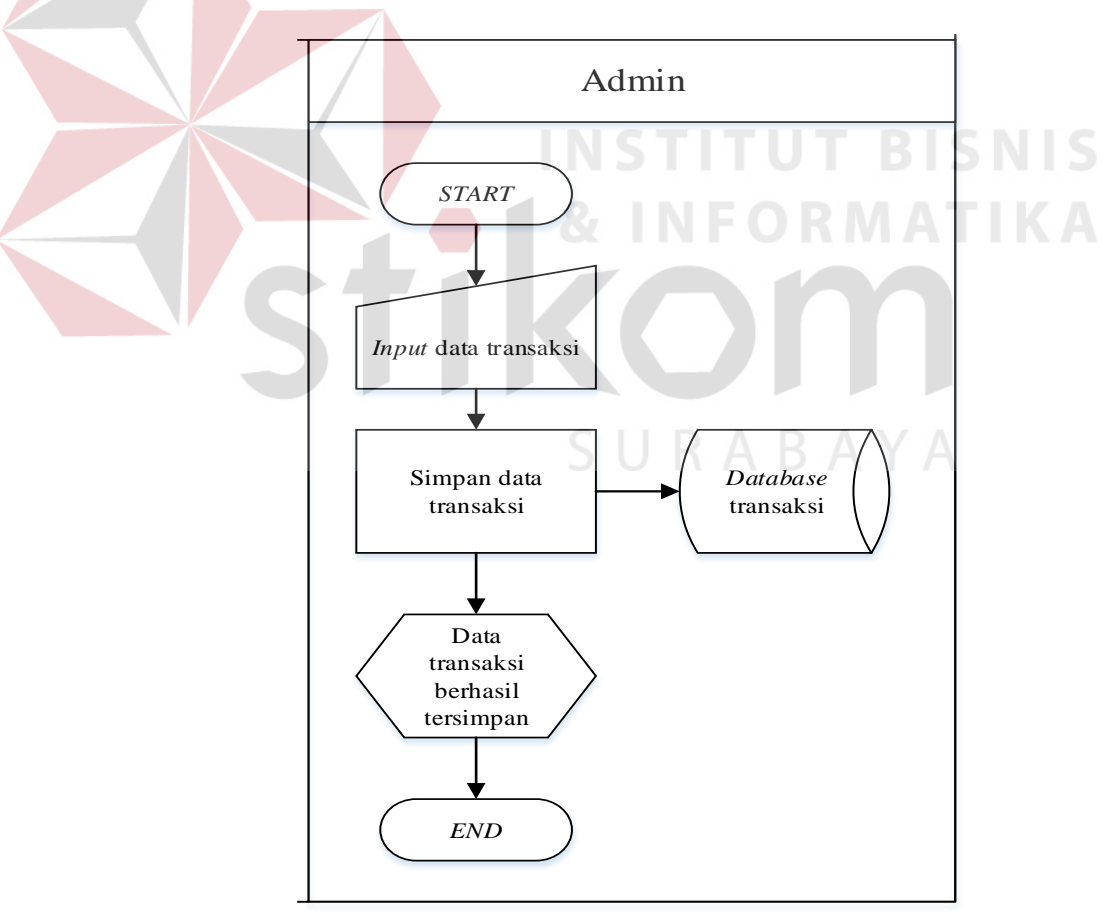

Gambar 3.3 *System Flow* Mencatat Data Transaksi

b. Proses Mencatat Data Presensi

Proses ini dilakukan oleh karyawan. Karyawan melakukan *finger print* saat masuk kerja dan pulang kerja. Secara otomatis jumlah kehadiran dari karyawan langsung masuk ke *database* presensi. *System flow mencatat data presensi dapat dilihat pada Gambar 3.4* 

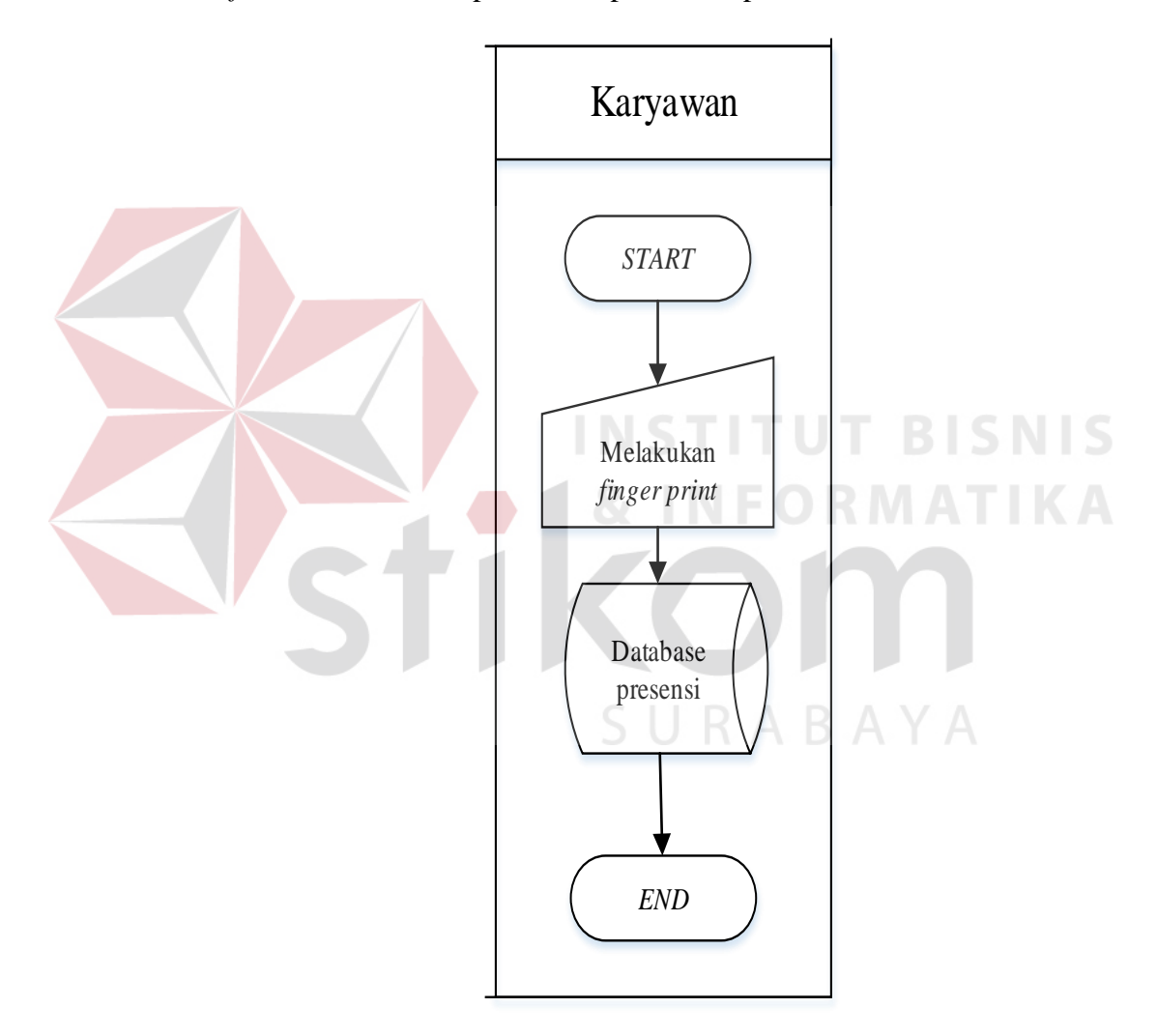

Gambar 3.4 *System Flow* Mencatat Data Presensi

c. Proses Mencatat Data Nasabah

Proses ini dilakukan oleh admin. Proses mencatat data nasabah dimulai dengan admin mengisikan data-data nasabah dari berkas transaksi yang diterima dari karyawan kedalam aplikasi kemudia tekan tombol simpan, selanjutnya secara otomatis data nasabah tersebut akan tersimpan kedalam *database* nasabah. *System flow* mencatat data nasabah dapat dilihat pada Gambar 3.5.

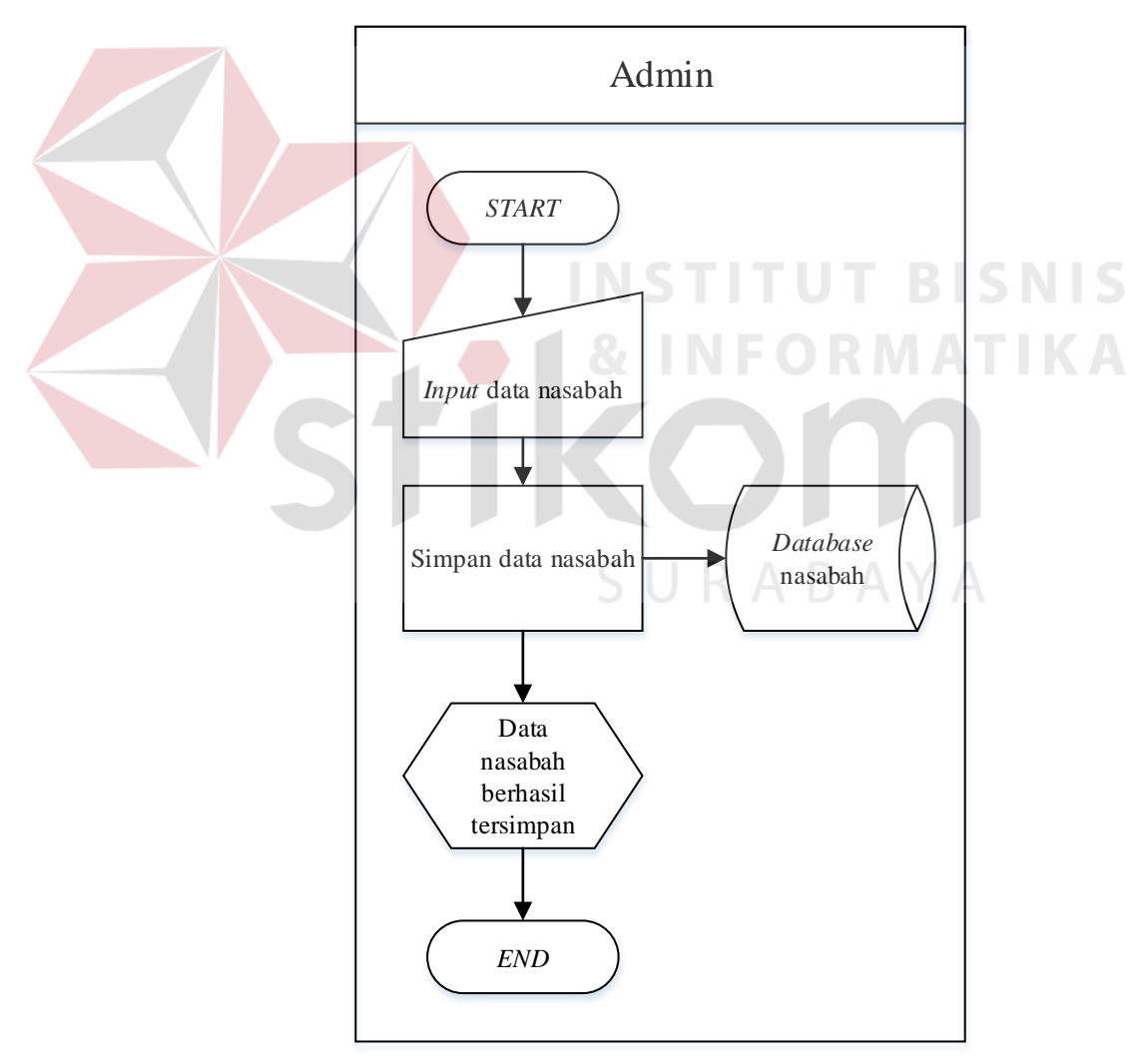

Gambar 3.5 *System flow* Mencatat Data Nasabah

d. Proses Mencatat Data Karyawan

Proses ini dilakukan oleh admin. Proses mencatat data karyawan dimulai dengan admin mengisikan data-data karyawan kedalam aplikasi, lalu tekan tombol simpan, selanjutnya secara otomatis data karyawan tersebut akan tersimpan kedalam *database* karyawan. *System flow*  mencatat data karyawan dapat dilihat pada Gambar 3.6.

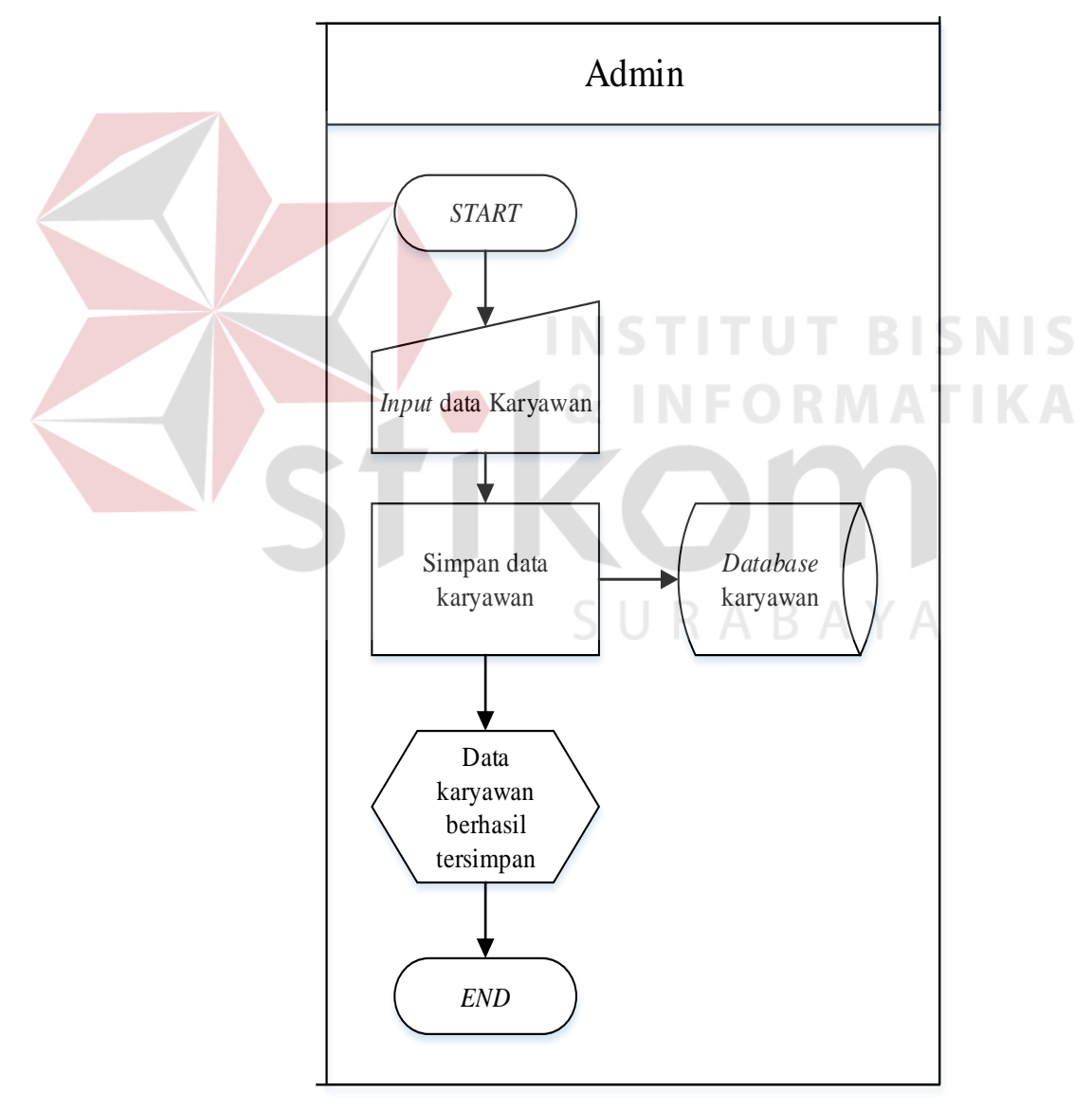

Gambar 3.6 *System flow* Mencatat Data Karyawan

e. Proses Mencatat Data Jabatan

Proses ini dilakukan oleh admin. Proses mencatat data jabatan dimulai dengan admin mengisikan data-data jabatan sesuai dengan status jabatan karyawan kedalam aplikasi, lalu tekan tombol simpan, selanjutnya secara otomatis data jabatan tersebut akan tersimpan kedalam *database*  jabatan. *System flow* mencatat data jabatan dapat dilihat pada Gambar 3.7.

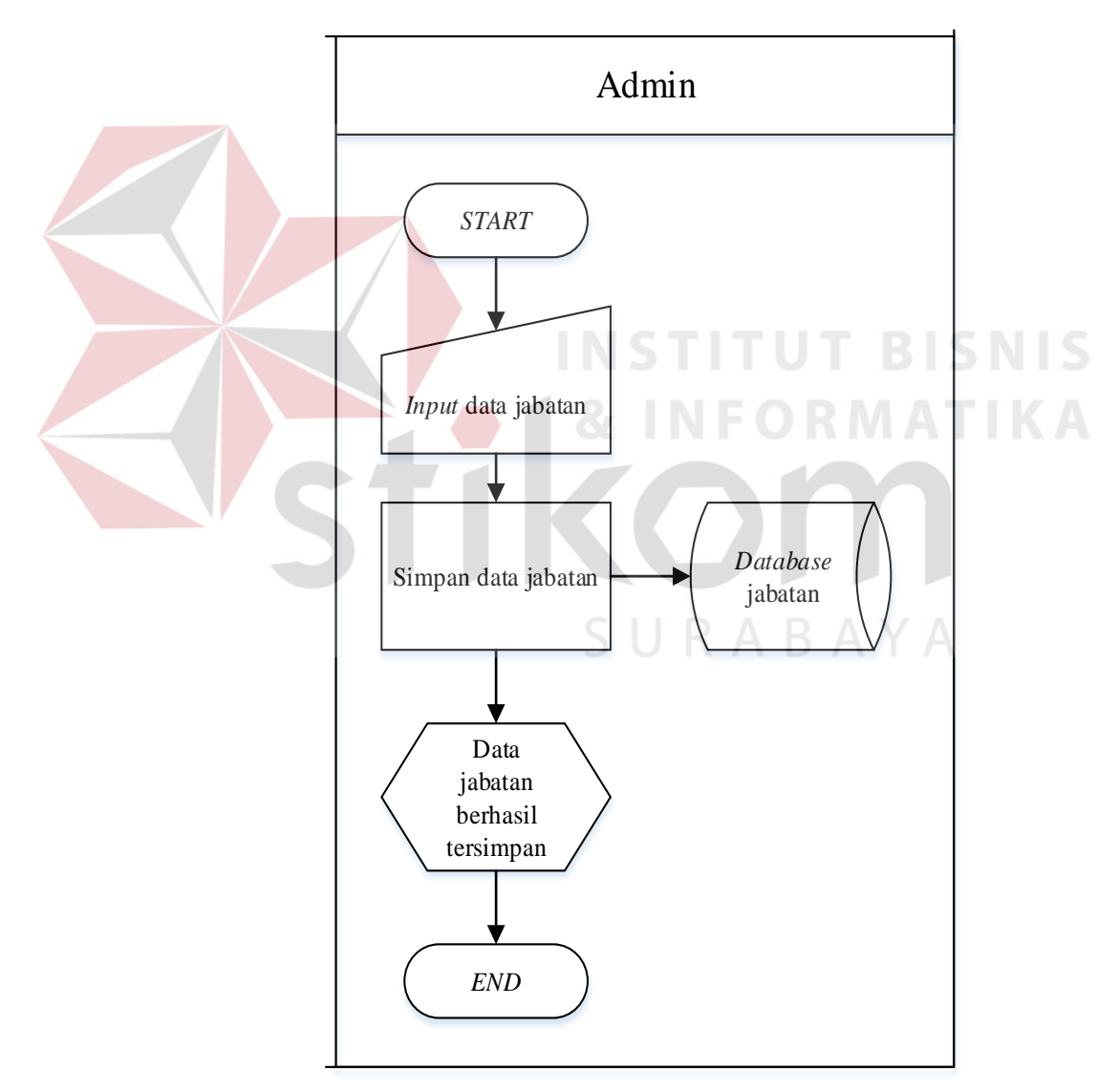

Gambar 3.7 *System Flow* Mencatat Data Jabatan

f. Proses Mencatat Data Cabang

Proses ini dilakukan oleh admin. Proses mencatat data cabang dimulai dengan admin mengisikan data-data cabang kedalam aplikasi, lalu tekan tombol simpan, selanjutnya secara otomatis data cabang tersebut akan tersimpan kedalam *database* cabang. *System flow* mencatat data cabang dapat dilihat pada Gambar 3.8.

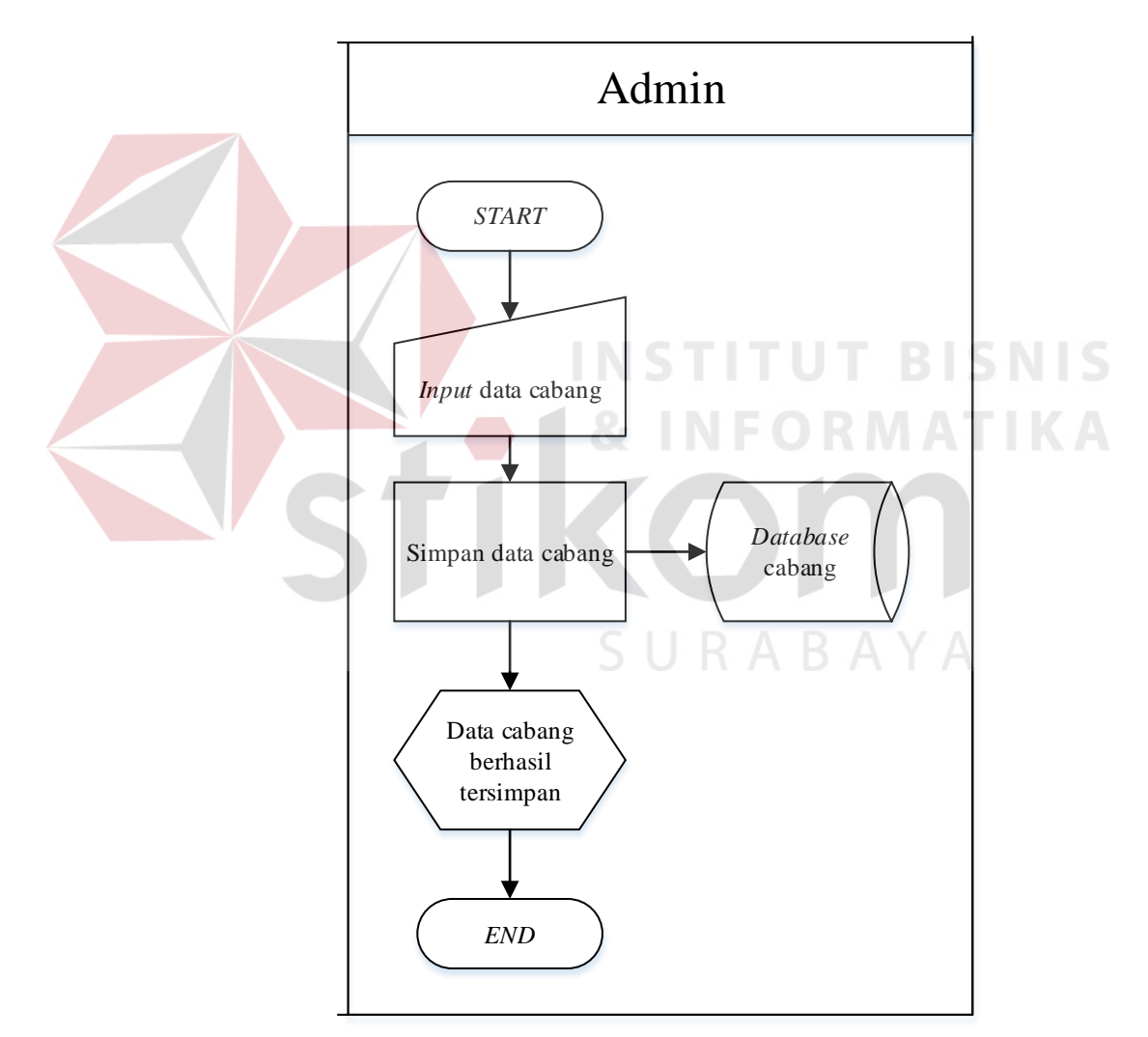

Gambar 3.8 *System Flow* Mencatat Data Cabang

g. Proses Jumlah Perolehan Transaksi Karyawan.

Proses jumlah perolehan transaksi karyawan dilakukan oleh admin. Hasil penilaian kinerja didapatkan dari perhitungan keseluruhan transaksi karyawan, Admin memasukan data karyawan yang dipilih sistem otomatis memberikan hasil penilaian kinerja karyawan. *System flow* perolehan transaksi karyawan dapat dilihat pada Gambar 3.9.

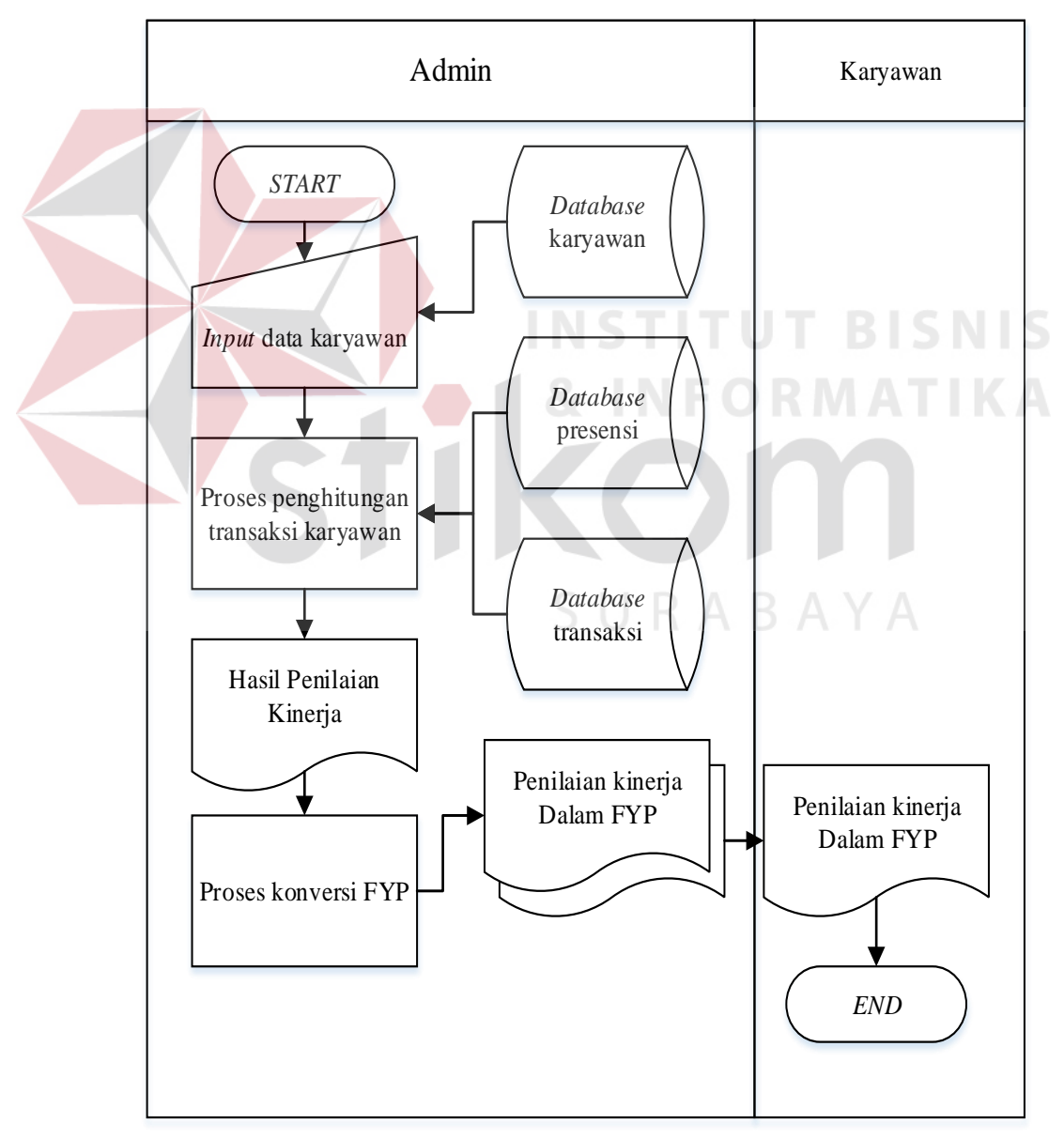

Gambar 3.9 *System Flow* Transaksi Karyawan
h. Proses Penilaian Target Kinerja Karyawan

Proses penilaian target kinerja karyawan dilakukan oleh admin, admin mengambil data transaksi yang sudah ditotal jumlah transaksi karyawan dan mengambil data presensi karyawan lalu sistem memproses data transaksi dan data kehadiran karyawan untuk proses target kinerja.

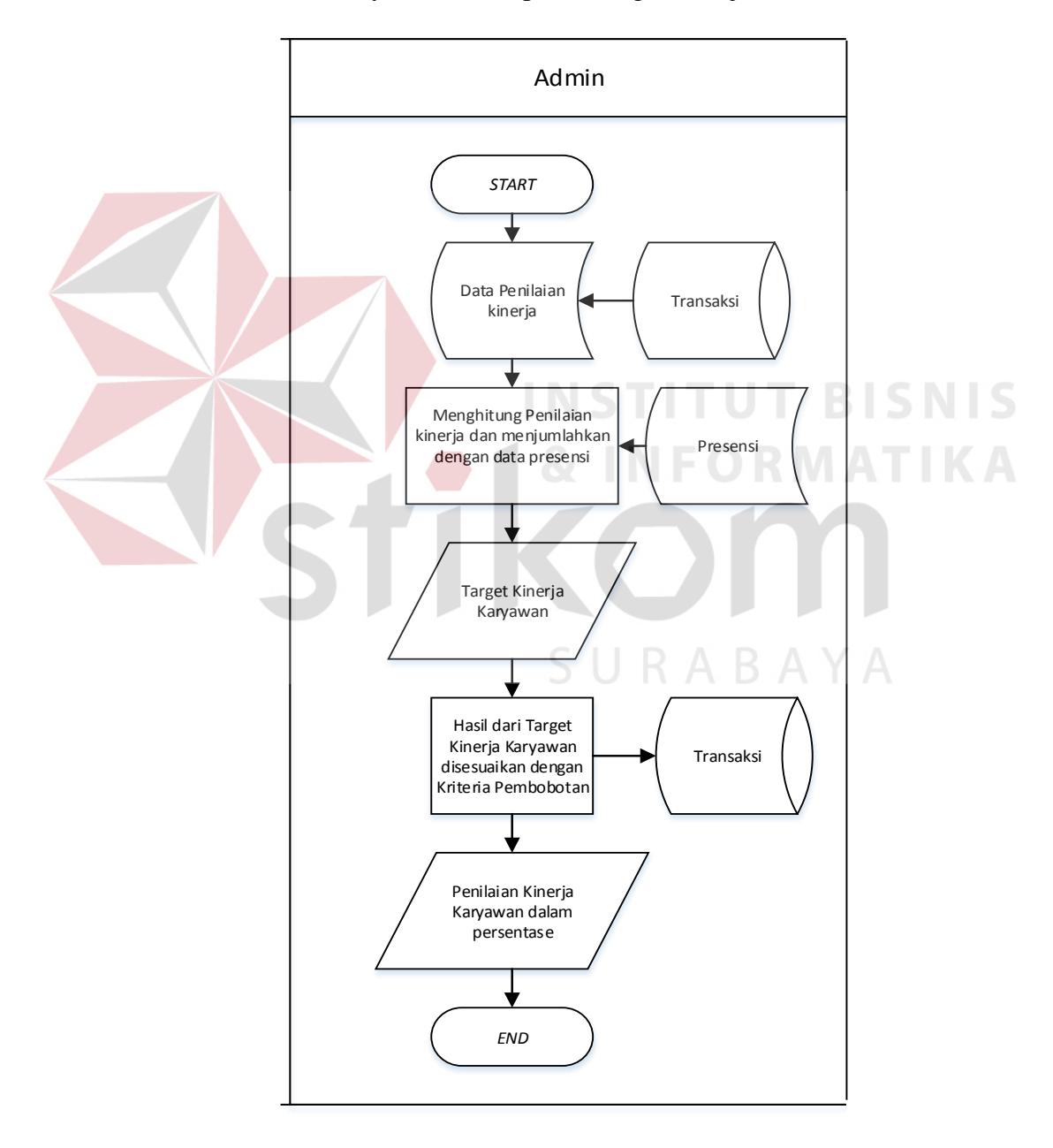

Gambar 3.10 *System Flow* Penilaian Target Kinerja Karyawan

i. Pembuatan Laporan *Point* Cabang

Proses pembuatan laporan *point* cabang dilakukan admin. Admin memasukan data penilaian kinerja berupa target kinerja karyawan dalam bentuk persentase dan memilih cabang Surabaya, menghasilkan data *point* karyawan keselurahan dan memproses data sehingga menghasilkan data *point* cabang.

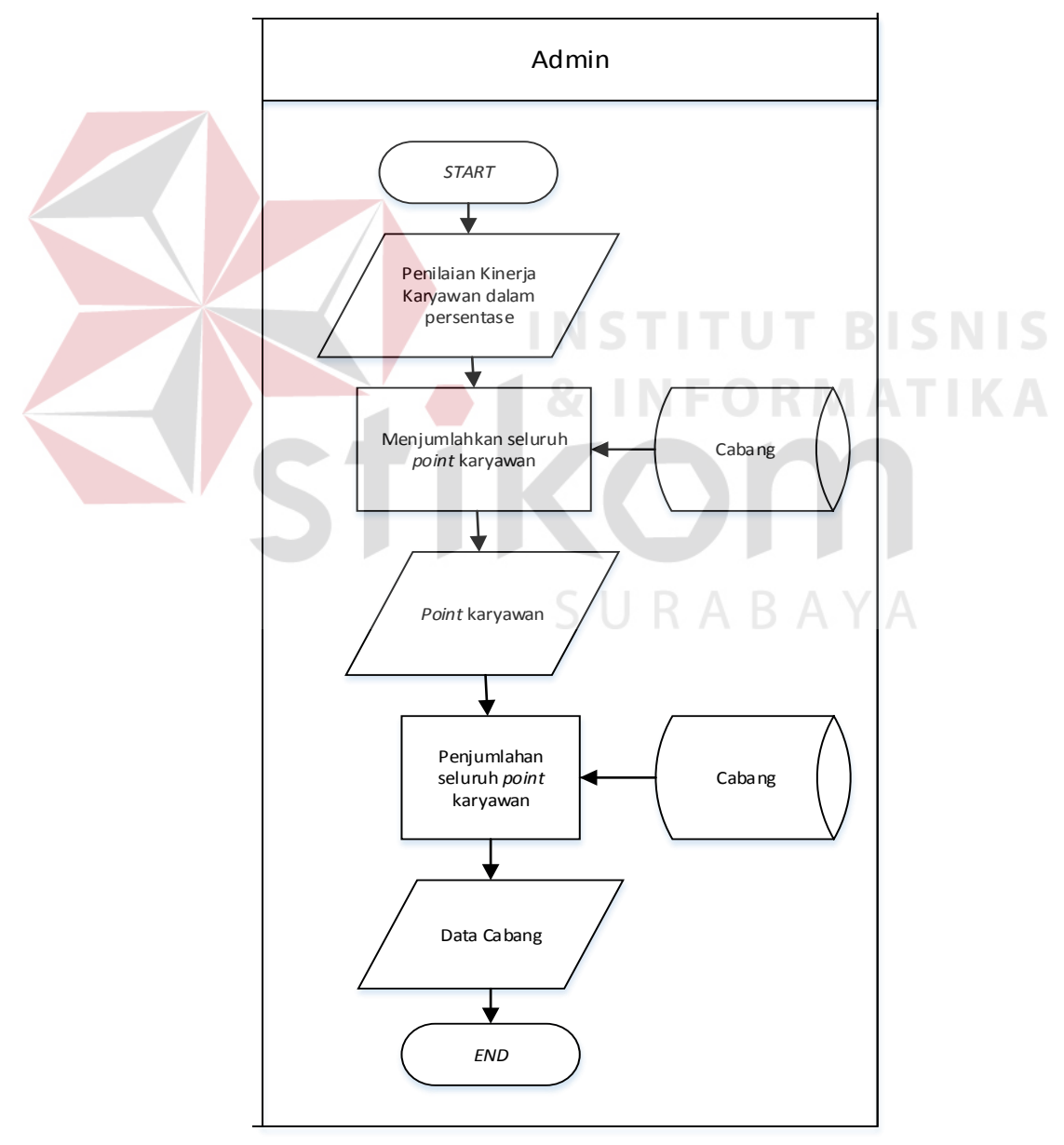

Gambar 3.11 *System Flow* Laporan *Point* Cabang

j. Pembuatan Laporan *Karyawan* Terbaik per Cabang.

Proses membuat laporan karyawan terbaik diambil dari data cabang lalu *system* menghitung besaran persentase dari setiap karyawan yang mampu melebihi target yang sudah ditetapkan. Untuk melihat *system flow* laporan karyawan terbaik per cabang dapat dilihat pada Gambar 3.12.

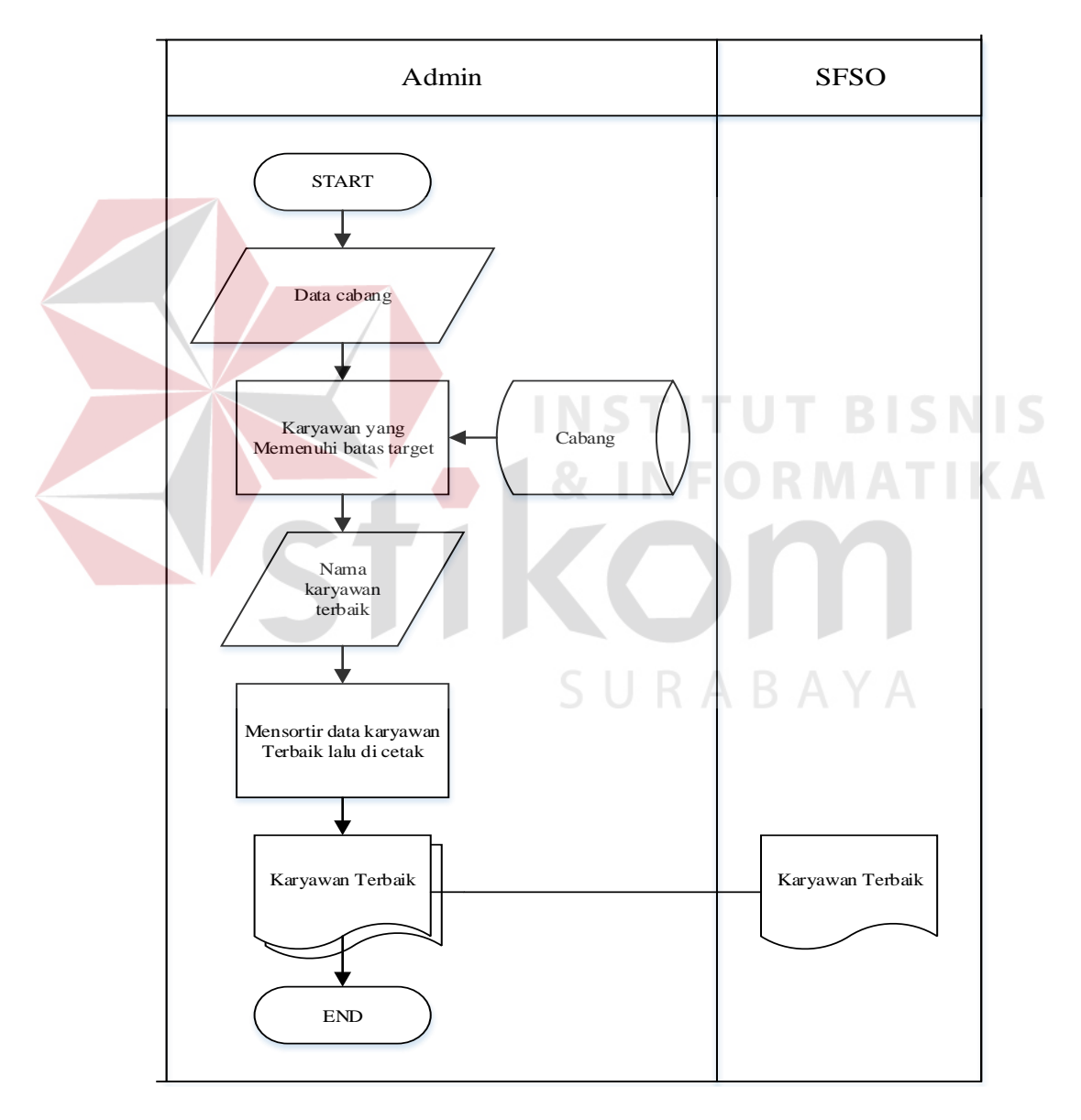

Gambar 3.12 *System Flow* Laporan Karyawan Terbaik Per Cabang

k. Pembuatan Laporan *Karyawan* Yang Gagal Mencapai Target FYP Per Cabang.

Admin memasukan data transaksi dan sistem menghitung perolehan setiap karyawan yang dibandingkan dengan target karyawan, setelah itu laporan karyawan dicetak, untuk melihat *system flow* laporan karyawan yang gagal mencapai target dapat dilihat pada Gambar 3.13.

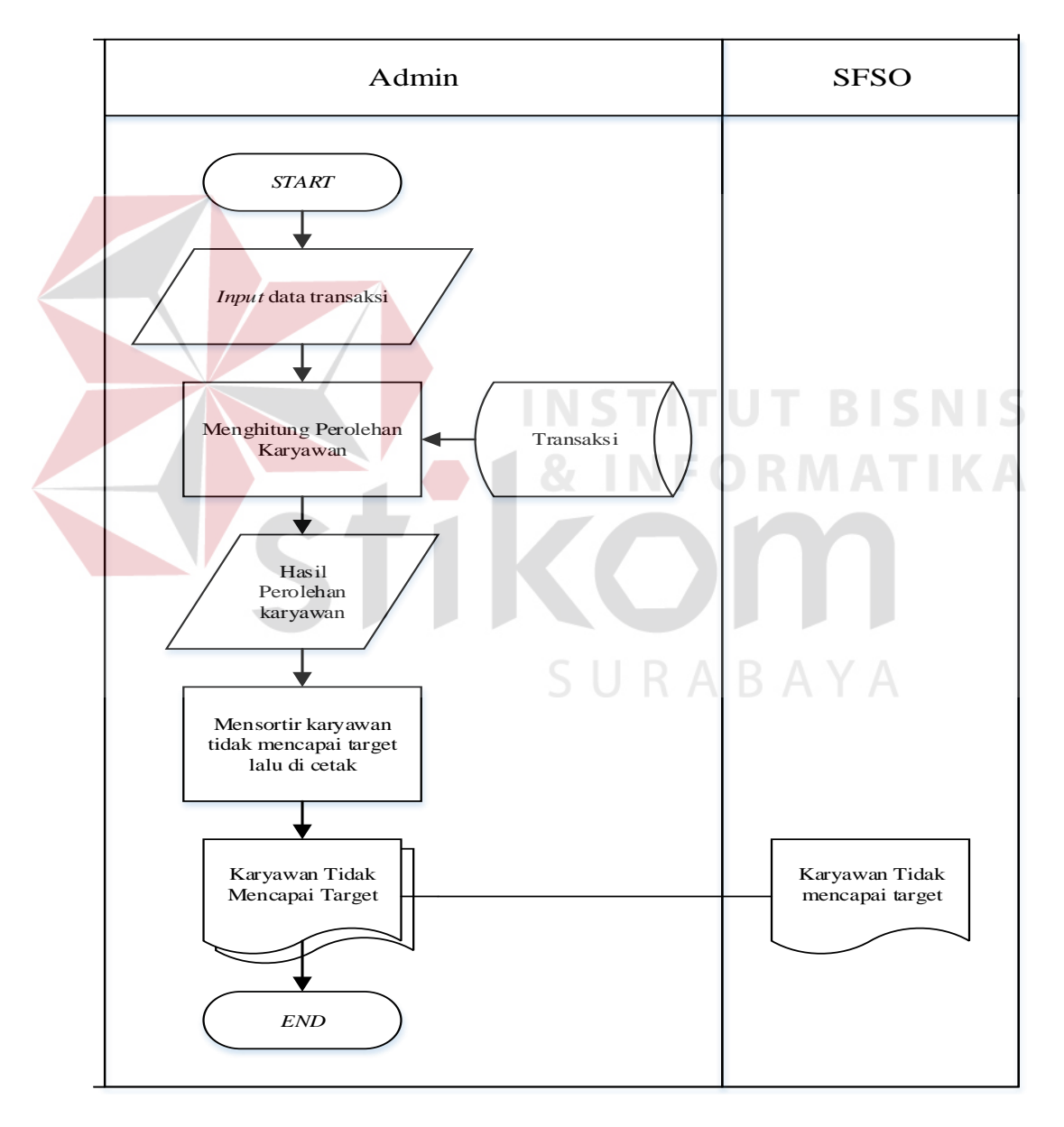

Gambar 3.13 Laporan Karyawan yang Gagal Mencapai Target FYP Per Cabang

# **3.2.3** *Data Flow Diagram* **a. DFD** *Level Context*

 Pada DFD sistem informasi penilaian kinerja di WanaArtha Life Surabaya terdapat 3 *entity,* yaitu: admin, pegawai dan penilai, admin memberikan masukan kepada sistem data transaksi, data presensi, data nasabah, data pegawai, data jabatan, data cabang. Sedangkan kepada penilai sistem memberikan hasil penilaian kinerja *karyawan*, laporan rekap presensi per karyawan, laporan perolehan *first year Premium* (FYP) per karyawan, laporan perolehan FYP per cabang, rekap penilaian kinerja karyawan, karyawan terbaik percabang, *karyawan* yang gagal mencapai target FYP per cabang.

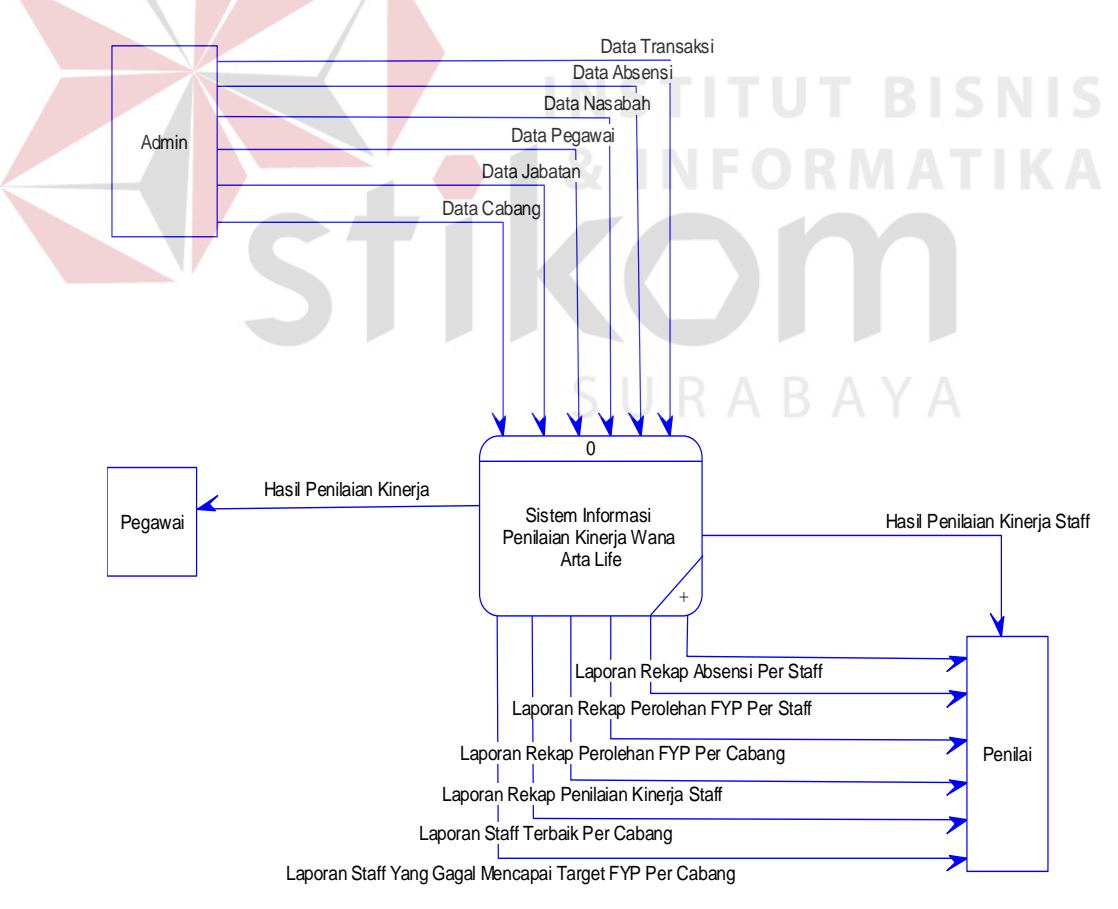

Gambar 3.14 DFD *Level Context*

#### **b.** *Data Flow Diagram Level* **0**

Pada DFD *level* 0 Sistem Informasi Penilaian Kinerja pada WanaArtha Surabaya terdapat 13 proses, yaitu:

a. Mencatat Data Jabatan.

Proses ini membutuhkan *input* dari admin berupa data jabatan untuk dapat menghasilkan *output* berupa *update* data jabatan.

b. Mencatat Data Pegawai.

Proses ini membutuhkan *input* dari admin berupa data pegawai untuk dapat menghasilkan *output* berupa *update* data pegawai.

c. Mencatat Data Cabang.

Proses ini membutuhkan *input* dari admin berupa data cabang untuk dapat menghasilkan *output* berupa *update* data cabang.

d. Mencatat Data Nasabah.

Proses ini membutuhkan *input* dari admin berupa data nasabah untuk dapat menghasilkan *output* berupa *update* data nasabah

e. Mencatat Data Presensi

Proses ini membutuhkan *database* presensi untuk dapat menghasilkan *output* berupa *update* data presensi

f. Mencatat Data Transaksi.

Proses ini membutuhkan *input* dari admin berupa data transaksi untuk dapat menghasilkan *output* berupa *update* data transaksi.

g. Penilaian Kinerja Karyawan.

Proses ini membutuhkan *input* dari admin berupa data karyawan yang akan dinilai untuk dapat menghasilkan *output* berupa kinerja *karyawan*.

h. Mencetak Laporan Rekap Presensi Per Karyawan*.*

Proses ini admin mencetak data dari *database* transaksi untuk mendapatkan *output* berupa jumlah kehadiran karyawan.

- i. Mencetak Laporan Rekap *First Year Premium* Per Karyawan*.* Proses ini membutuhkan *input* dari admin berupa data karyawan untuk dapat menghasilkan *output* berupa *first year premium* per karyawan.
- j. Mencetak Laporan Rekap Perolehan *First Year Premium* Per *Cabang.* Proses ini membutuhkan *input* dari admin berupa data total *first year premium* dalam suatu cabang untuk dapat menghasilkan *output* berupa *first year premium* cabang.
- k. Mencetak Laporan Rekap Penilaian Kinerja Karyawan*.*

Proses ini membutuhkan *input* dari admin berupa data karyawan dengan berbagai kriteria atau periode untuk dapat menghasilkan *output* berupa *update* penilaian kinerja karyawan sesuai dengan target kinerja karyawan.

l. Mencetak Laporan Karyawan Terbaik Per Cabang.

Proses ini membutuhkan *input* dari admin berupa data transaksi dan melihat bobot terbaik dari stetiap karyawan untuk dapat menghasilkan *output* berupa laporan karyawan terbaik per cabang.

m. Mencetak Laporan Karyawan Yang Gagal Mencapai Target *First Year Premium* Per Cabang.

Proses ini membutuhkan *input* dari admin berupa data transaksi yang dibawah dari pembobotan dalam suatu periode tertentu untuk dapat menghasilkan *output* jumlah transaksi yang tidak mencapai target serta terlihat nama karyawan dari setiap transaksi.

DFD *level 0* dapat dilihat pada Gambar 3.15.

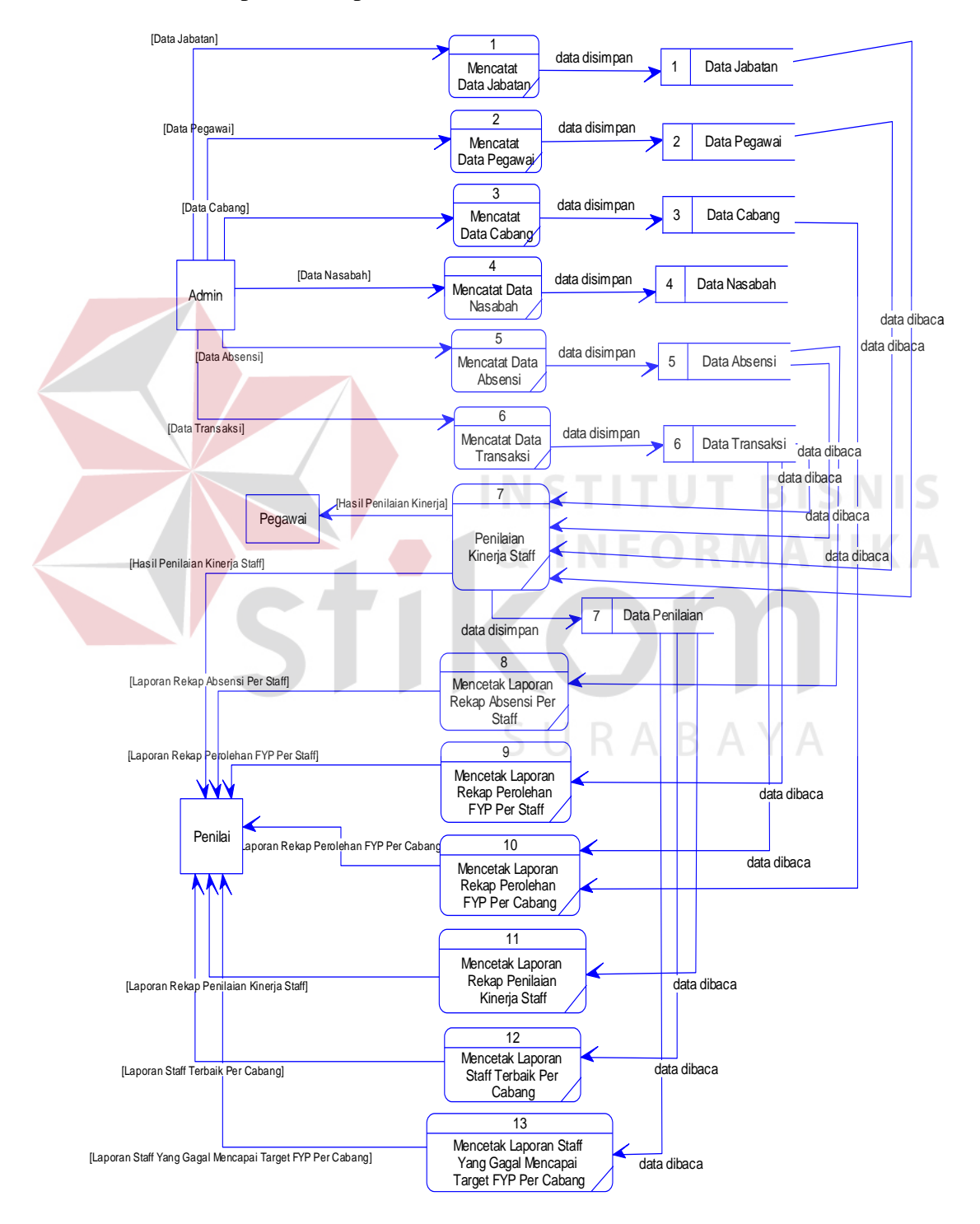

Gambar 3.15 DFD *Level* 0

### **3.2.4** *Entity Relationship Diagram*

Berikut ini merupakan model relasi *entity* yang menjelaskan struktur basis data yang digunakan dalam merancang bangun sistem informasi penilaian kinerja menggunakan model tersebut diperlihatkan pada Gambar 3.16.

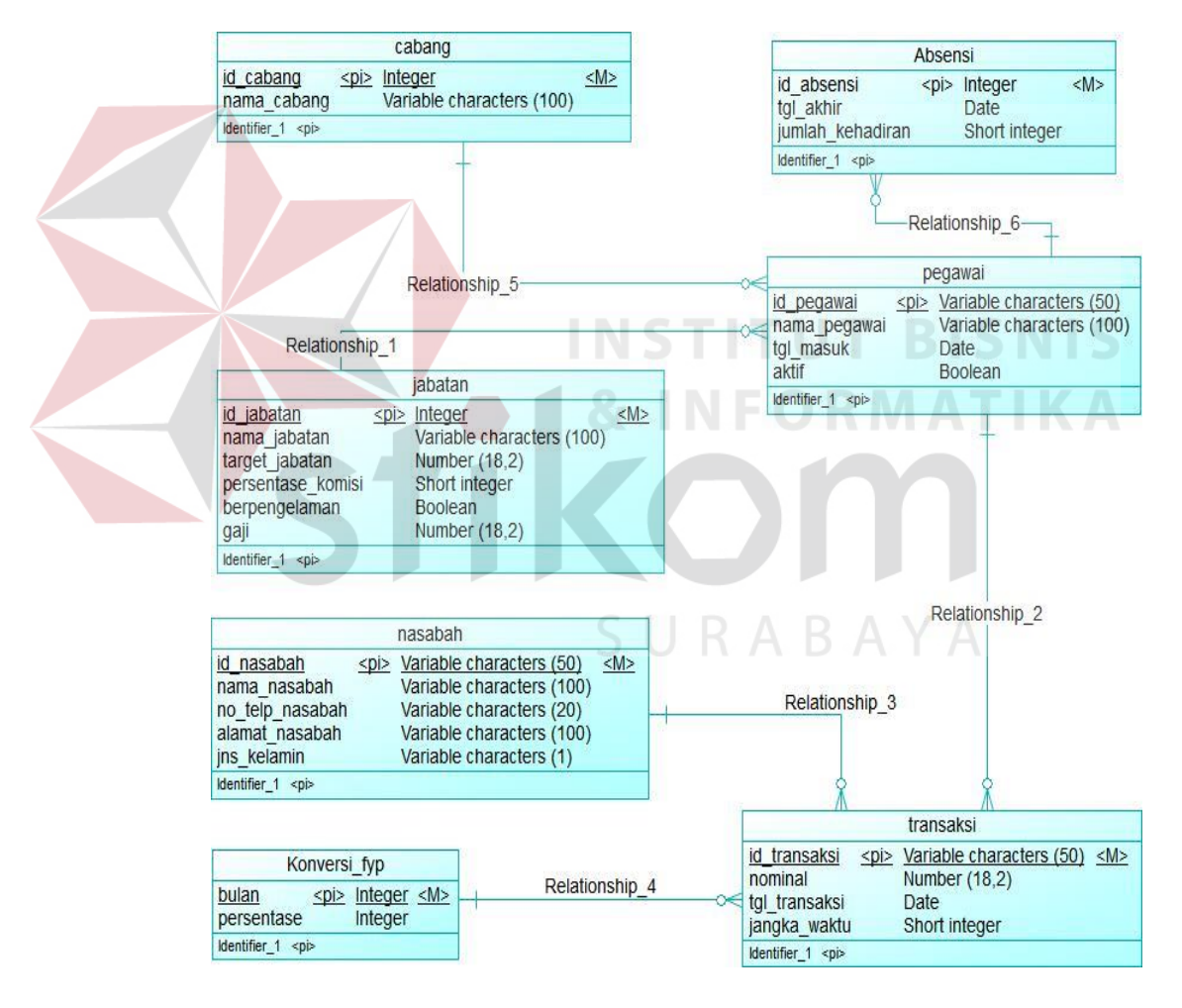

### **A. ERD** *CONCEPTUAL DATA MODEL* **(CDM)**

Gambar 3.16 *Conceptual Data Model* 

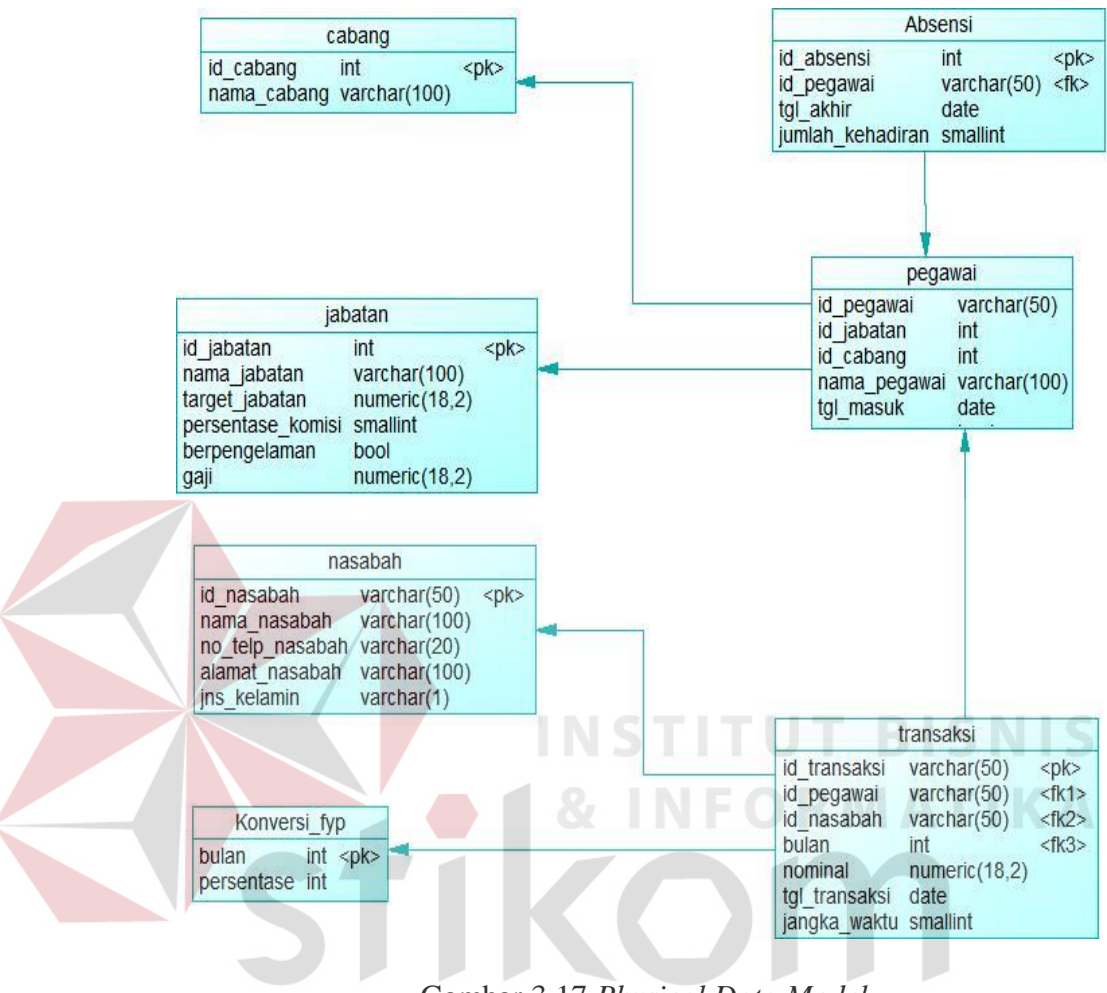

### **B. ERD** *PHYSICAL DATA MODEL* **(PDM)**

Gambar 3.17 *Physical Data Model*

### **3.2.5 Struktur Tabel**

Setelah dibuat *Physical* Data Model di atas, dapat disusun struktur tabel yang digunakan untuk menyimpan data. Berikut ini adalah struktur tabel yang ada dari PDM di atas.

1. Nama Tabel : Cabang

*Primary Key*: Id\_cabang

*Foreign Key* : -

Fungsi: Menambahkan Data Cabang

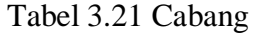

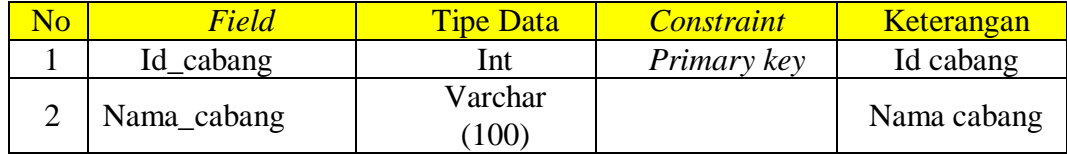

2.Nama Tabel : Presensi

*Primary Key*: Id\_Presensi

*Foreign Key*: Id\_pegawai

Fungsi: Data Untuk Diproses Kedalam Aspek Waktu.

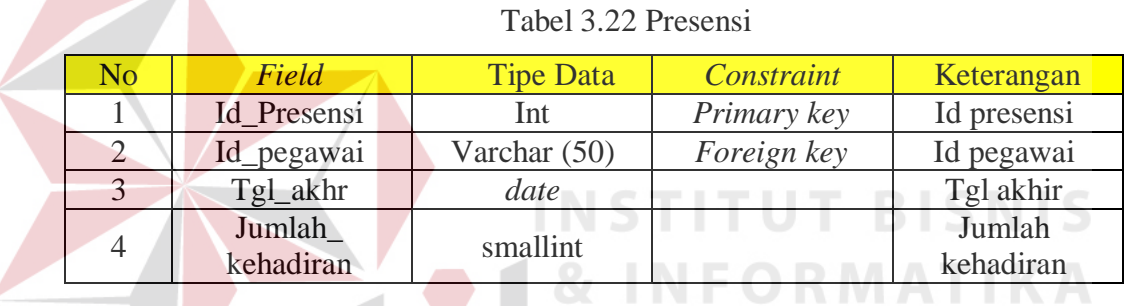

3.Nama Tabel : Jabatan

*Primary Key*: Id\_jabatan

*Foreign Key*: -

Fungsi: Meng*input*kan Status Jabatan, Target Dan Gaji Karyawan

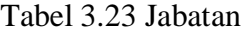

SURABAYA

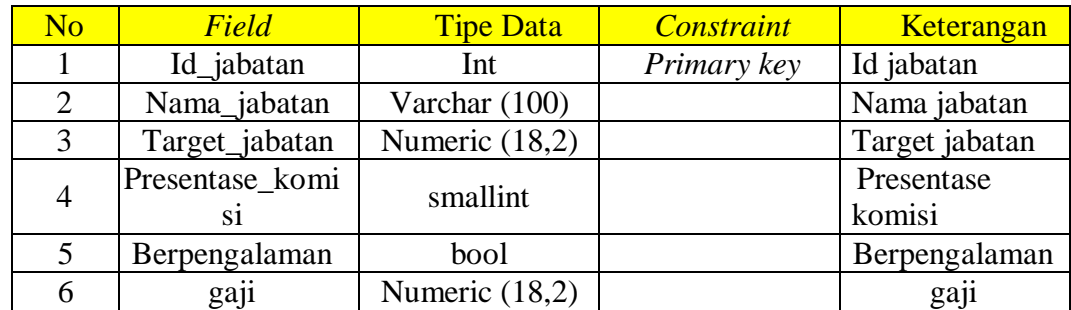

4.Nama Tabel : Pegawai

*Primary Key*: -

*Foreign Key*: -

Fungsi: Menyimpan Data Pegawai

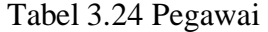

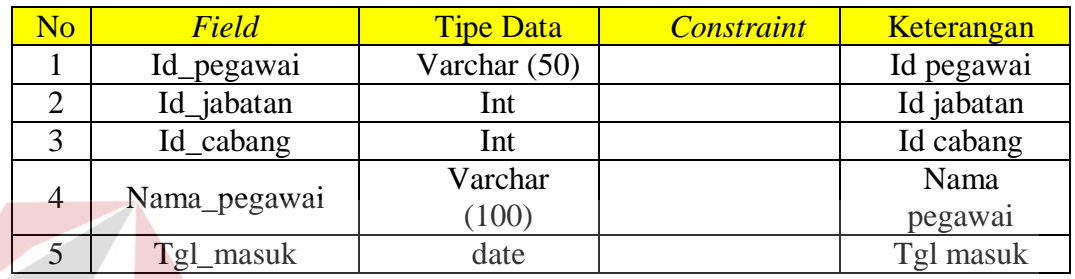

5.Nama Tabel : Nasabah

*Primary Key*: Id\_nasabah

*Foreign Key:* -

Fungsi: Menyimpan Data Nasabah

Tabel 3.25 Nasabah

**INSTITUT BISNIS** 

**MATIKA** 

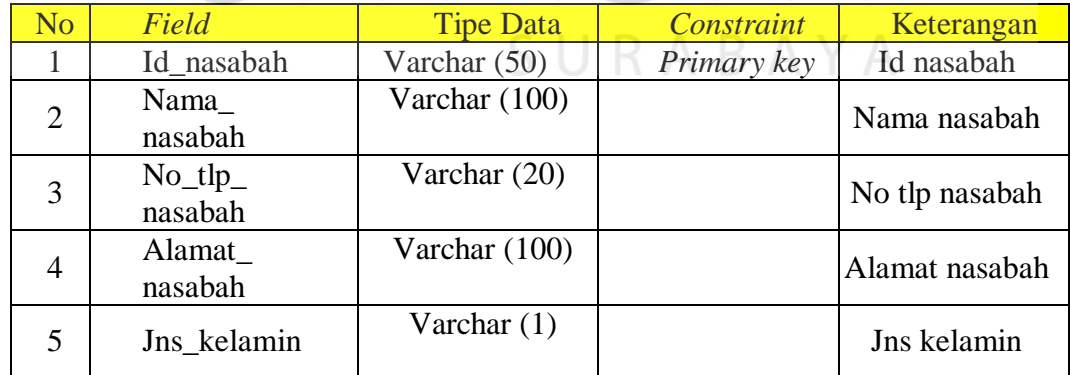

6.Nama Tabel : Transaksi

*Primary Key*: Id\_cabang

*Foreign Key*: Id\_pegawai

Id\_nasabah

bulan

Fungsi: Mengelola Data Transaksi

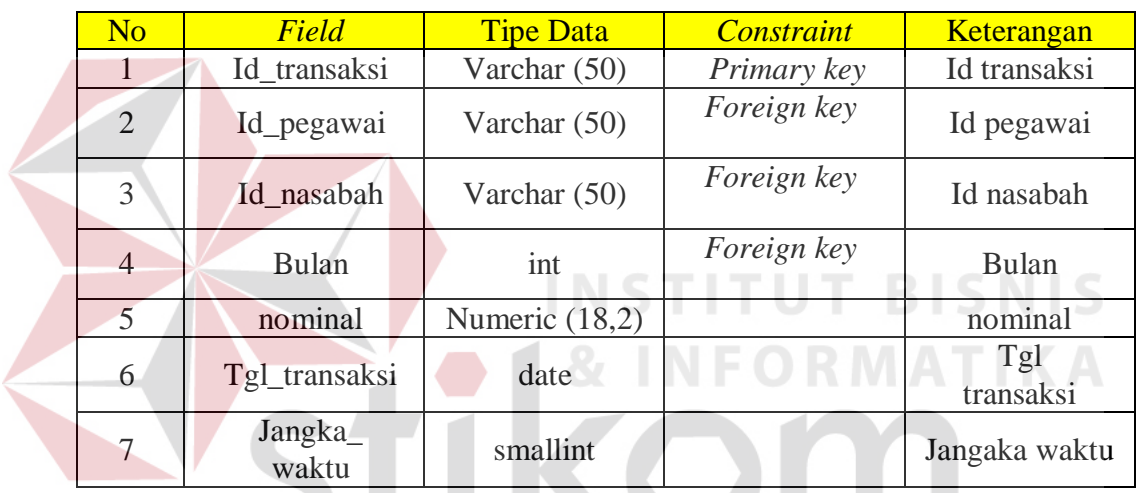

#### Tabel 3.26 Transaksi

7. Nama Tabel : *Konversi*\_Fyp  $S \cup R A B A Y A$ 

*Primary Key*: Bulan

*Foreign Key*: -

Fungsi: Menghitung Komisi.

| No | Field      | <b>Tipe Data</b> | <i><b>Constraint</b></i> | Keterangan |
|----|------------|------------------|--------------------------|------------|
|    | Bulan      | ınt              | Primary key              | Bulan      |
|    | persentase | ınt              |                          | persentase |

Tabel 3.27 *Konversi*\_FYP

### **3.2.6 Desain Antar Muka**

Desain antar muka merupakan rancangan *Form-Form* dari masing-masing tabel *master* dan tabel transaksi yang ada dalam Penilaian kinerja. Desain antar muka ini dibuat sebagai acuan dalam membangun aplikasi penilaian kinerja menggunakan metode *management by objective*. Desain antar muka terbagi menjadi empat bagian yaitu desain *Form* menu, *Form master*, *form* transaksi, dan *form* laporan. **INSTITUT BISNIS** 

#### **a.** *Form* **Menu**

*Form* menu merupakan *form* halaman utama dari aplikasi penilaian kinerja menggunakan metode *management by objective*. *Form* menu muncul untuk pertama kali ketika aplikasi dijalankan dan terdapat 3 hak akses dalam aplikasi Sistem informasi penilaian kinerja WanaArtha Life Surabaya, *login* sebagai Admin, *senior financial sales officer*, atau karyawan.

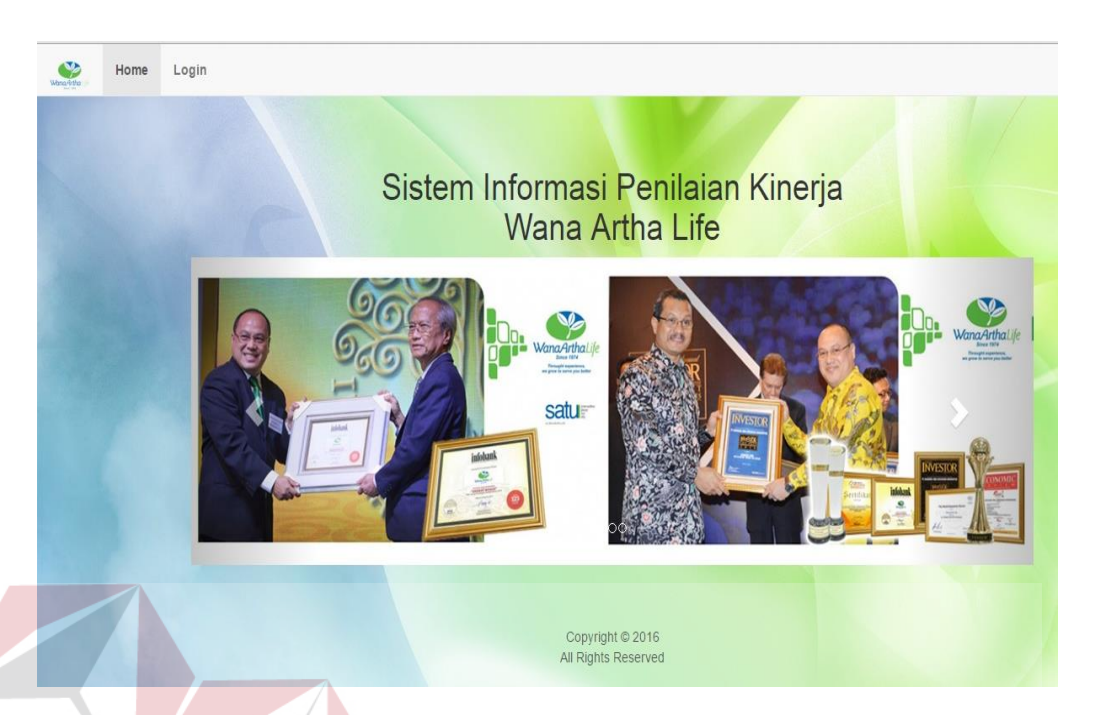

Gambar 3.18 *Form* Menu

**STITUT BISNIS** 

## **b.** *Form Login*

*Form login* diaplikasi sistem informasi penilaian kinerja terdapat 3 hak akses dengan fungsi yang berbeda. Untuk *login* sebagai admin memiliki fungsi untuk mengelola data transaksi serta memproses data, untuk *login* sebagai karyawan kita diberikan tampilan laporan untuk melih hasil dari pencapaian kita, untuk *login* sebagai *senior financial sales officer* kita dapat mencetak laporan kinerja karyawan.

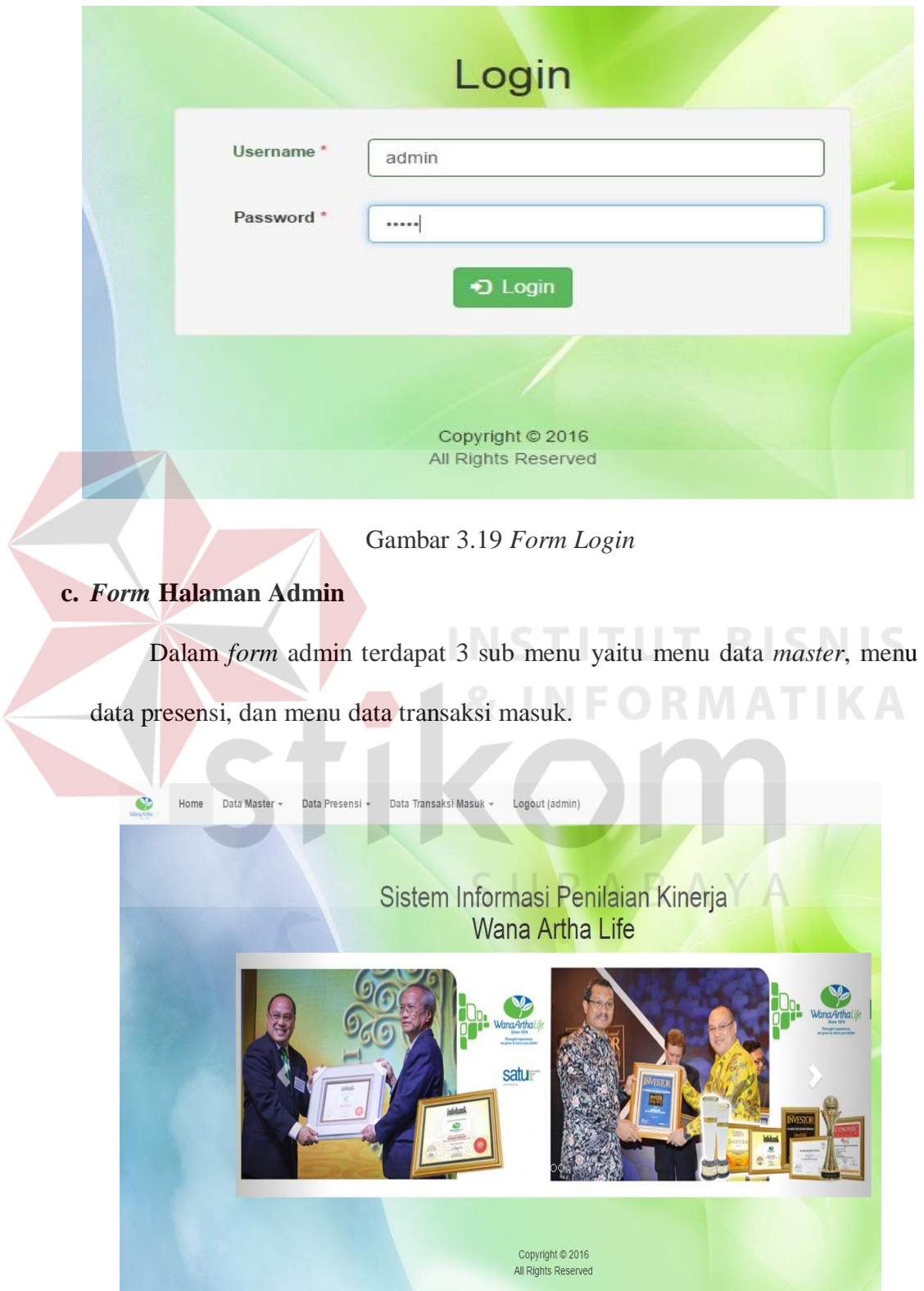

Gambar 3.20 *Form* Halaman Admin

## **d. Data** *Master*

Dalam data *master* yang ada dalam *account* admin terdapat 4 fungsi yaitu data cabang, data jabatan, data pegawai dan data nasabah. *Form* data *master* ini hanya muncul dibagian admin karena akses untuk melakukan pengelolaan transaksi hanya bisa dilakukan oleh bagian admin.

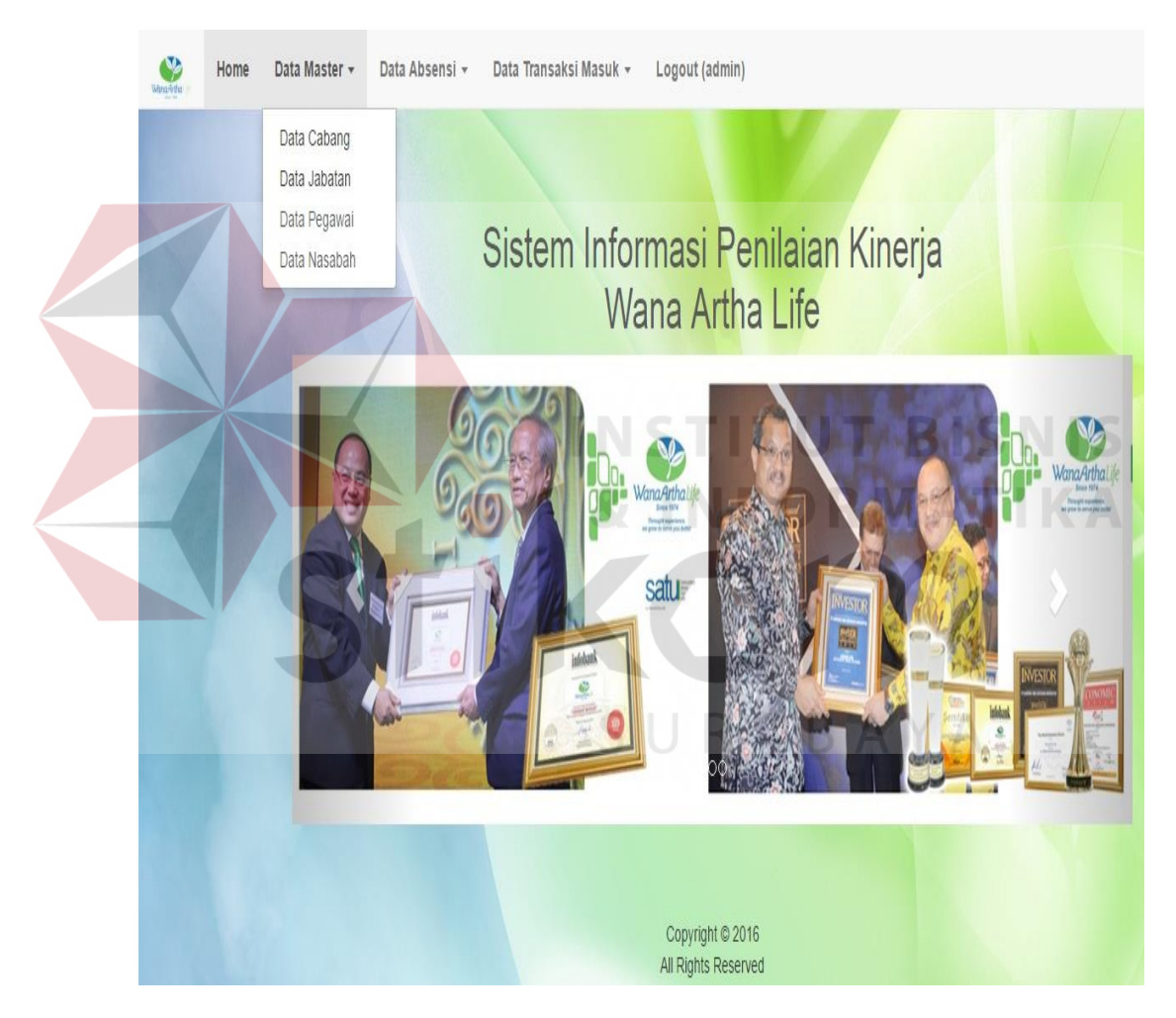

Gambar 3.21 *Form* Data *Master*

### **e.** *Form* **Data** *Master* **Cabang**

*Form* data *master* cabang berguna untuk meng*input*kan daftar cabang WanaArtha yang ada di Indonesia, pada *form* ini digunakan untuk membandingkan kualitas cabang dalam laporan cabang. Apabila admin ingin menambahkan id cabang dan nama cabang yang baru maka admin harus melakukan klik tambah di kolom aksi sesuai cabang yang diinginkan. *Form manage* data cabang juga bisa melakukan aksi mengubah dan menghapus data jika terjadi kesalahan dalam proses memasukan data.

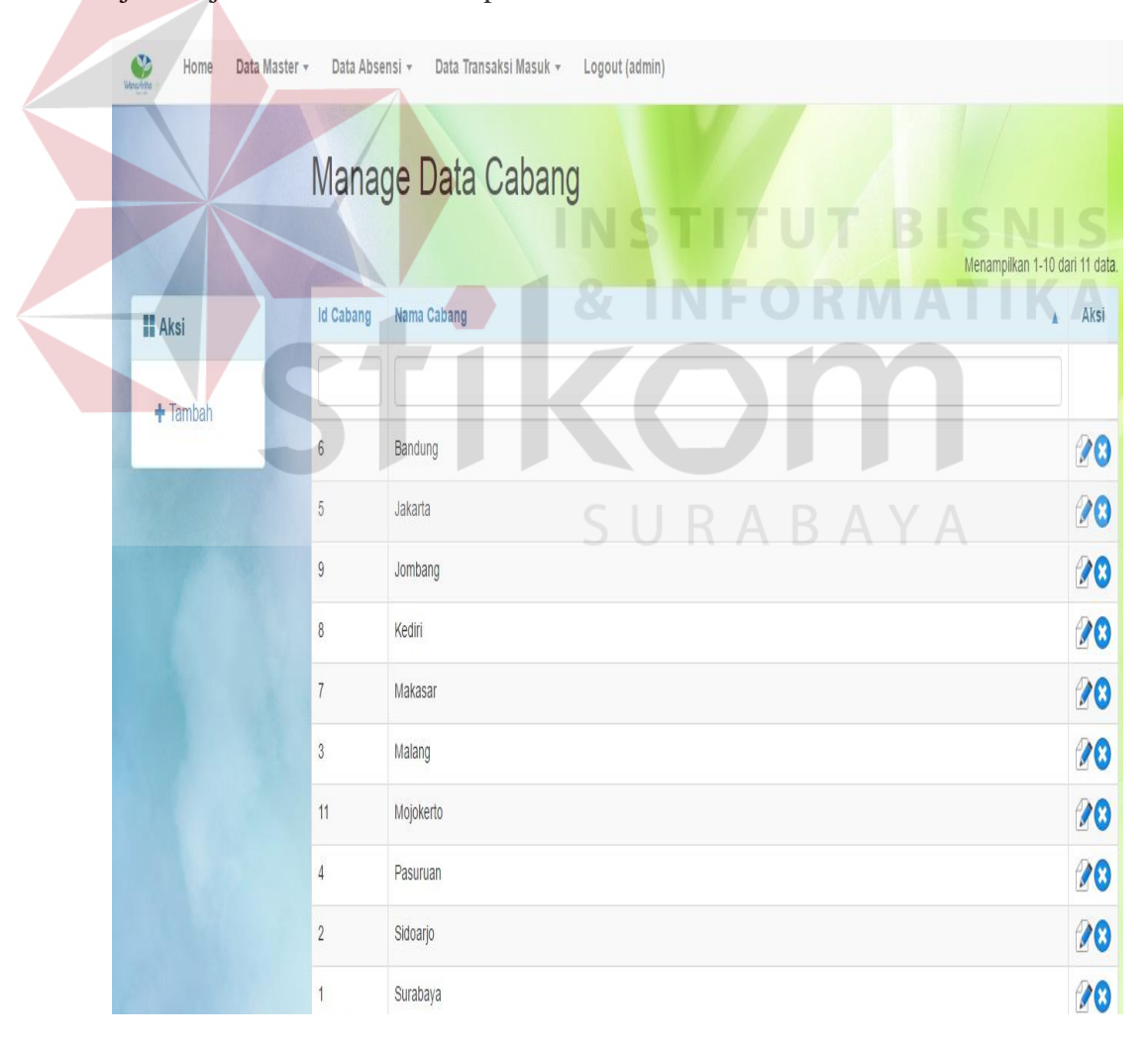

Gambar 3.22 *Form* Data *Master* Cabang

### **f. Data jabatan**

*Form* data jabatan yang berisi kriteria dan data-data yang menjadi acuan bagi admin dalam menggolongkan setiap karyawan, apabila admin ingin menambahkan data jabatan yang baru, admin hanya perlu melakukan aksi tambah di kolom aksi sesuai sub kriteria yang ada dalam *form*. *Form manage* data jabatan juga bisa melakukan aksi mengubah dan menghapus data apabila terjadi kesalahan dalam proses memasukan data.

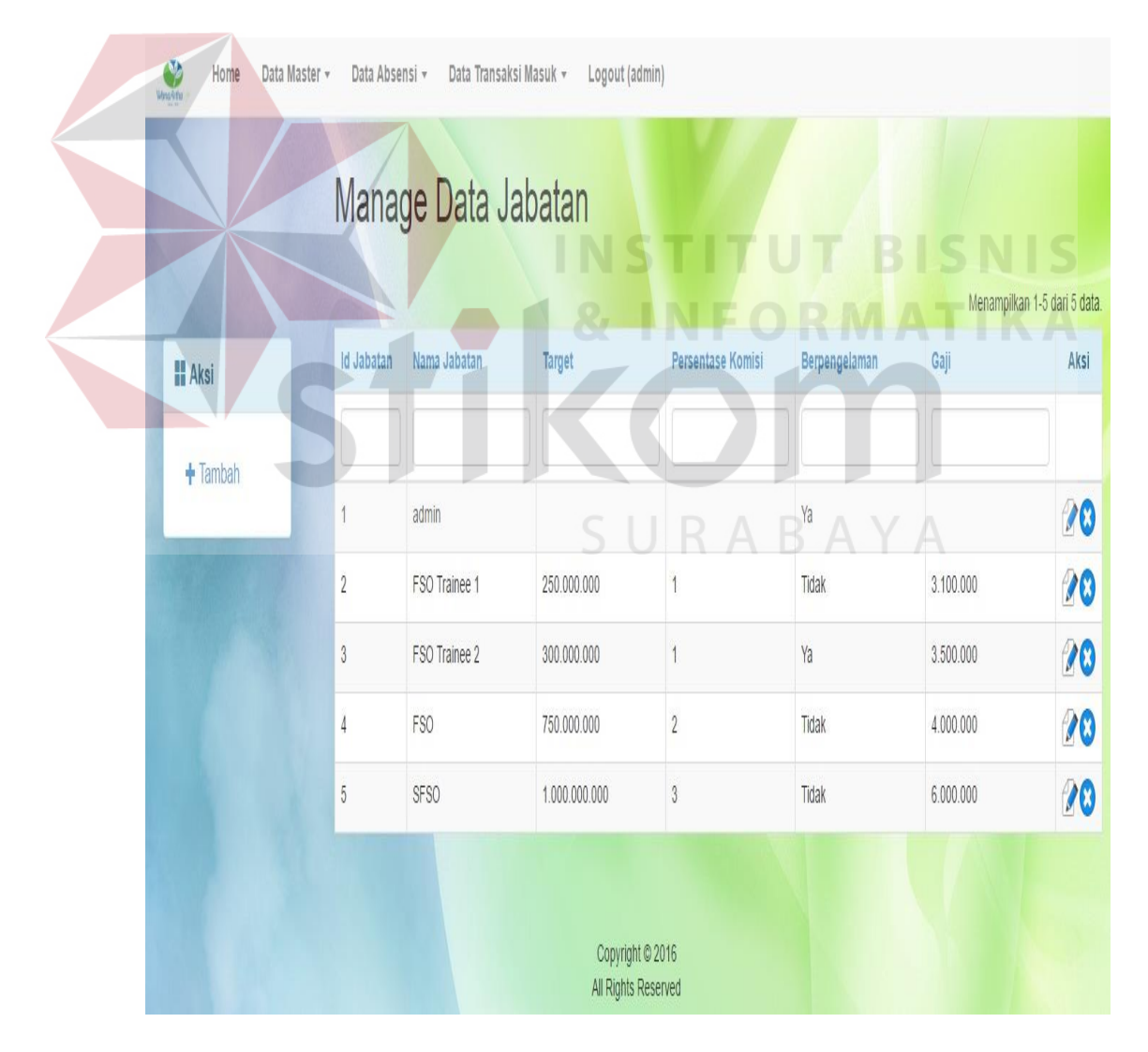

Gambar 3.23 *Form* Data *Master Manage* Data Jabatan

### **g. Data Pegawai**

*Form manage* data pegawai digunakan dalam proses menambahkan pegawai baru ataupun meng-*edit* jabatan seorang pegawai, untuk menambahkan data pegawai baru di *form* data pegawai terdapat dikolom aksi untuk menambahkan pegawai baru. *Form manage* data pegawai juga bisa melakukan aksi mengubah dan menghapus data jika terjadi kesalahan dalam proses memasukan data.

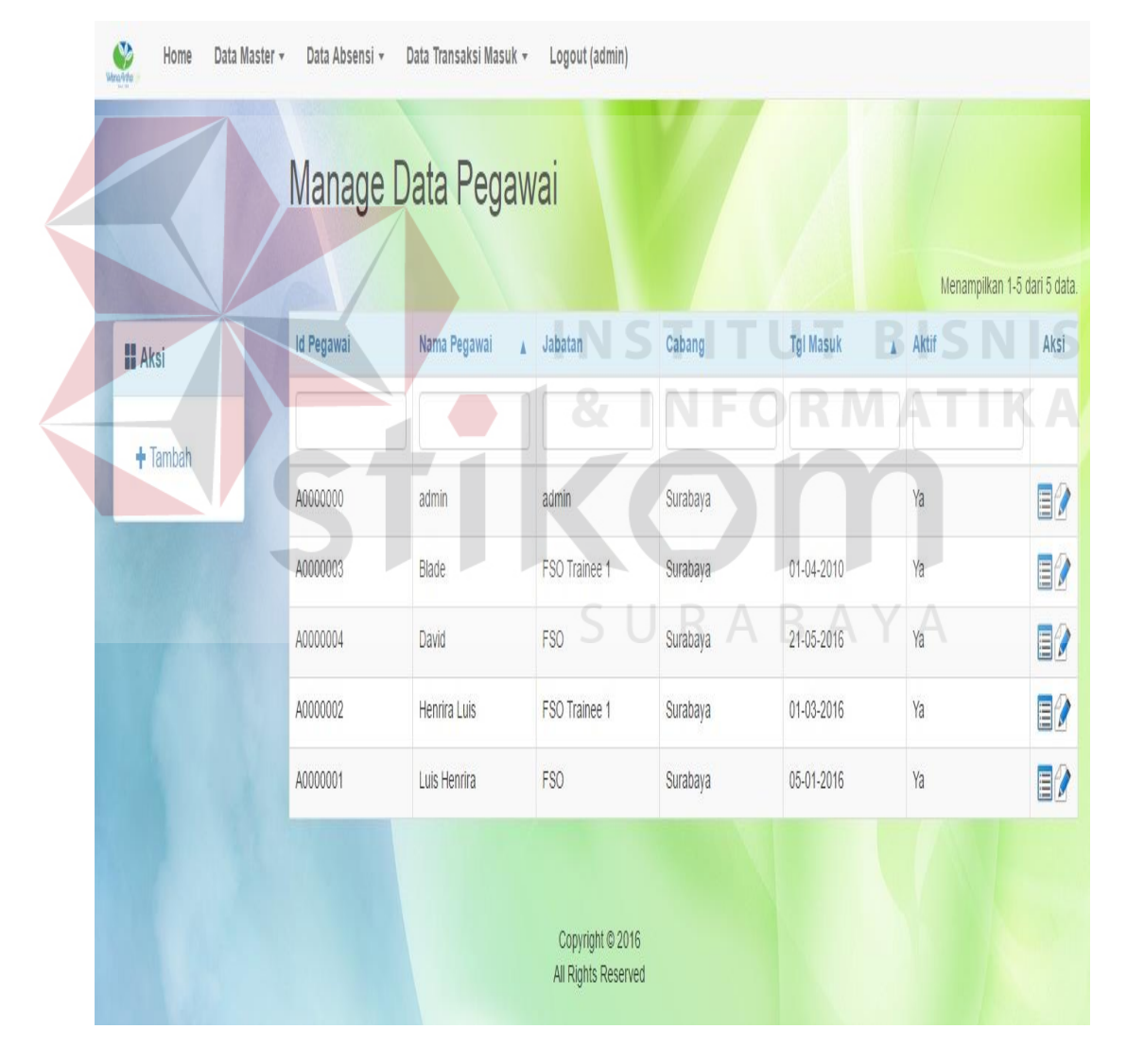

Gambar 3.24 *Form Manage* Data Pegawai

### **h. Data Nasabah**

*Form* data nasabah merupakan *form* yang berisi data-data tentang nasabah yang sudah diperoleh oleh pegawai WanaArtha dan didalam *management* bisnis yang ada di WanaArtha satu id nasabah hanya boleh untuk satu pegawai saja, apabila ingin menambahkan data nasabah, dikolom aksi terdapat pilihan tambah untuk menambah jumlah data nasabah. *Form manage* data nasabah juga bisa melakukan aksi mengubah dan menghapus data jika terjadi kesalahan dalam proses memasukan data.

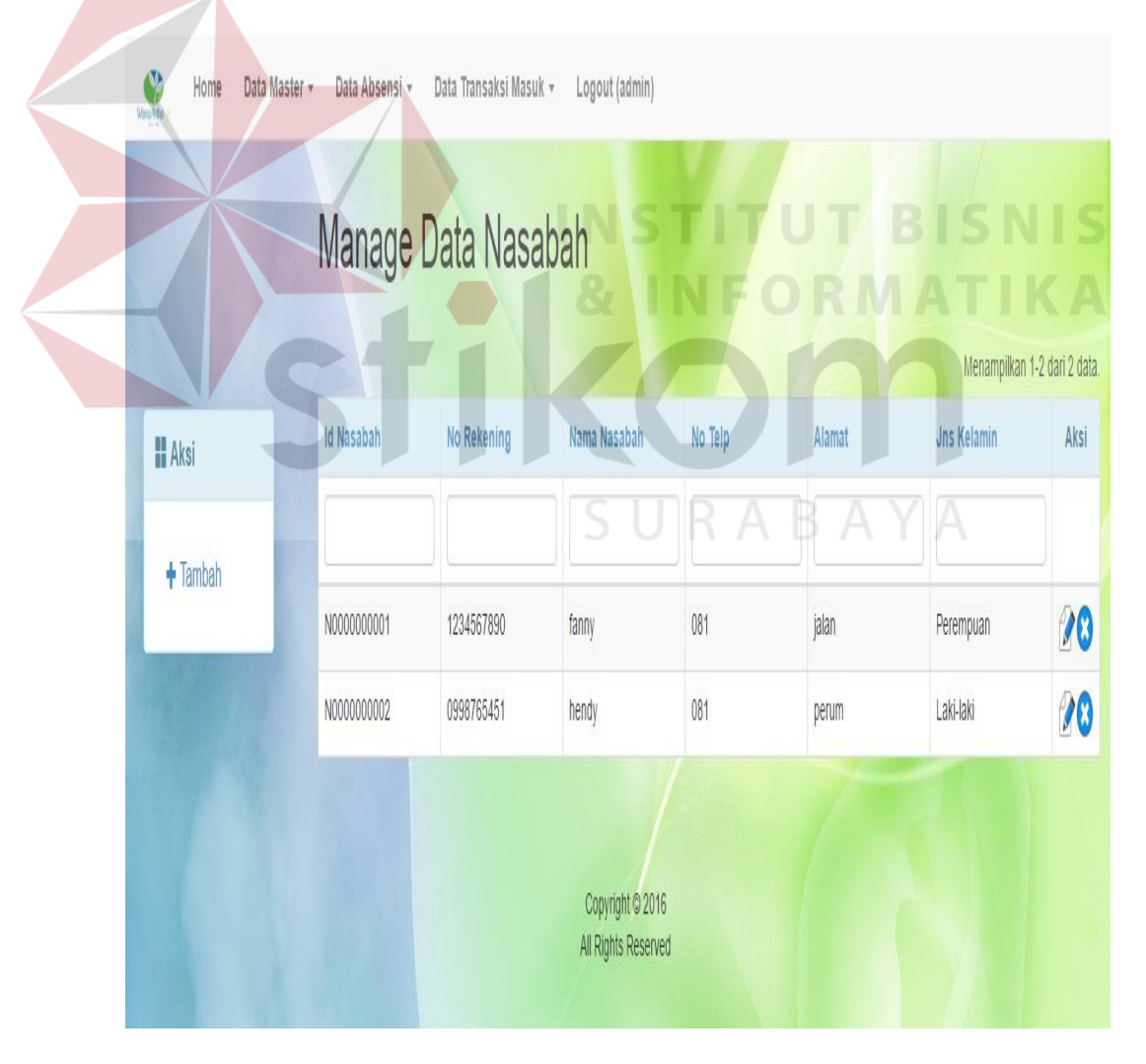

Gambar 3.25 *Form Manage* Data Nasabah.

## **i. Data Presensi**

*Form* data presensi didapatkan dari hasil *finger print* yang telah dilakukan pegawai sebelum dan sepulang berkerja. Lihat data presensi untuk mengecek data presensi karyawan.

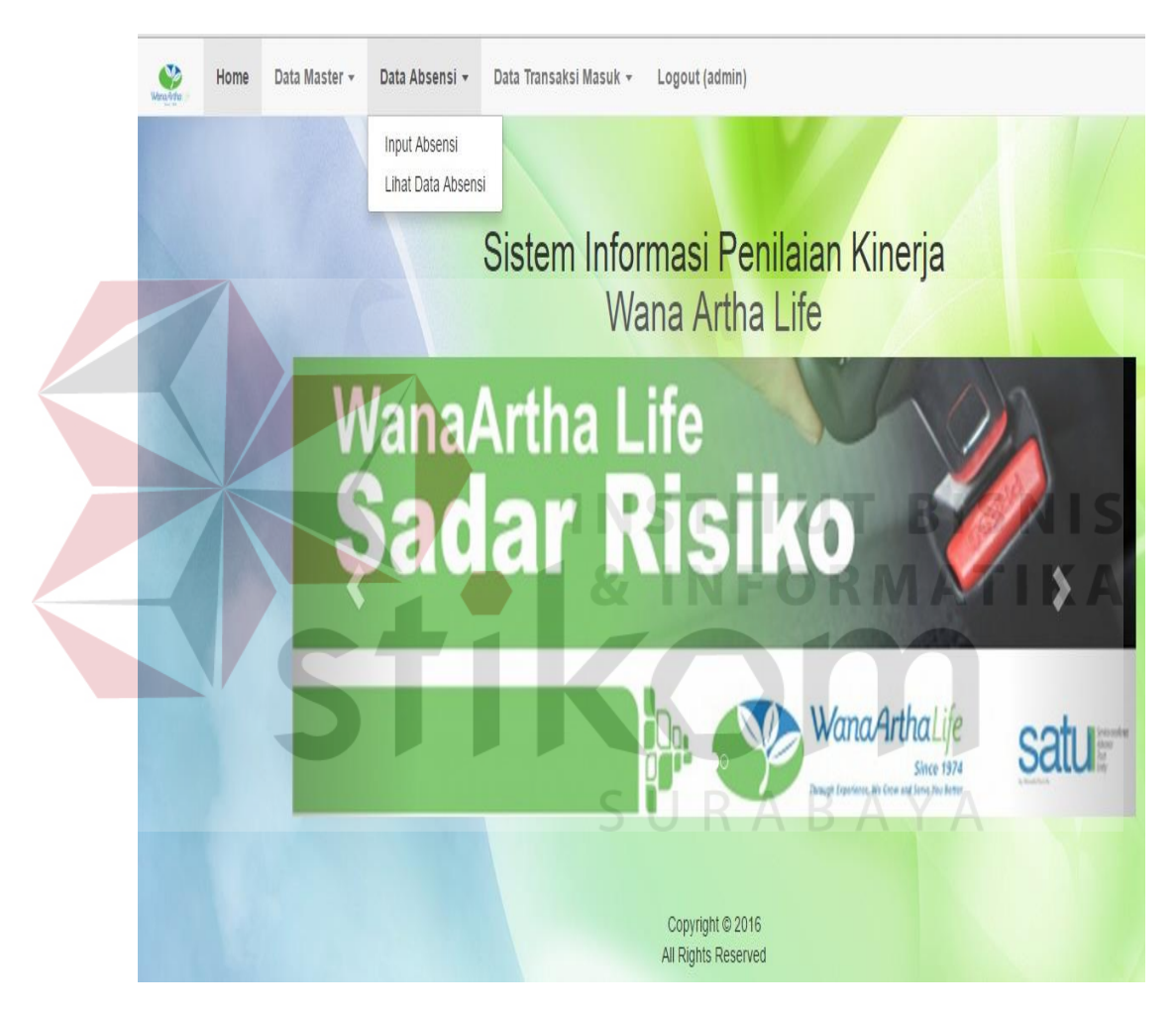

Gambar 3.26 *Form* Data Presensi

## **j.Lihat Data Presensi**

*Form* data Presensi merupakan *form* yang berisi data-data keseluruhan jumlah Presensi setiap karyawan, *form manage* data presensi juga bisa melakukan aksi mengubah dan menghapus jika terjadi kesalahan dalam proses pengelolaan data Presensi.

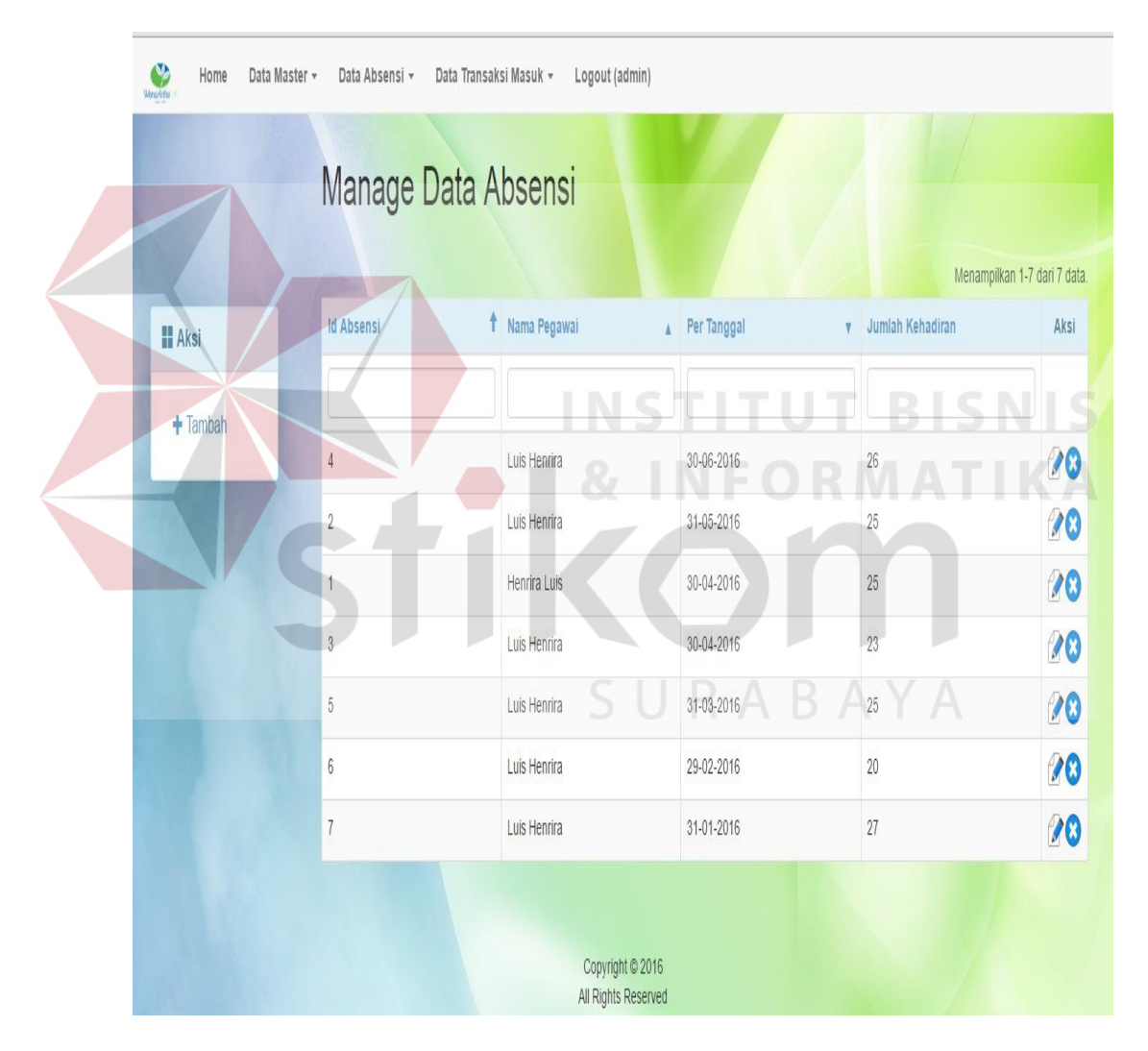

Gambar 3.27 *Form Manage* Data Presensi

### **k. Data Transaksi Masuk**

*Form* data transaksi masuk adalah *form* awal untuk memasukan data tentang transaksi setiap pegawai meliputi perolehan yang didapatkan oleh setiap pegawai perharinya, terdapat 2 sub masukan data yaitu masukan data transaksi untuk memasukan sejumlah transaksi yang sudah diperoleh oleh setiap karyawan dan lihat data transaksi untuk mengecek jika masukan data sudah sesuai.

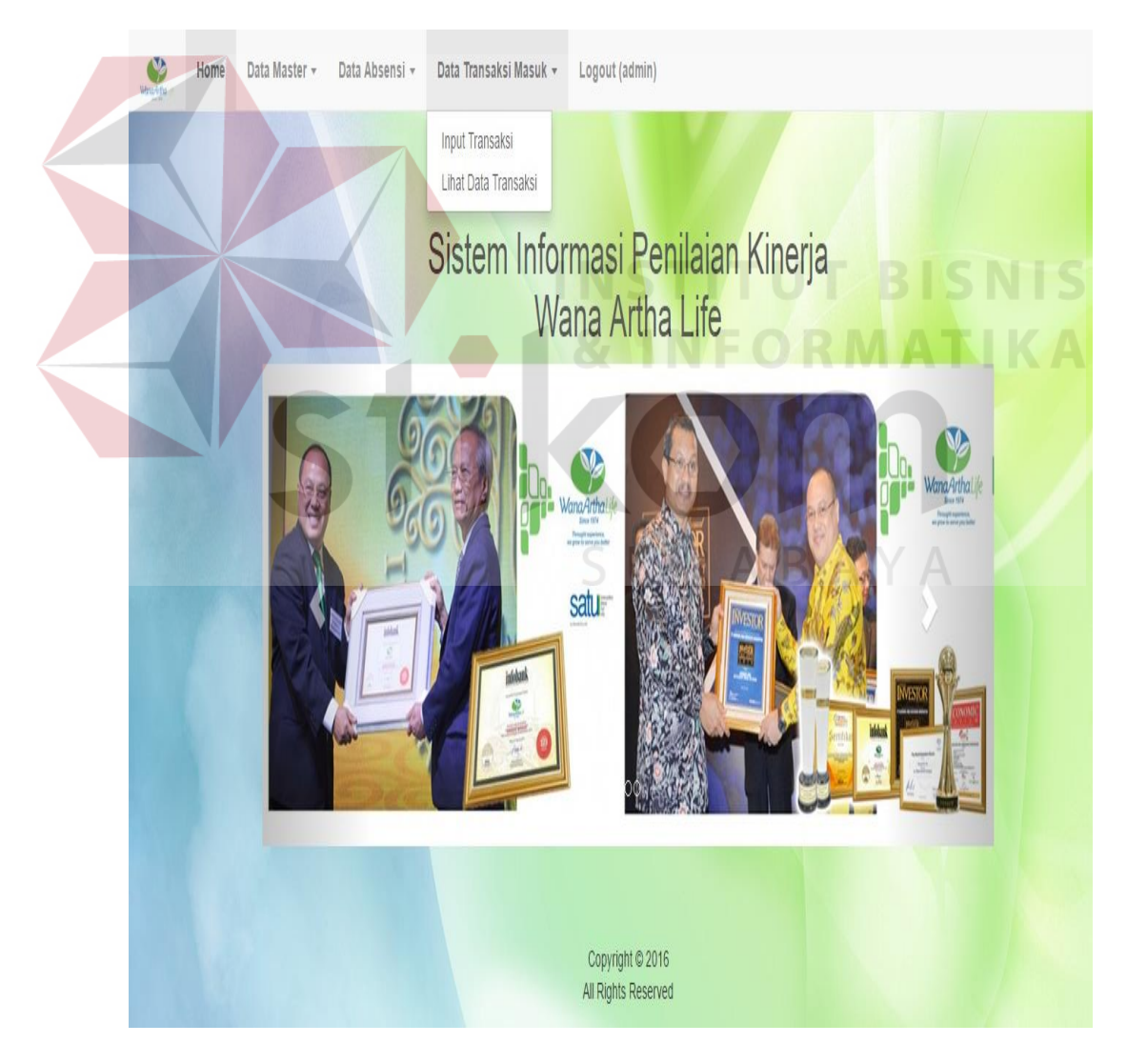

Gambar 3.28 *Form* Data Transaksi Masuk

### **l.** *Input* **Transaksi.**

*Form input* transaksi merupakan *form* untuk memasukan data transaksi sesuai sub kriteria yang ada setelah selesai maka klik simpan di *button* simpan, untuk melihat hasil masukan transaksi terdapat pada kolom aksi lihat data untuk memeriksa data yang sudah dimasukan sudah sesuai.

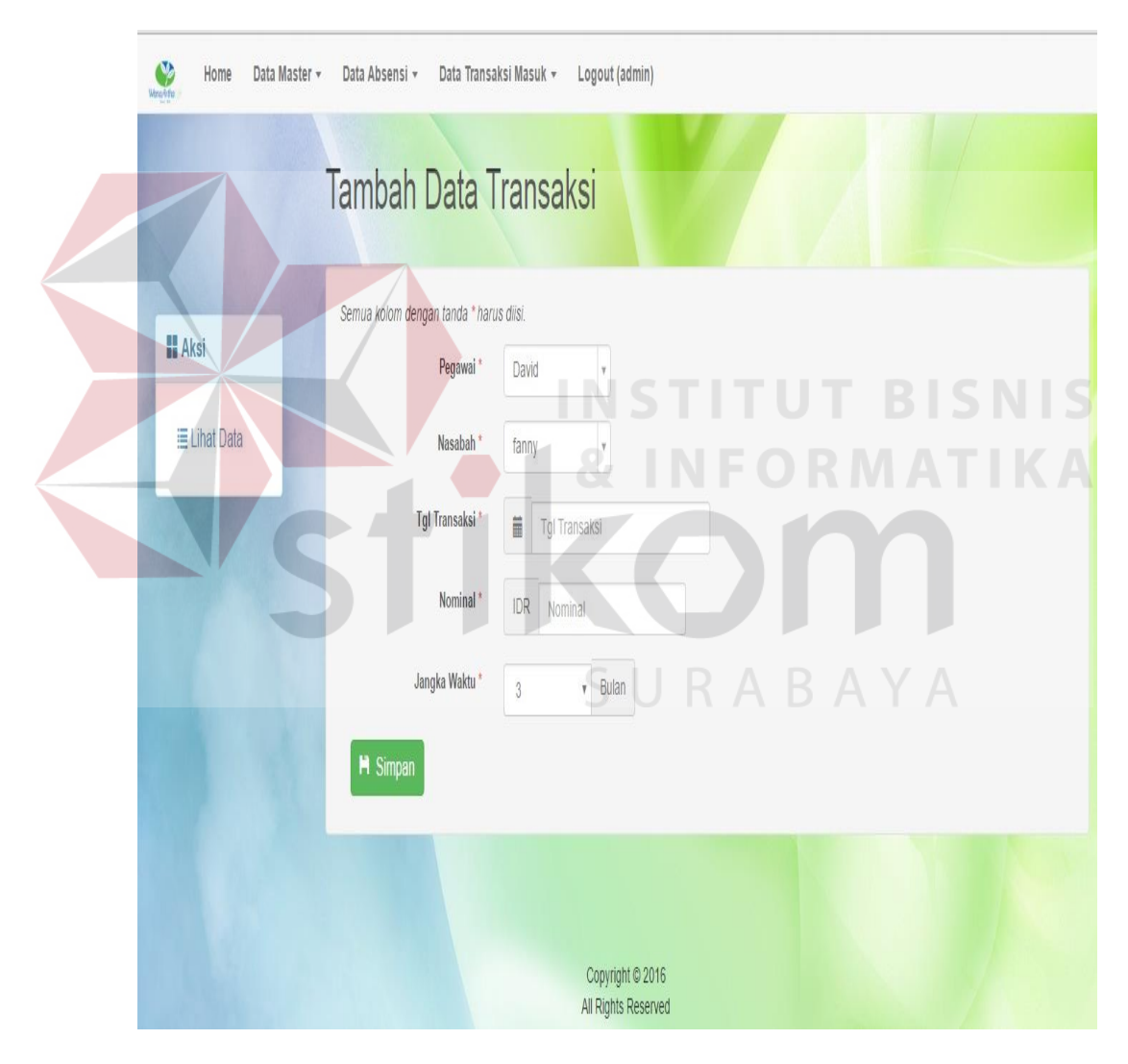

Gambar 3.29 *Form* Tambah Data Transaksi

### **m. Lihat Data Transaksi**

*Form* lihat data transaksi merupakan *form* yang berfungsi untuk menambahkan data transaksi setiap karyawan yang telah memperoleh nasabah, kemudian ketika admin mendapat laporan tentang perolehan dari karyawan admin dapat menambahkan data transaksi dengan klik pada kolom aksi tambah. *Form*  data transaksi juga bisa melakukan aksi mengubah dan menghapus data jika terjadi kesalahan dalam proses memasukan data.

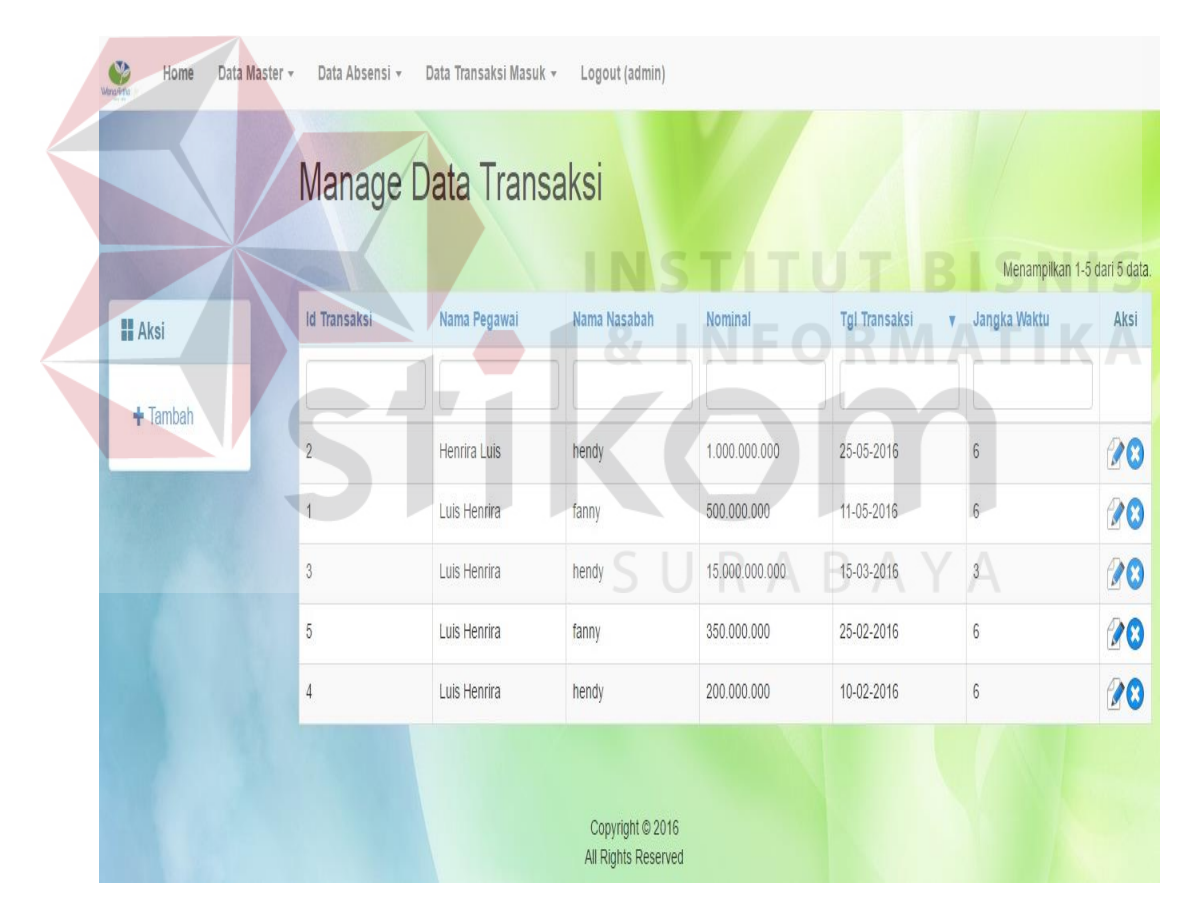

Gambar 3.30 *Form Manage* Data Transaksi

### **n.** *Login* **Sebagai Karyawan**

 *Form login* karyawan memiliki sub kriteria yang berbeda kita hanya bisa melihat hasil dari perolehan yang sudah kita dapatkan selama beberapa periode berdasarkan tabel maupun grafik. laporan yang tersedia dapat mengetahui jumlah kehadiran, jumlah perolehan FYP dan Jumlah Perolehan komisi yang bisa dilihat pada gambar 3.32, dapat juga melihat jumlah transaksi masuk di gambar 3.33, dan histori dari penilaian kinerja pada gambar 3.34.

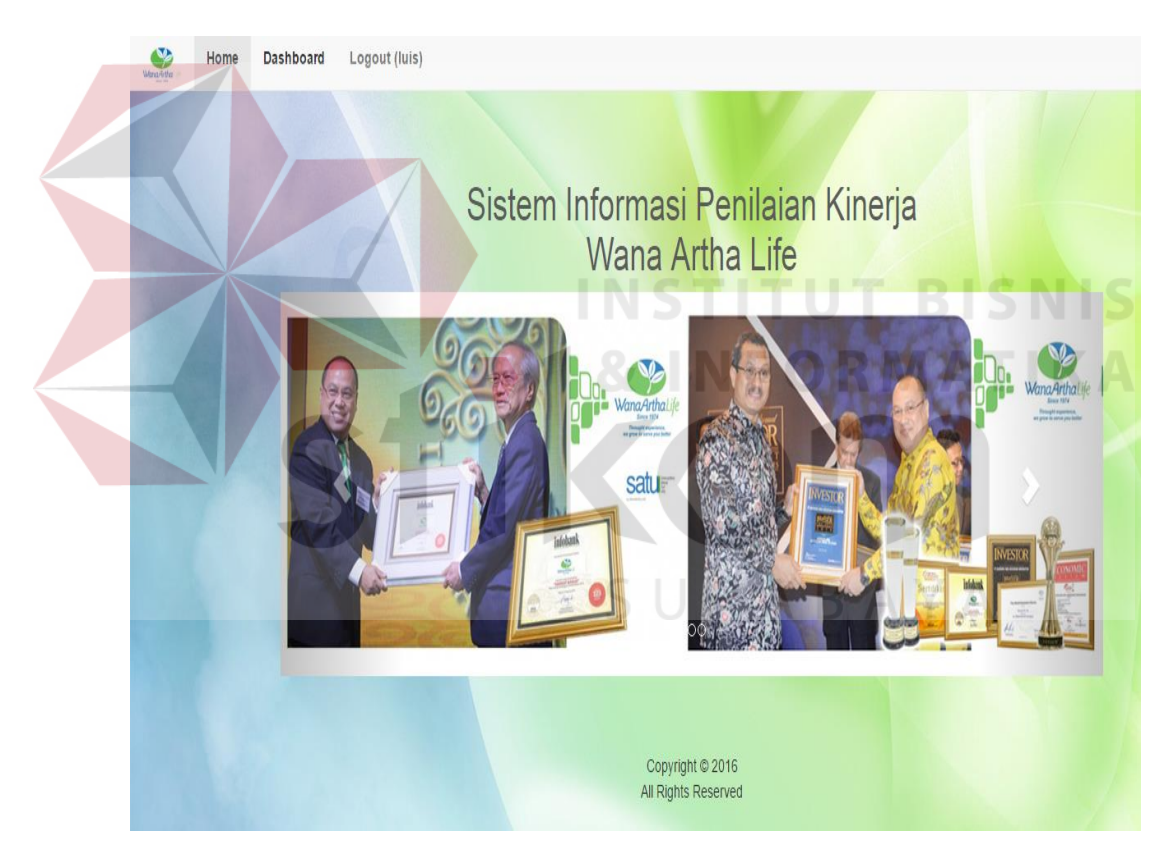

Gambar 3.31 *Form Login* Karyawan

## **o. Jumlah Kehadiran**

Kita bise melihat informasi tentang kehadiran, jumlah perolehan FYP dan jumlah perolehan komisi.

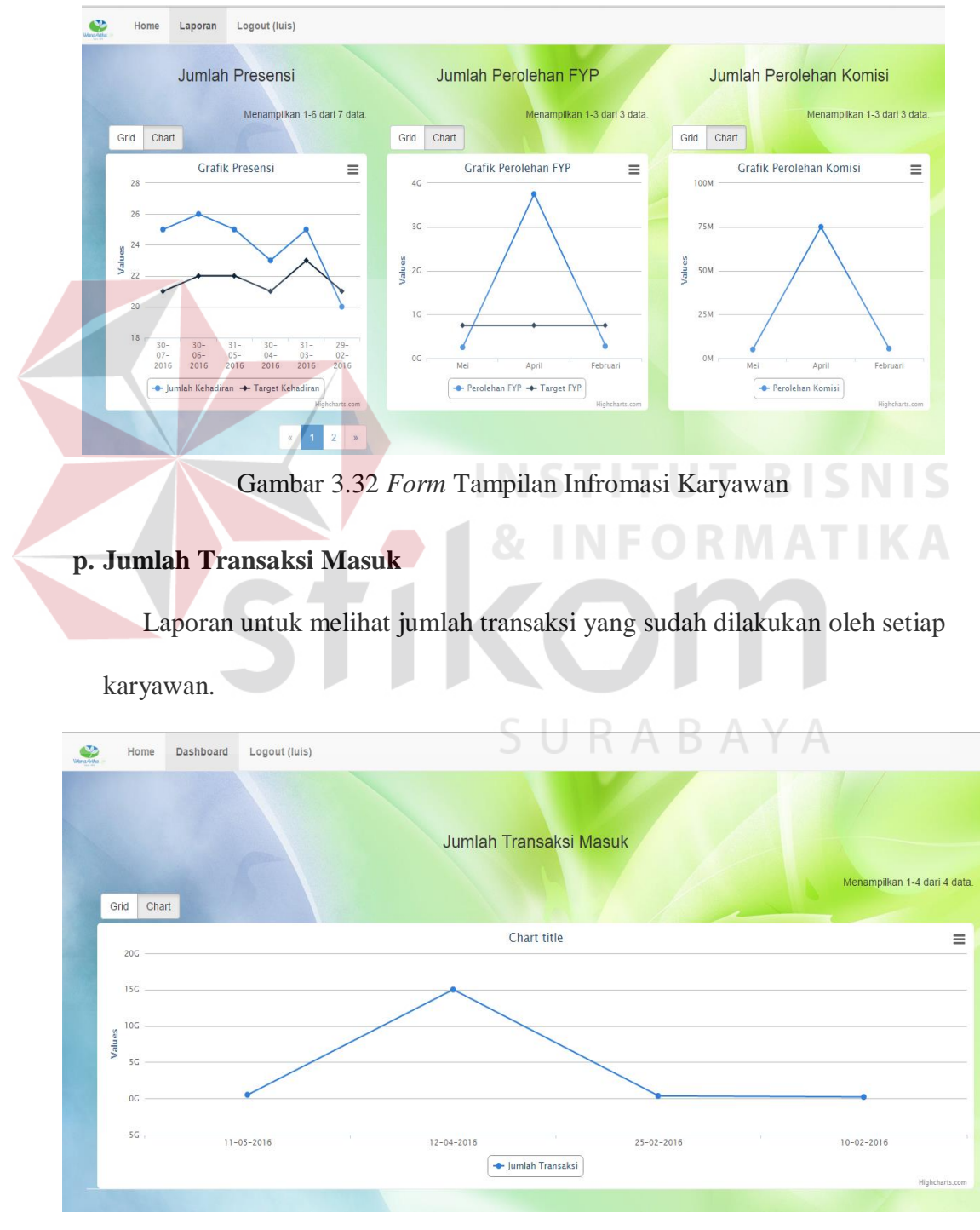

Gambar 3.33 *Form* Transaksi Masuk

### **q. Histori Penilaian Kinerja**

Melihat histori dari penilaian kinerja karyawan yang dimana karyawan dapat melihat histori penilaian di tiap bulannya.

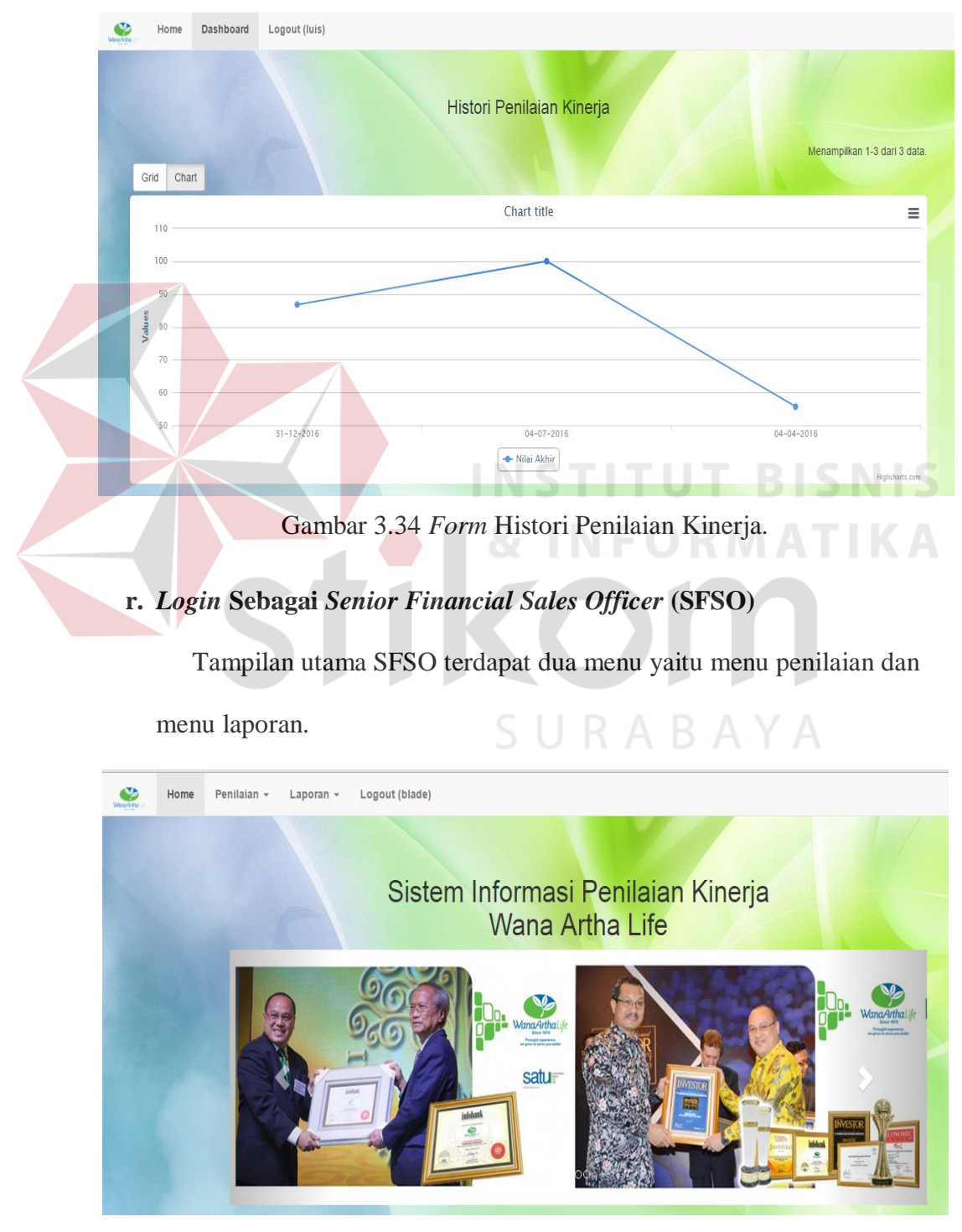

Gambar 3.35 Halaman Utama *Senior Financial Sales Officer*

## **s. Penilaian**

*Form* penilaian digunakan oleh *Senior Financial Sales Officer* (SFSO) ada 2 sub menu ketika kita *login* sebagai SFSO yang pertama hitung penilaian untuk memberikan informasi tentang nilai yang diberikan berdasarkan kesepakatan yang disetujui ketika karyawan masuk dalam WanaArtha karena kesepakatan target dalam *Management by objective* ditentukan bersama-sama. Kedua fungsi Lihat data penilaian digunakan untuk mengetahui kesesuaian data yang sudah dimasukan, dalam aplikasi dapat dilihat pada Gambar 3.36

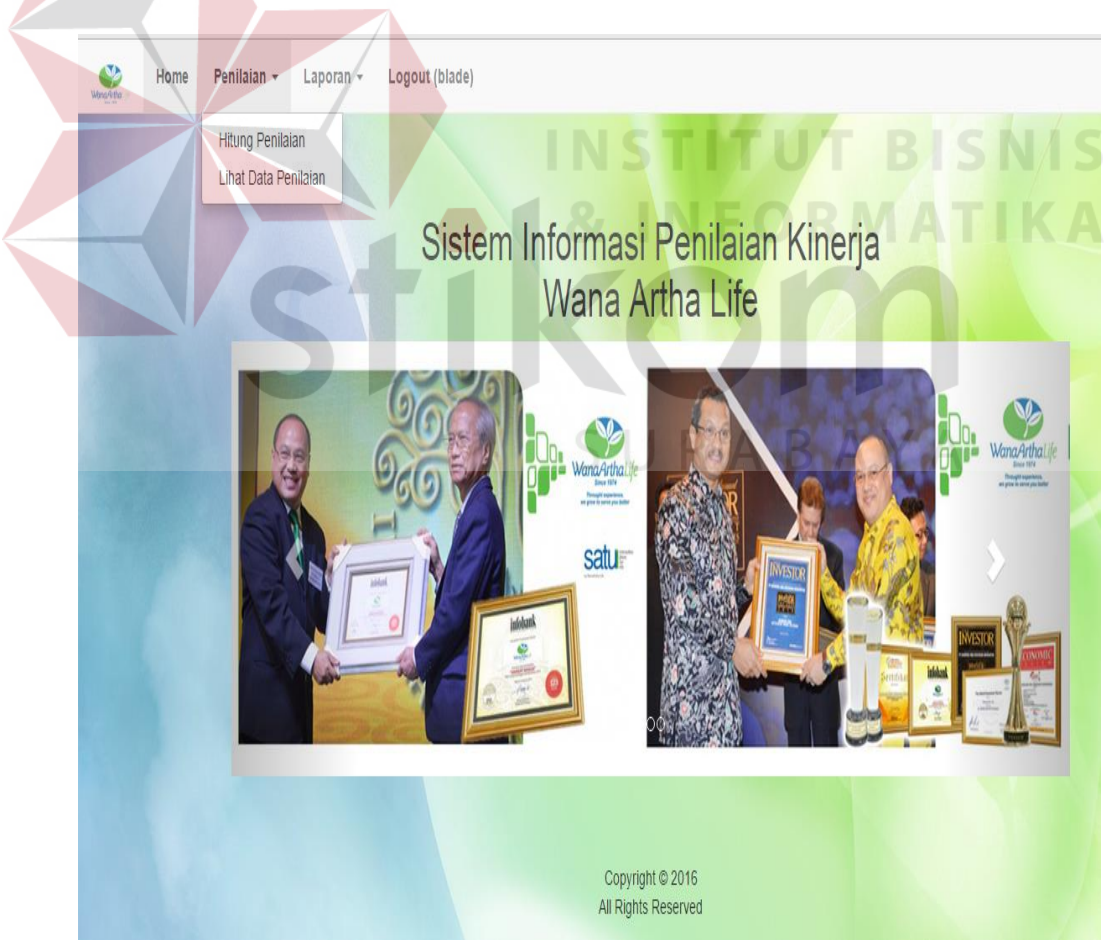

Gambar 3.36 *Form* Penilaian

### **t.** *Form* **Penilaian**

Dalam aplikasi form penilaian dilakukan oleh *Senior financial sales officer* dari hasil kesepakatan bersama antara karyawan yang baru masuk dengan SFSO, Dalam aplikasi ini fungsi penilaian untuk melihat hasil transaksi dari setiap karyawan, dalam aplikasi pilihan bulan bisa memilih bulan selama tiga bulan, enam bulan, atau dua belas bulan lalu SFSO menekan tombol hitung agar menampilkan data penilaian.

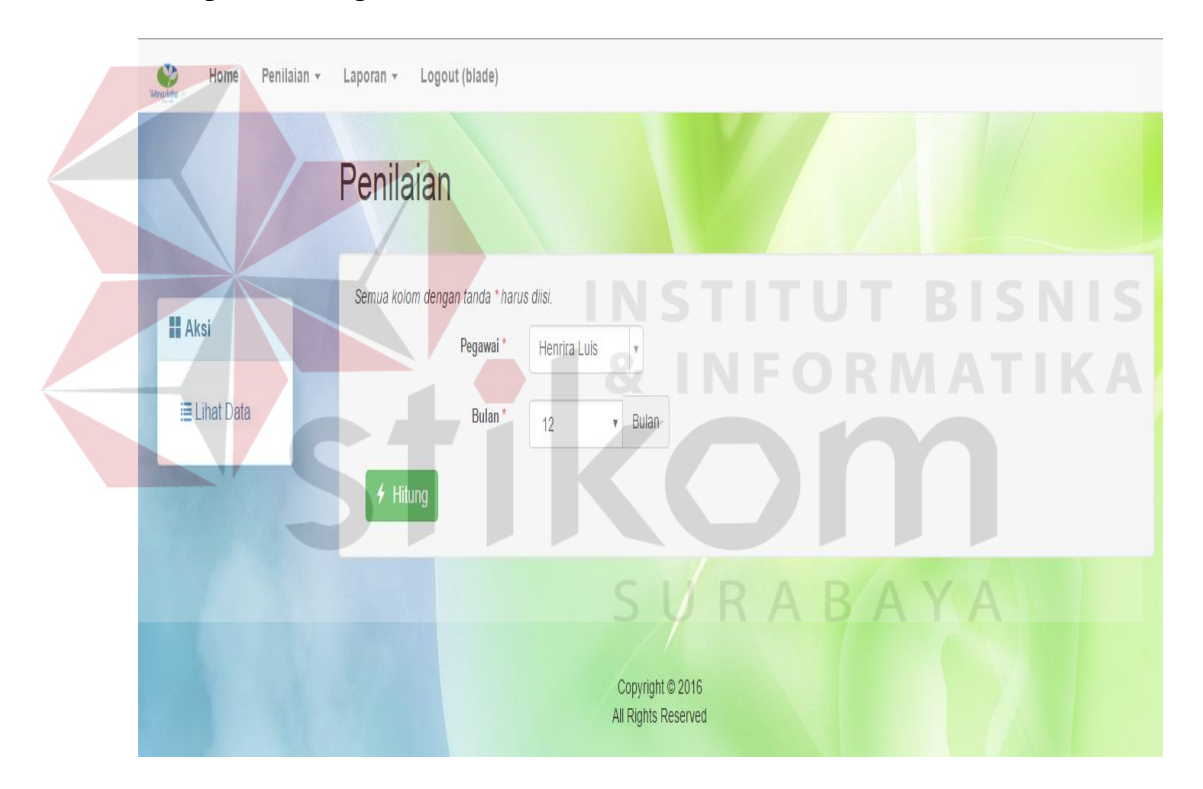

Gambar 3.37 *Form* Penilaian *Senior Financial Sales Officer*

### **u.** *Form Manage* **Data Penilaian**

Pada tampilan fungsi data menilai *Senior financial sales Officer* dapat melihat persentase dari karyawan dalam mencapai target yang sudah ditentukan, dalam aplikasi diberikan hak akses untuk menghapus *field* data dalam tabel data penilaian. Dalam aplikasi data penilaian dapat dilihat pada Gambar 3.38.

|               |                     | Manage Data Penilaian |                   |              |                             |                |                              |                  |  |
|---------------|---------------------|-----------------------|-------------------|--------------|-----------------------------|----------------|------------------------------|------------------|--|
|               |                     |                       |                   |              |                             |                | Menampilkan 1-6 dari 6 data. |                  |  |
| <b>H</b> Aksi | <b>Id Penilaian</b> | Nama Pegawai A        | <b>Id Pegawai</b> | Nama Penilai | Per Tanggal<br>$\mathbf{v}$ | <b>Bulan</b>   | <b>Nilai</b>                 | Aksi             |  |
| $+$ Tambah    |                     |                       |                   |              |                             |                |                              |                  |  |
|               | 3                   | Henrira Luis          | A0000002          | Blade        | 31-12-2016                  | 12             | 72.87                        | $\blacksquare$ 0 |  |
|               | 6                   | Luis Henrira          | A0000001          | Blade        | 31-12-2016                  | 12             | 86.78                        | $\equiv$ 0       |  |
|               | $\sqrt{2}$          | Henrira Luis          | A0000002          | Blade        | 31-08-2016                  | 6              | 75.68                        | à<br>$\bullet$   |  |
|               | 5                   | Luis Henrira          | A0000001          | Blade        | 04-07-2016                  | 6              | 100.00                       | $\equiv 0$       |  |
|               | $\overline{1}$      | Henrira Luis          | A0000002          | Blade        | 31-05-2016                  | 3              | 81.36                        | $\frac{1}{2}$ O  |  |
|               | $\overline{4}$      | Luis Henrira          | A0000001          | Blade        | 04-04-2016                  | $\overline{3}$ | 55.67                        | ā<br>$\bullet$   |  |

Gambar 3.38 *Form Manage* Data Penilai.

### **v.** *Form* **Laporan**

 *Form* laporan merupakan *form* yang digunakan untuk melihat laporan hasil perhitungan yang sudah dilakukan oleh pihak admin untuk mengkontrol kesesuaian data. Terdapat 6 laporan yang diberikan pada aplikasi ini yang pertama rekap presensi per karyawan, rekap perolehan FYP per karyawan, rekap perolehan FYP per cabang, rekap penilaian kerja karyawan, karyawan terbaik per cabang, dan karyawan yang gagagl mencapai target FYP cabang.

**IS** 

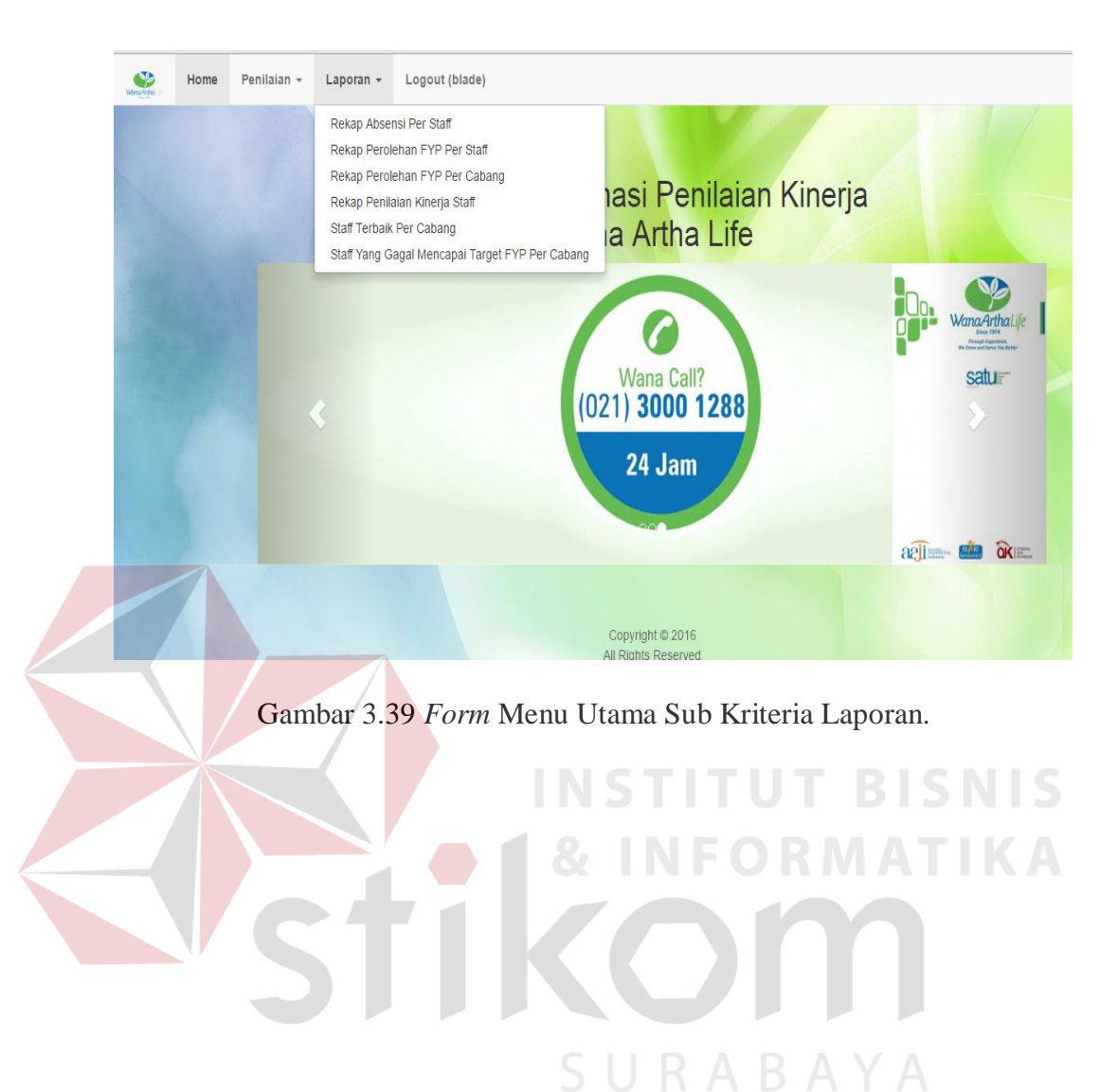

### **w.** *Form* **Rekap presensi Per** *Karyawan*

Pada aplikasi fungsi rekap presensi karyawan dapat dilakukan oleh bagian *senior financial sales officer* (SFSO), dalam aplikasi ada pilihan tanggal awal merupakan pilihan untuk menentukan mulai dari tanggal berapa SFSO ingin mengetahui tanggal Presensi, tanggal akhir untuk menentukan batasan tanggal dan bulan berapa infrormasi Presensi yang diingin oleh SFSO untuk mengecek berapa persentase kehadiran dari karyawan. Untuk menampilkan SFSO menekan tombol "tampil" pada aplikasi.

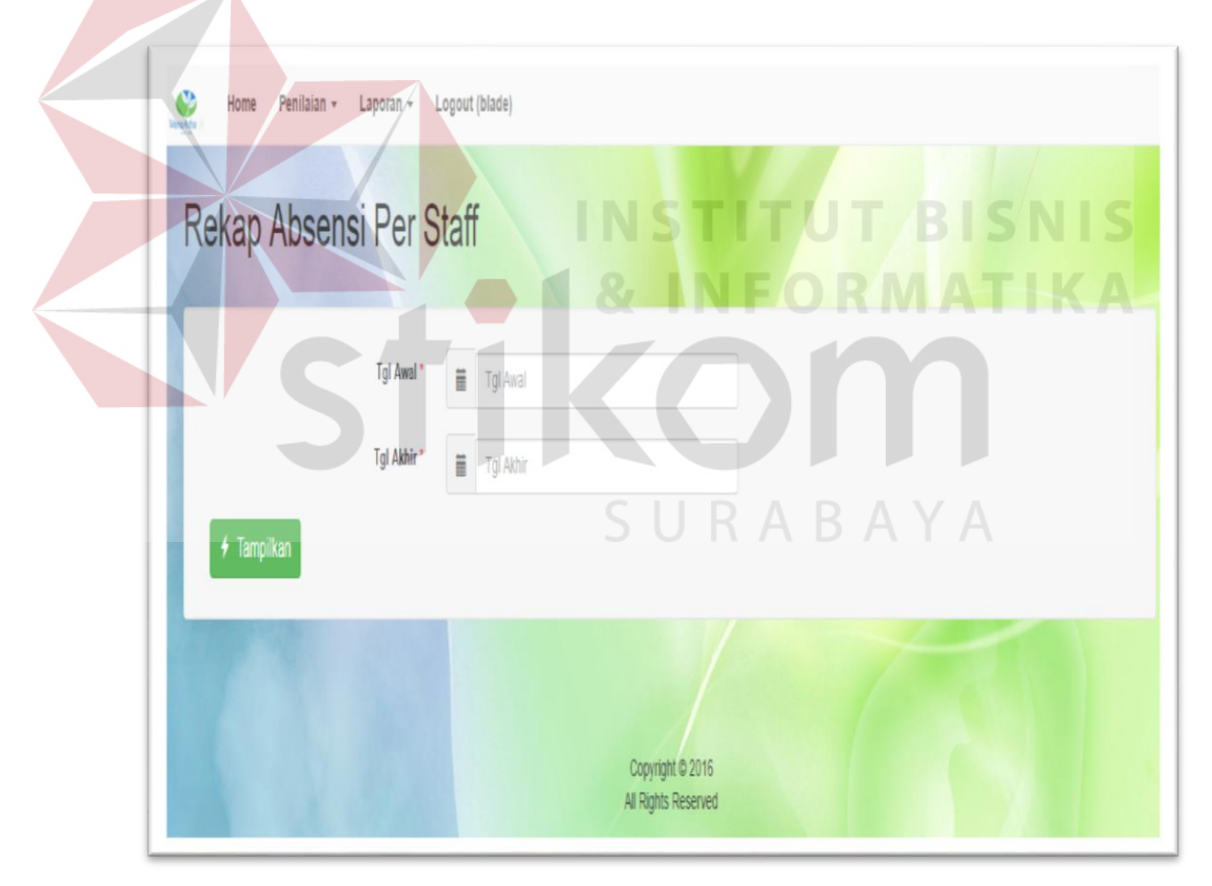

Gambar 3.40 *Form* Rekap Presensi Per Karyawan

## **x. Laporan Rekap Presensi Per Karyawan**

Hasil dari proses penentuan tanggal awal dan tanggal akhir adalah laporan rekap presensi karyawan. Laporan ini nantinya dapat membantu *senior financial sales officer* (SFSO) dalam memantau persentase kehadiran dari setiap karyawan.

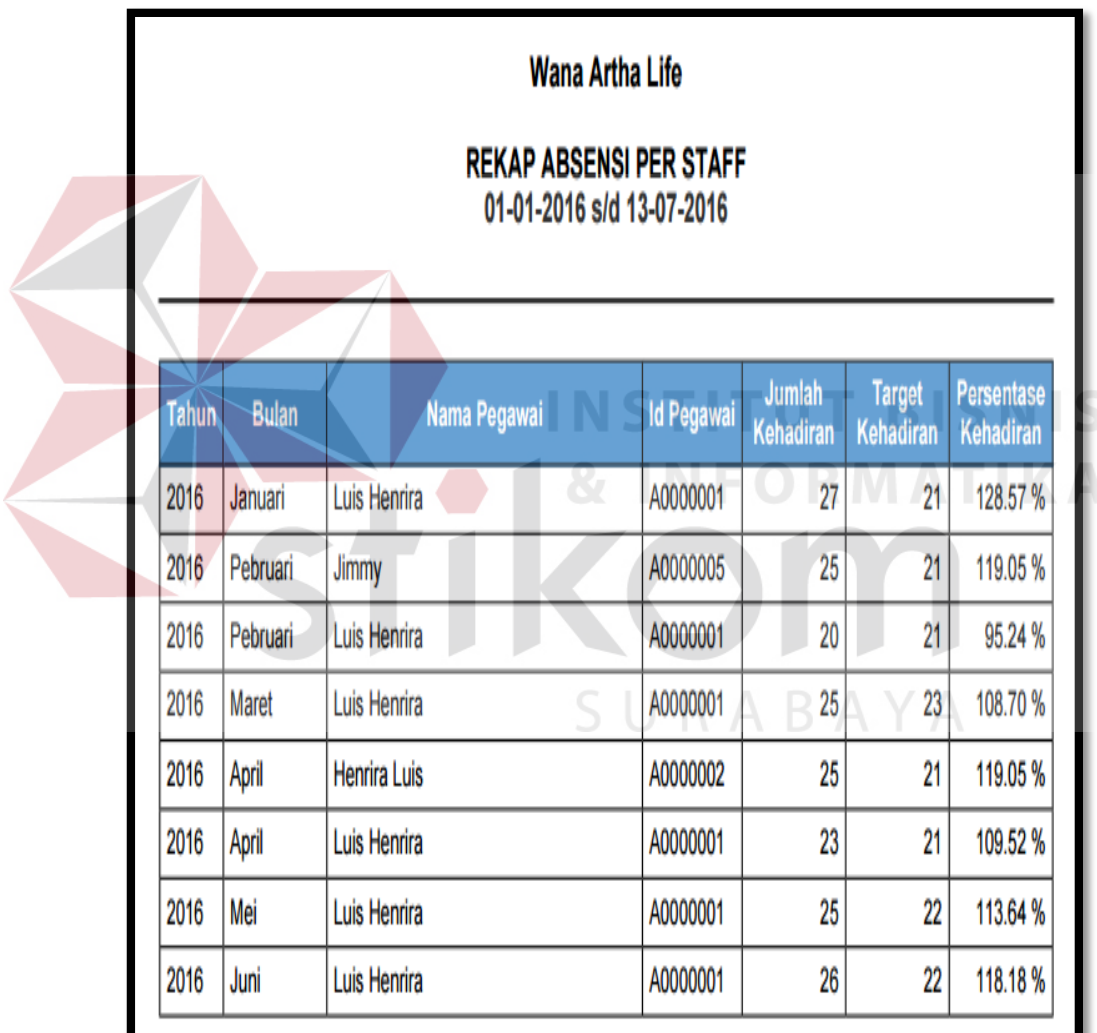

Gambar 3.41 *Form* Laporan Rekap Presensi Per Karyawan

### **y.** *Form* **Rekap Perolehan FYP Per Karyawan**

Pada aplikasi fungsi rekap perolehan FYP per karyawan digunakan *senior financial sales officer* (SFSO) dalam melihat hasil dari transaksi setiap karyawan. Karena target sangat berperan penting untuk kelanjutan dari karyawan, dalam aplikasi SFSO memilih tanggal awal dan akhir untuk menampilkan jumlah FYP karyawan. Setelah selesai menentukan tanggal SFSO menekan tombol tampil untuk melihat hasil perolehan karyawan dalam bentuk

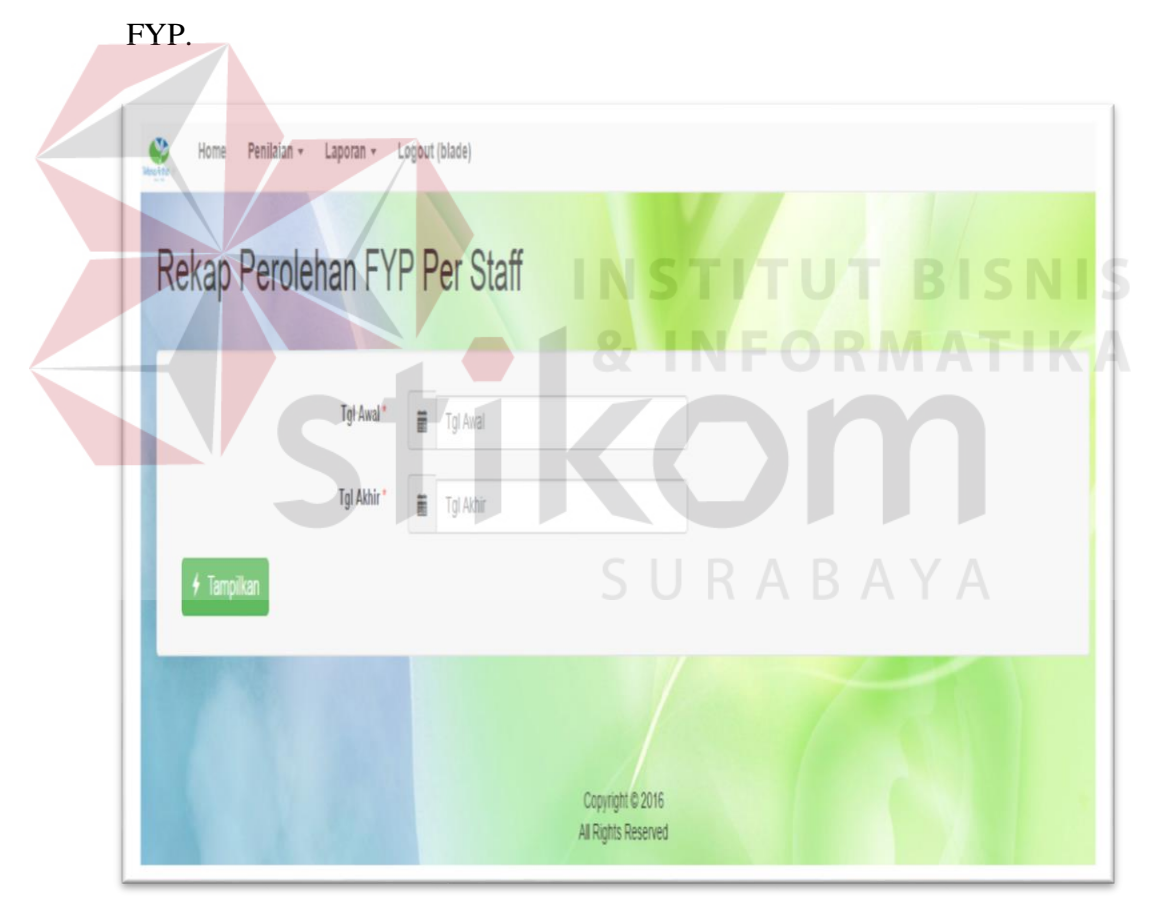

Gambar 3.42 *Form* Rekap Perolehan FYP Per Karyawan
## **z. Laporan Rekap Perolehan FYP Per Karyawan**

Laporan rekap perolehan FYP muncul kriteria tertentu jika karyawan sudah mencapai target yang sudah ditetapkan, untuk mempermudah laporan dilengkapi juga dengan keterangan "Mencapai Target" untuk mempermudah *senior financial sales officer* (SFSO) dalam melihat laporan.

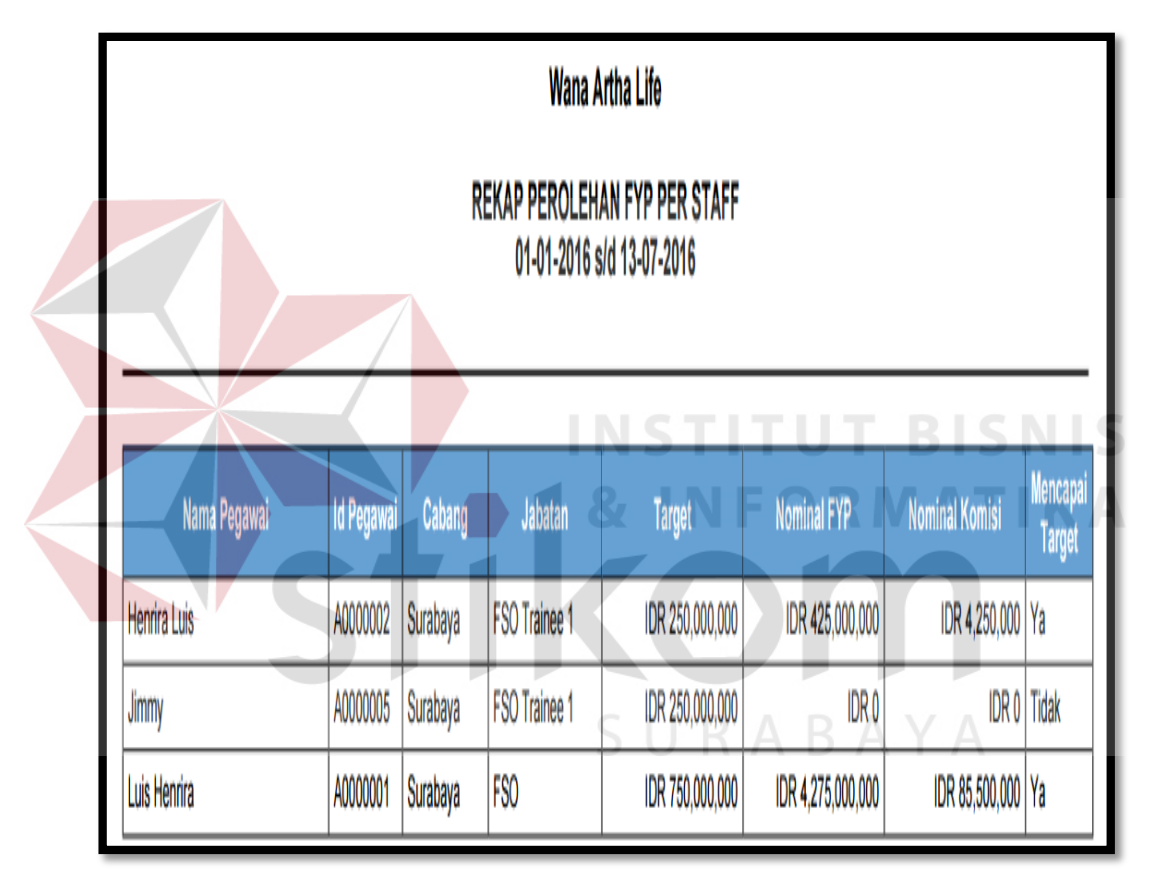

Gambar 3.43 *Form* Laporan Rekap Perolehan FYP Per Karyawan

## **aa.** *Form* **Rekap Perolehan FYP Per Cabang**

Pada Fungsi rekap perolehan FYP per cabang *senior financial sales officer*  (SFSO) harus memasukan tanggal awal dan akhir lalu menekan tombol tampilkan untuk melihat perolehan FYP cabang.

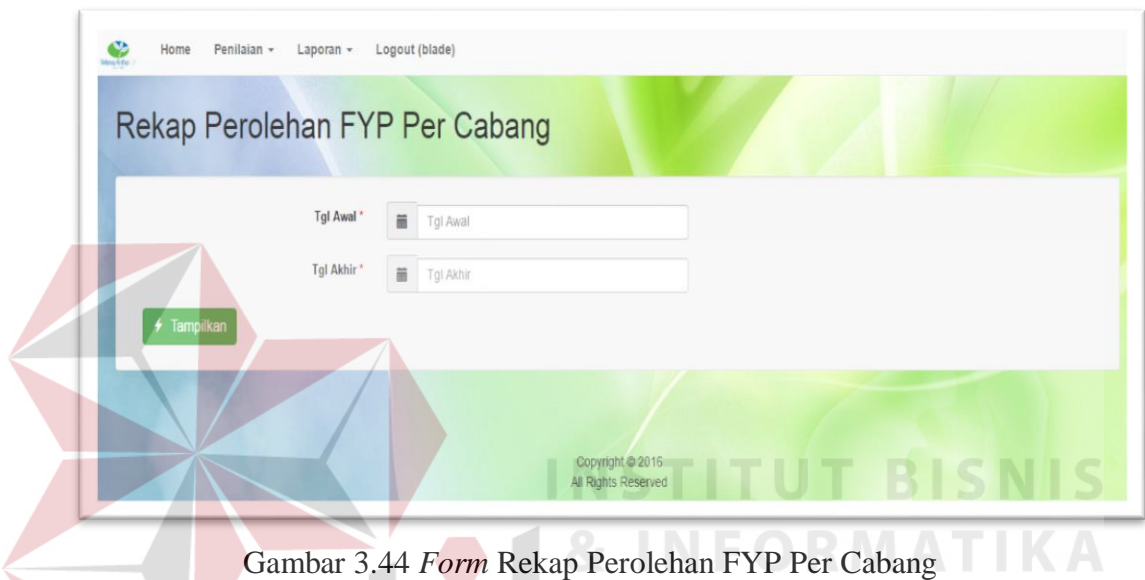

# **ab. Laporan Rekap Perolehan FYP Per Cabang**

Laporan rekap perolehan FYP memunculkan informasi tentang cabang

dan karyawan yang memberikan transaksi sesuai jabatan.

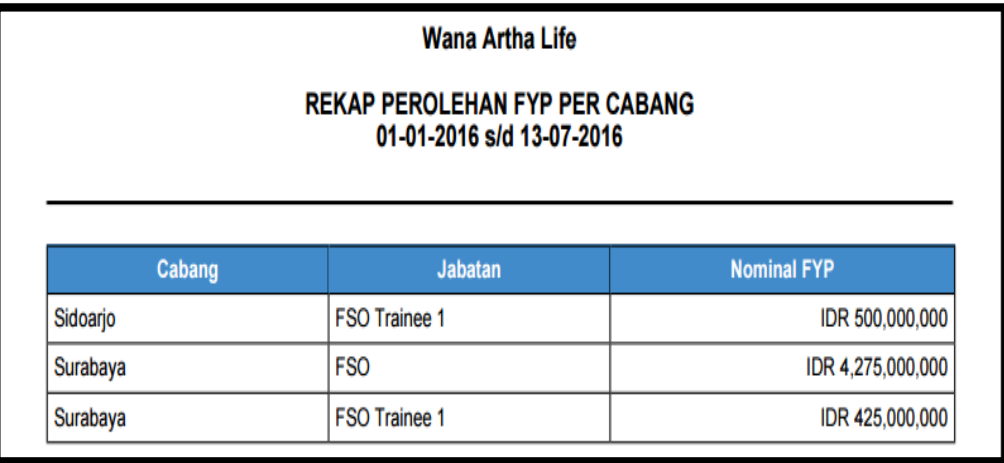

Gambar 3.45 *Form* Laporan Rekap Perolehan FYP Per Cabang

## **ac.** *Form* **Rekap Penilaian Kinerja Karyawan**

Fungsi penilaian kinerja karyawan merupakan fungsi untuk melihat persentase keberhasilan dari karyawan dalam menyelesaikan target dan juga memenuhi jumlah kehadiran yang nantinya dihitung untuk mendapatkan nilai akhir. Fungsi penilaian kinerja *senior financial sales officer* (SFSO) harus memasukan tanggal awal dan tanggal akhir lalu menekan tombol tampilkan untuk melihat rekap penilaian kinerja. Laporan rekap penilaian kinerja karyawan dapat dilihat pada Gambar 3.46.

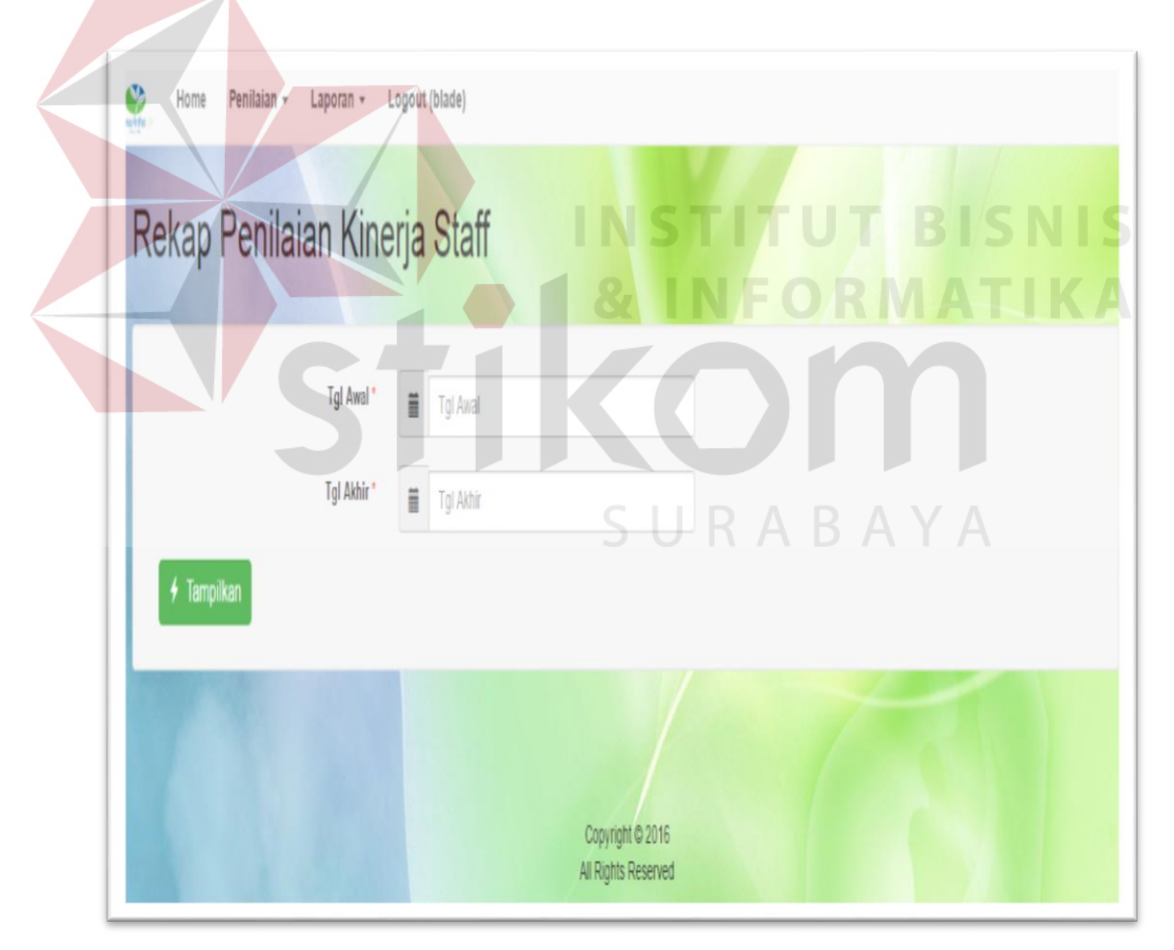

Gambar 3.46 *Form* Rekap Penilaian Kinerja Karyawan

#### **ad. Laporan Rekap Penilaian Kinerja Karyawan**

Laporan ini digunakan oleh bagian penilai yang dimana di WanaArtha adalah *senior financial sales officer* (SFSO), dalam mengevaluasi setiap karyawan berdasarkan banyak kriteria yaitu nilai FYP, Jumlah kehadiran dari karyawan dan nilai akhir sebuah penggabungan nilai perolehan FYP karyawan dan jumlah kehadiran karyawan. Karena dengan mengetahui nilai akhir pihak *senior financial sales officer* bisa melihat hasil dari perolehan dari karyawan berdasarkan jumlah transaksi yang didapatkan dan juga jumlah kehadiran dari karyawan. Laporan rekap penilaian kinerja karyawan dapat dilihat pada Gambar 3.47.

|                                                                 |                   |          | ı<br>T<br>Wana Artha Life<br>FORM<br>N | Т<br>B           | ı<br>S<br><b>ATIKA</b>    |             |  |  |
|-----------------------------------------------------------------|-------------------|----------|----------------------------------------|------------------|---------------------------|-------------|--|--|
| REKAP PENILAIAN KINERJA STAFF<br>01-01-2016 s/d 13-07-2016<br>Δ |                   |          |                                        |                  |                           |             |  |  |
|                                                                 |                   |          |                                        |                  |                           |             |  |  |
| Nama Pegawai                                                    | <b>Id Pegawai</b> | Cabang   | Jabatan                                | <b>Nilai FYP</b> | <b>Nilai</b><br>Kehadiran | Nilai Akhir |  |  |
| Henrira Luis                                                    | A0000002          | Surabaya | FSO Trainee 1                          | 70.00            | 10.79                     | 80.79       |  |  |
| Jimmy                                                           | A0000005          | Surabaya | FSO Trainee 1                          | 0.00             | 5.40                      | 5.40        |  |  |

Gambar 3.47 *Form* Laporan Rekap Penilaian Kinerja Karyawan

## **ae.** *Form* **Karyawan Terbaik Per Cabang.**

Pada aplikasi fungsi karyawan terbaik per cabang digunakan untuk melihat karyawan yang memiliki kualitas yang paling baik diantara karyawan dalam sebuah cabang, karyawan terbaik berguna untuk *senior financial sales officer* (SFSO) dalam memberikan apresiasi berupa hadiah atau *bonus*. Pada aplikasi SFSO hanya memilih tanggal awal yang dan tanggal akhir yang ingin dilihat berapa jumlah perolehan karyawan dan biasanya digunakan oleh SFSO setiap enam bulan untuk melihat performa karyawan.

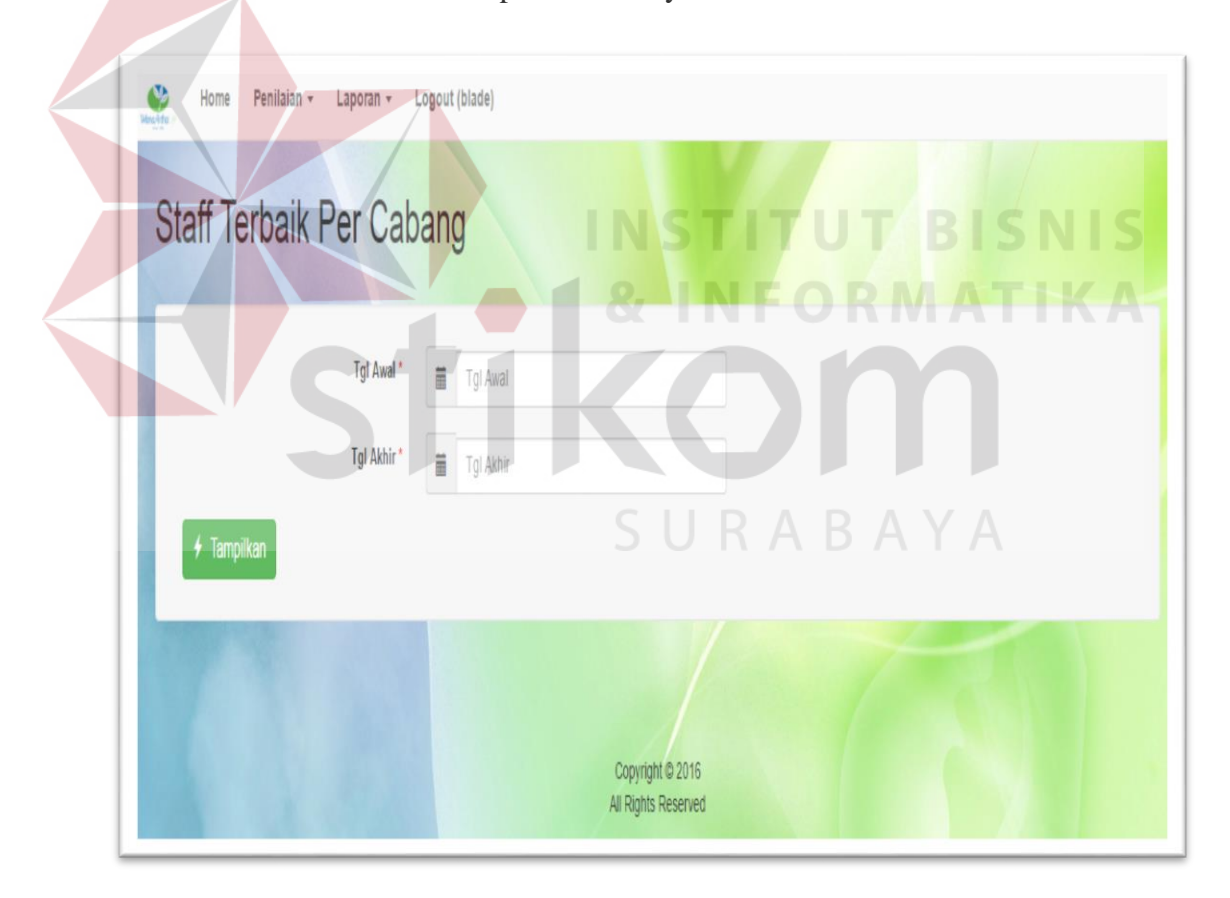

Gambar 3.48 *Form* Karyawan Terbaik Per Cabang

# **af. Laporan Karyawan Terbaik Per Cabang.**

Laporan karyawan terbaik per cabang memiliki informasi tentang cabang

dan nama karyawan serta nominal FYP yang sudah diperoleh.

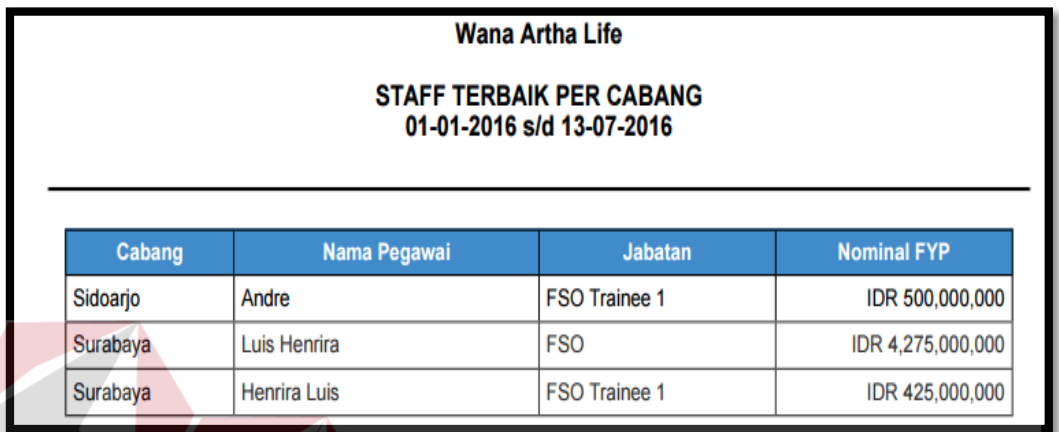

Gambar 3.49 *Form* Laporan Karyawan Terbaik Per Cabang.

**Ag***. Form* **Karyawan Yang Gagal Mencapai Target FYP Per Cabang.** 

Pada aplikasi fungsi laporan karyawan yang gagal mencapai target FYP digunakan oleh pihak *senior financial sales officer* sebagai bahan evaluasi karyawan.

| Penilaian -<br>Home<br>Laporan -<br>Masylitha | S U R A B A Y A<br>Logout (blade)               |  |
|-----------------------------------------------|-------------------------------------------------|--|
|                                               | Staff Yang Gagal Mencapai Target FYP Per Cabang |  |
| Tgl Awal*                                     | Ä<br>Tgl Awal                                   |  |
| Tgl Akhir*                                    | $\qquad \qquad \equiv$<br>Tgl Akhir             |  |
| $+$ Tampilkan                                 |                                                 |  |
|                                               | Copyright © 2016<br>All Rights Reserved         |  |

Gambar 3.50 *Form* Karyawan Yang Gagal Mencapai Target FYP Per Cabang

## **ah. Laporan Karyawan Yang Gagal Mencapai Target FYP Per Cabang.**

Laporan karyawan yang gagal mencapai target FYP per cabang digunakan sebagai monitoring dan bahan evaluasi oleh *senior financial sales officer* (SFSO) dalam menilai kinerja setiap karyawan yang tidak mampu mencapai target. Untuk *financial sales officer trainee* dalam masa *trainee* SFSO dapat melihat kinerja karyawan baru apabila dalam dua bulan pertama karyawan tersebut tidak menghasilkan transaksi sesuai yang diharapkan SFSO bisa langsung menghentikan karyawan tersebut.

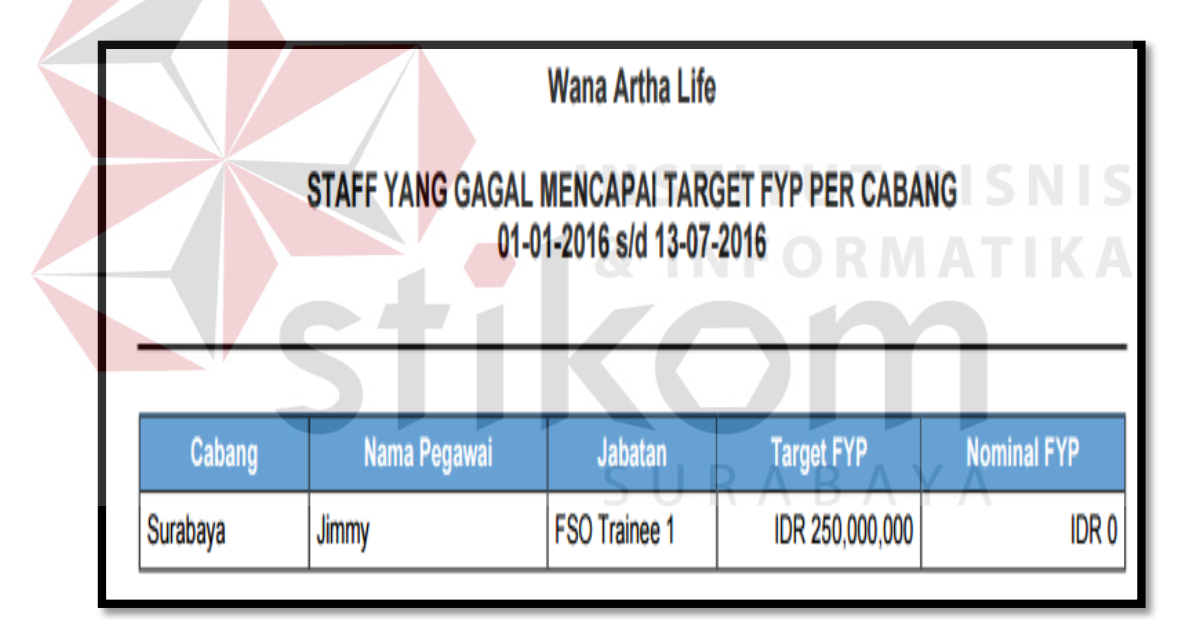

Gambar 3.51 *Form* Laporan Karyawan Yang Gagal Mencapai Target FYP Per Cabang